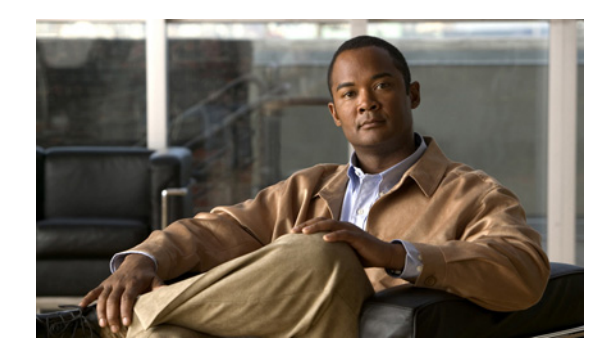

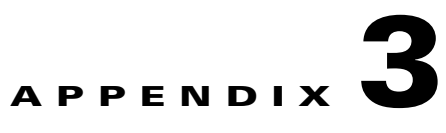

# **Cisco CGS 2520 Switch Debug Commands**

This appendix describes the **debug** privileged EXEC commands that have been created or changed for use with the Cisco CGS 2520 switch. These commands are helpful in diagnosing and resolving internetworking problems and should be enabled only under the guidance of Cisco technical support staff.

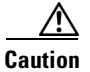

**Caution** Because debugging output is assigned high priority in the CPU process, it can render the system unusable. For this reason, use the **debug** commands only to troubleshoot specific problems or during troubleshooting sessions with Cisco technical support staff. It is best to use the **debug** commands during periods of lower network traffic and fewer users. Debugging during these periods decreases the likelihood that increased **debug** command processing overhead will affect system use.

## **debug backup**

Use the **debug backup** privileged EXEC command to enable debugging of the Flex Links backup interface. Use the **no** form of this command to disable debugging.

**debug backup** {**all** | **errors** | **events** | **vlan-load-balancing**}

**no debug backup** {**all** | **errors** | **events** | **vlan-load-balancing**}

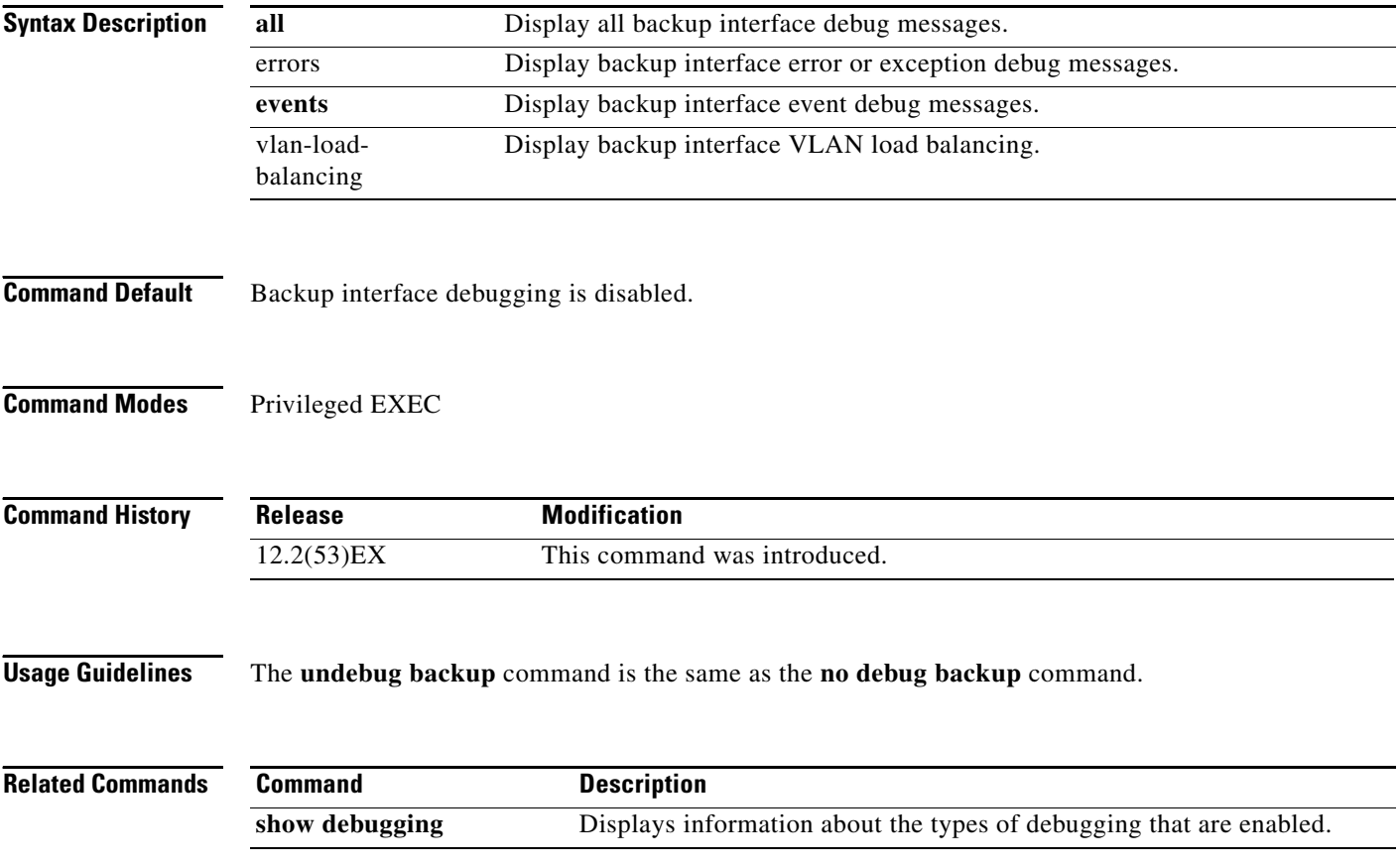

## **debug dot1x**

Use the **debug dot1x** privileged EXEC command to enable debugging of the IEEE 802.1x feature. Use the **no** form of this command to disable debugging.

**debug dot1x** {**all** | **errors** | **events** | **packets** | **registry** | **state-machine**}

**no debug dot1x** {**all** | **errors** | **events** | **packets** | **registry** | **state-machine**}

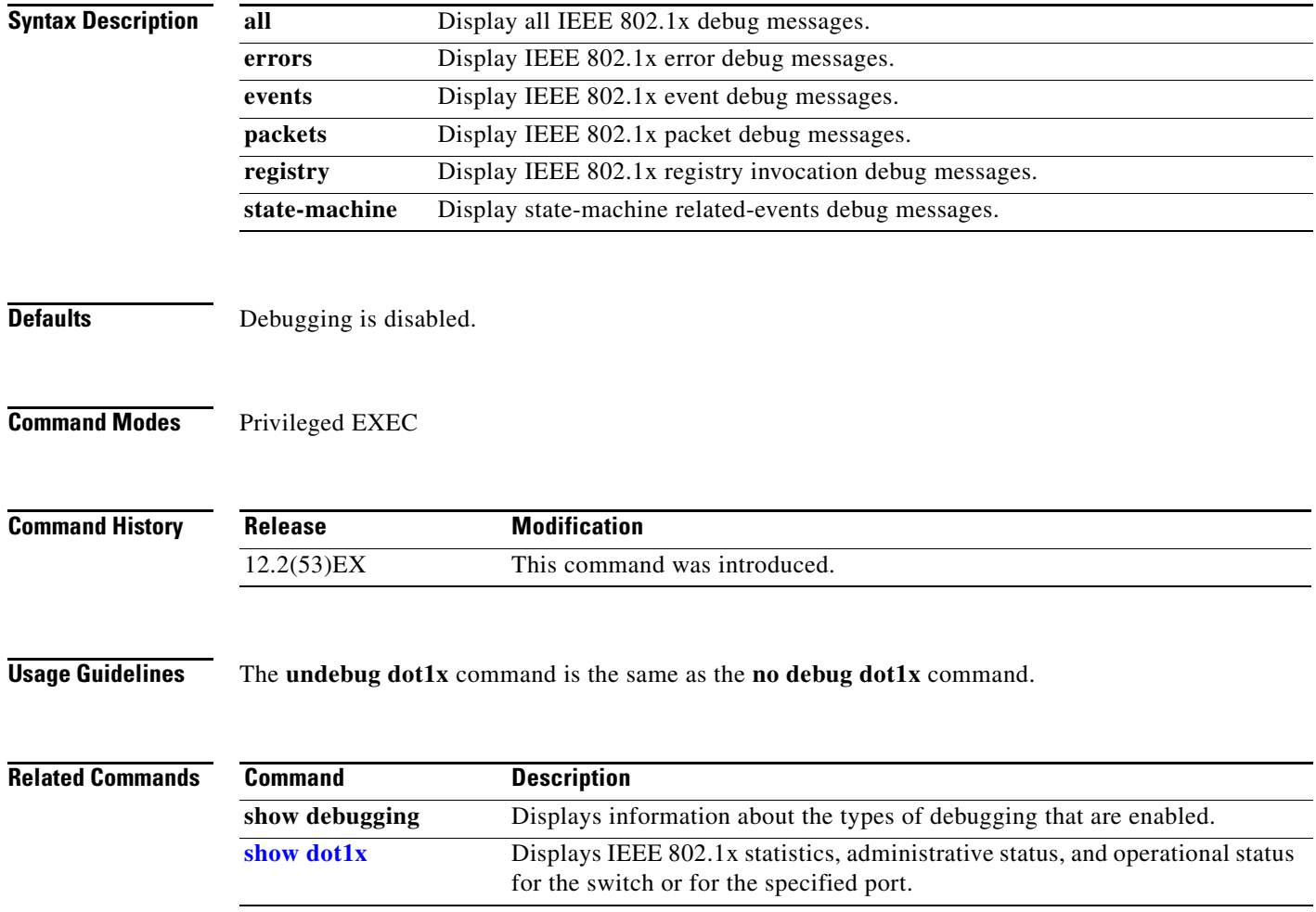

## **debug etherchannel**

Use the **debug etherchannel** privileged EXEC command to enable debugging of the EtherChannel/PAgP shim. This shim is the software module that is the interface between the Port Aggregation Protocol (PAgP) software module and the port manager software module. Use the **no** form of this command to disable debugging.

**debug etherchannel** [**all** | **detail** | **error** | **event** | **idb**]

**no debug etherchannel** [**all** | **detail** | **error** | **event** | **idb**]

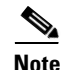

**Note** PAgP is available only on network node interfaces (NNIs) or enhanced network interfaces (ENIs).

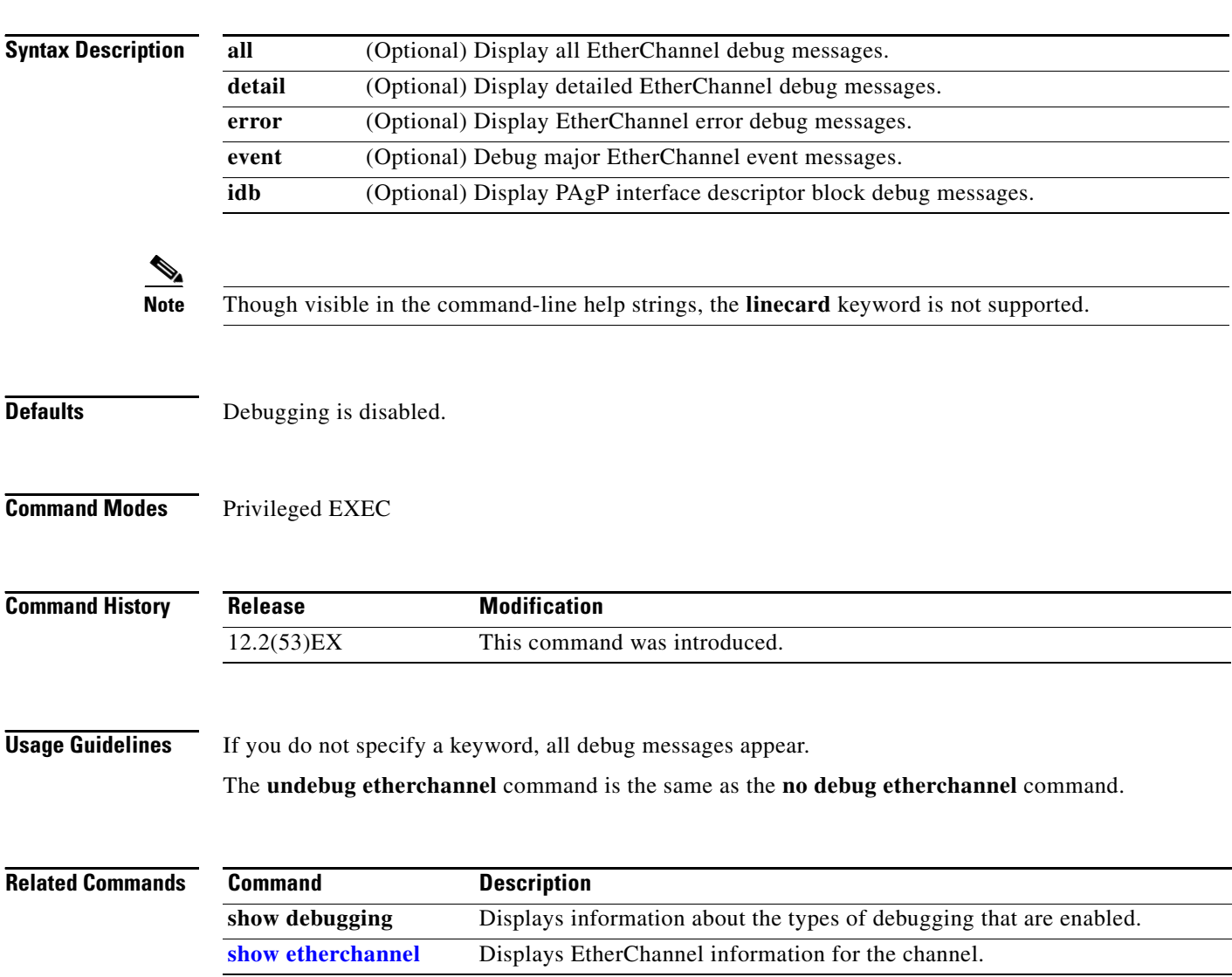

### **debug ethernet service**

Use the **debug ethernet service** privileged EXEC command to enable debugging of Ethernet customer service instances. Use the **no** form of this command to disable debugging.

**debug ethernet service** {**all** | **api** | **error** | **evc** [**id** *evc-id*] | **instance** [**id** *id interface-id |* **interface** *interface-id*] | **interface** [*interface-id*] | **oam-mgr**}

**no debug ethernet service** {**all** | **api** | **error** | **evc [id** *evc-id*] | **instance** [**id** *id interface-id |* **interface** *interface-id*] | **interface** [*interface-id*] | **oam-mgr**}

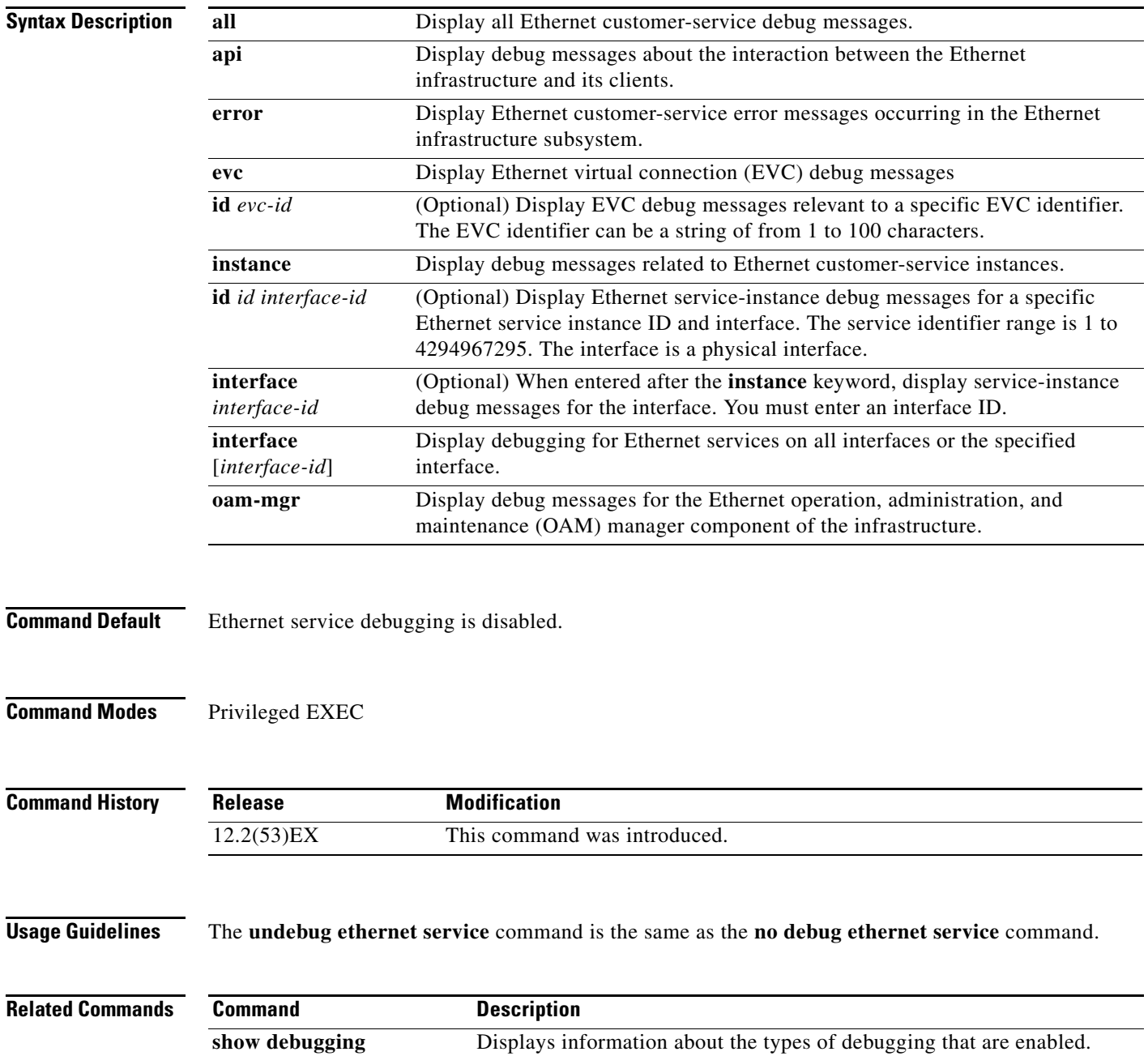

**Cisco Connected Grid Switch 2520 Command Reference**

## **debug interface**

Use the **debug interface** privileged EXEC command to enable debugging of interface-related activities. Use the **no** form of this command to disable debugging.

**debug interface {***interface-id* **| null** *interface-number* **| port-channel** *port-channel-number* **| vlan** *vlan-id***}**

**no debug interface {***interface-id* **| null** *interface-number* **| port-channel** *port-channel-number* **| vlan** *vlan-id***}**

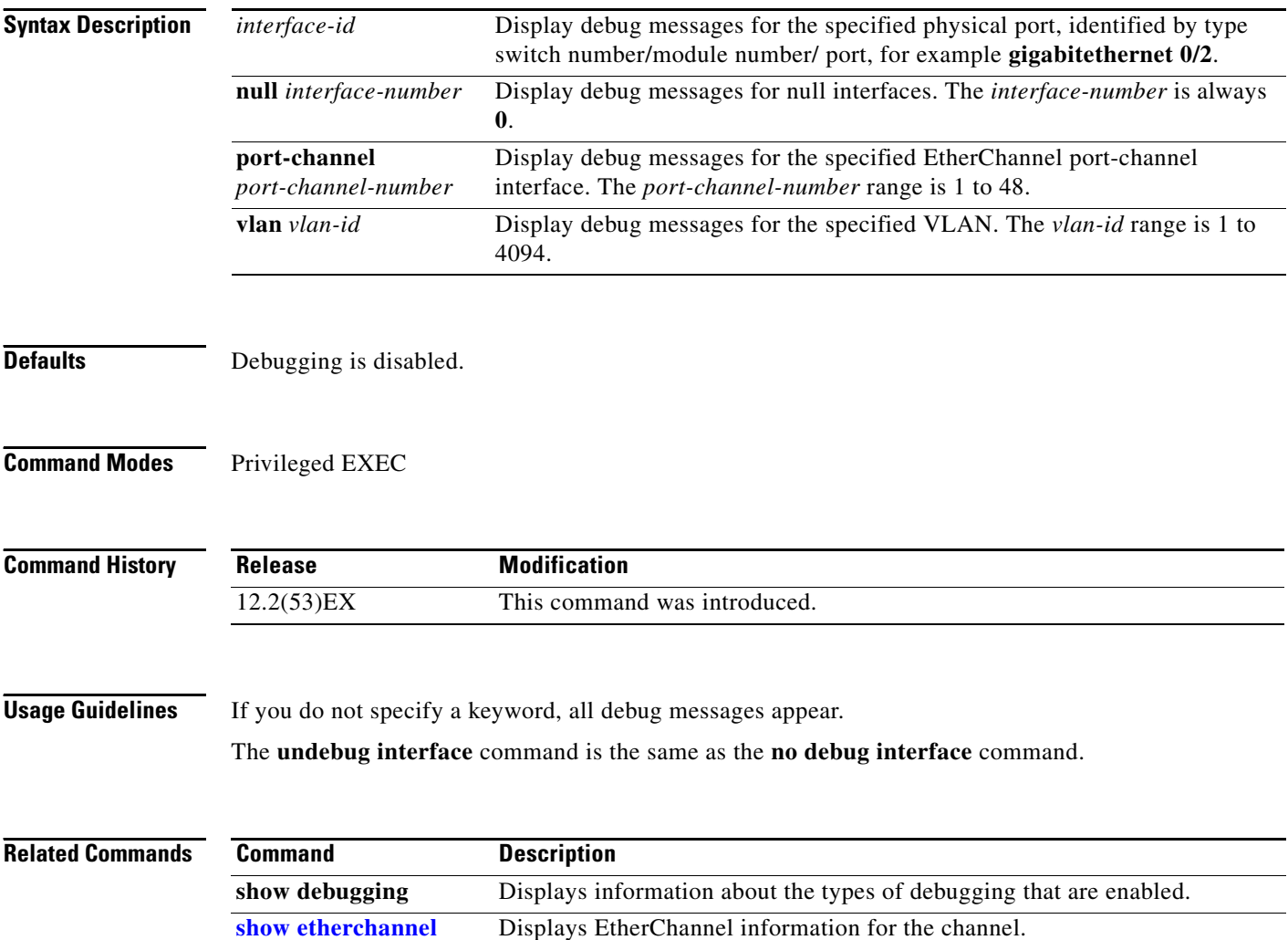

**3-7**

## **debug ip dhcp snooping**

Use the **debug ip dhcp snooping** privileged EXEC command to enable debugging of DHCP snooping. Use the **no** form of this command to disable debugging.

**debug ip dhcp snooping** {*mac-address* | **agent** | **event** | **packet**}

**no debug ip dhcp snooping** {*mac-address* | **agent** | **event** | **packet**}

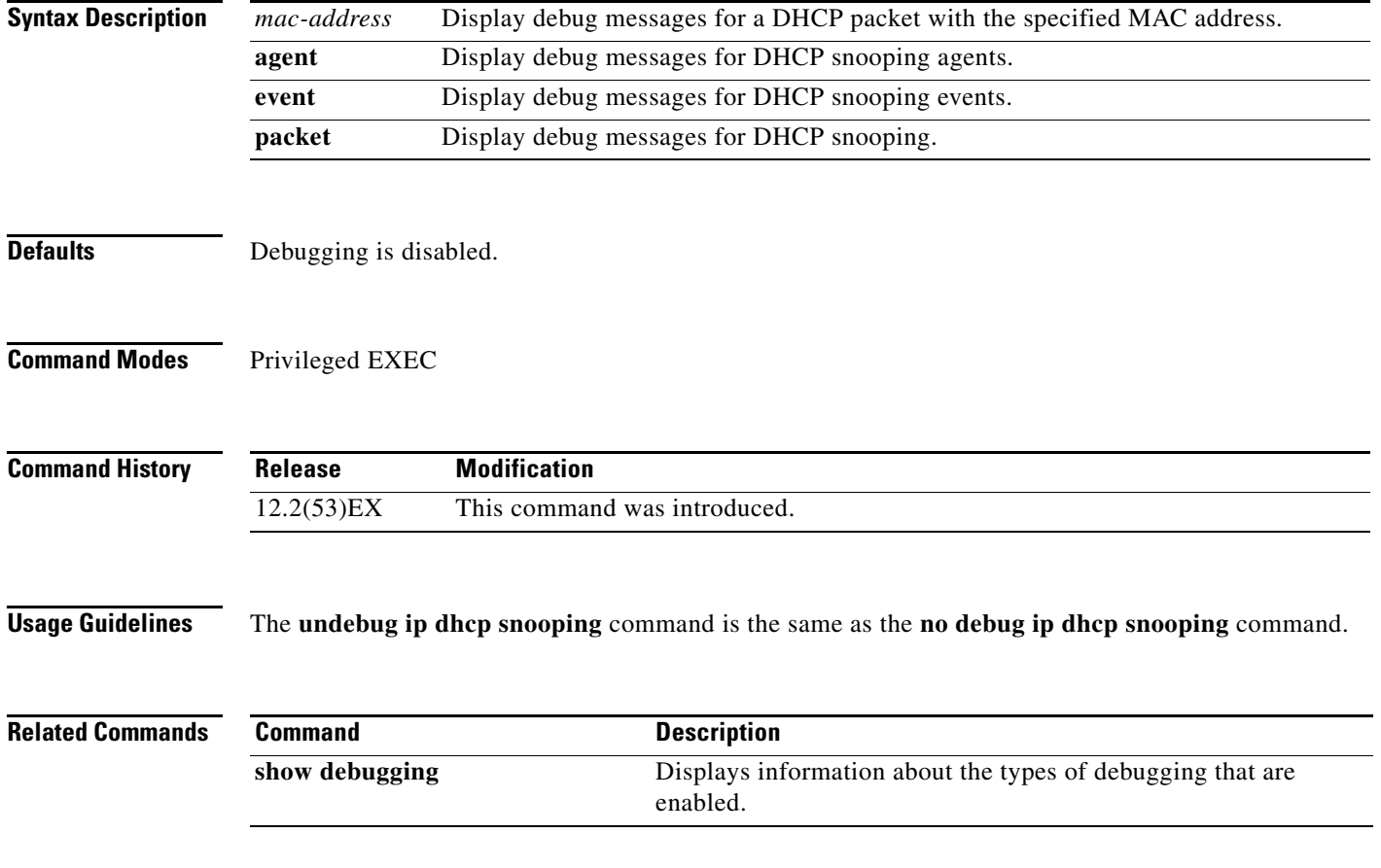

## **debug ip igmp filter**

Use the **debug ip igmp filter** privileged EXEC command to enable debugging of Internet Group Management Protocol (IGMP) filter events. Use the **no** form of this command to disable debugging.

**debug ip igmp filter**

**no debug ip igmp filter**

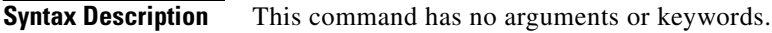

- **Defaults** Debugging is disabled.
- **Command Modes** Privileged EXEC

**Command History Release Modification** 12.2(53)EX This command was introduced.

**Usage Guidelines** The **undebug ip igmp filter** command is the same as the **no debug ip igmp filter** command.

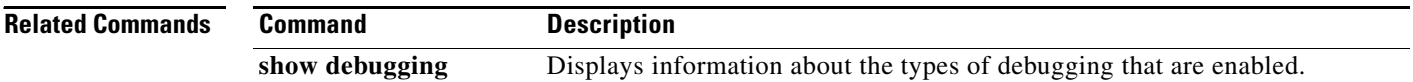

 $\Gamma$ 

## **debug ip igmp max-groups**

Use the **debug ip igmp max-groups** privileged EXEC command to enable debugging of Internet Group Management Protocol (IGMP) maximum groups events. Use the **no** form of this command to disable debugging.

**debug ip igmp max-groups**

**no debug ip igmp max-groups**

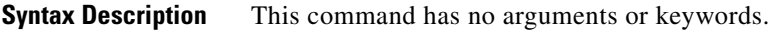

**Defaults** Debugging is disabled.

**Command Modes** Privileged EXEC

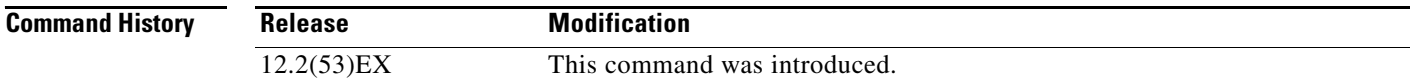

#### **Usage Guidelines** The **undebug ip igmp max-groups** command is the same as the **no debug ip igmp max-groups**  command.

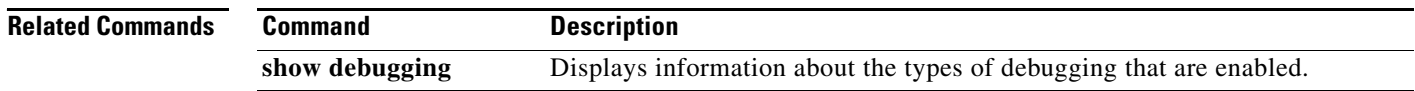

## **debug ip igmp snooping**

Use the **debug igmp snooping** privileged EXEC command to enable debugging of Internet Group Management Protocol (IGMP) snooping activity. Use the **no** form of this command to disable debugging.

**debug ip igmp snooping** [**group** | **management** | **querier** | **router** | **timer**]

**no debug ip igmp snooping** [**group** | **management** | **querier | router** | **timer**]

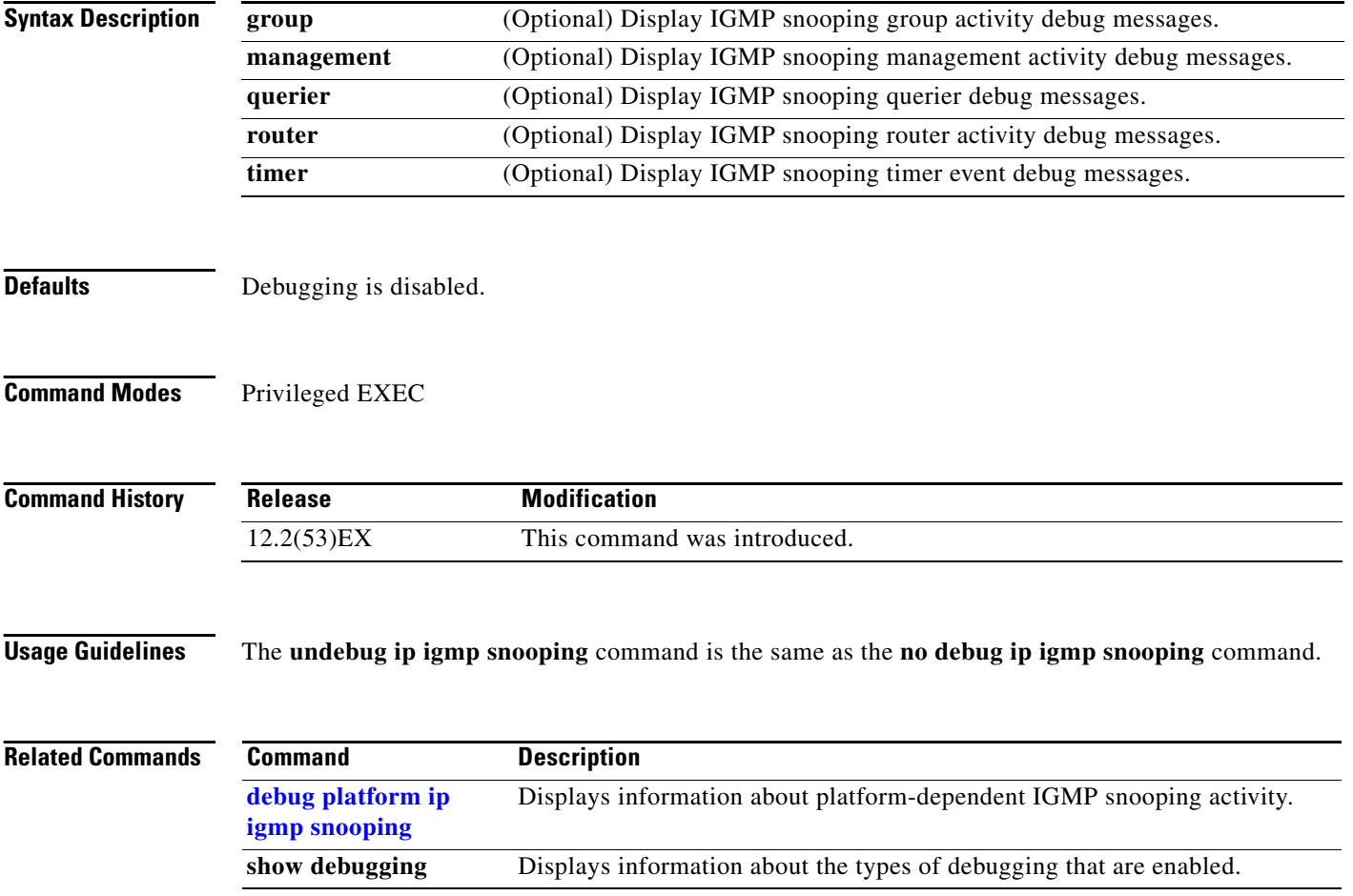

### <span id="page-10-0"></span>**debug ip sla error twamp connection**

Use the **debug ip sla error twamp connection** command in privileged EXEC mode to enable debugging output of Cisco IOS IP Service Level Agreements (SLAs) Two-Way Active Measurement Protocol (TWAMP) showing exceptions during communication between the TWAMP client and server. Use the **no** form of this command to disable debugging output.

**debug ip sla error twamp connection** [**source-ip** *ip-address*]

**no debug ip sla error twamp connection** [**source-ip** *ip-address*]

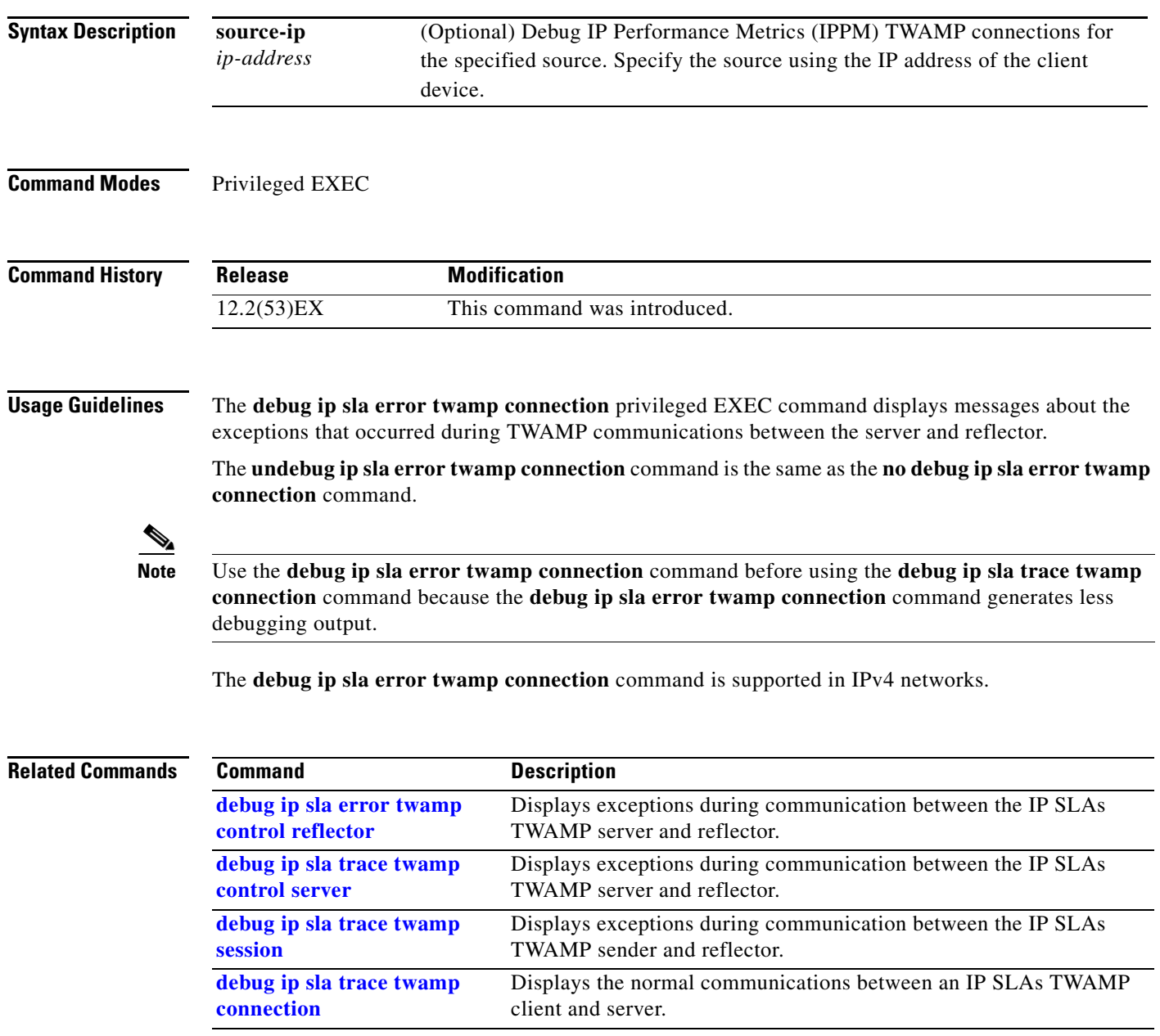

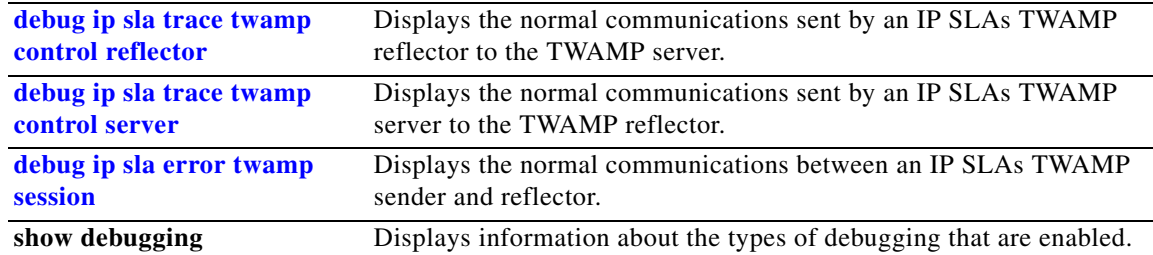

٠

Г

a ka

#### <span id="page-12-0"></span>**debug ip sla error twamp control reflector**

Use the **debug ip sla error twamp control reflector** command in privileged EXEC mode to enable debugging output of Cisco IOS IP Service Level Agreements (SLAs) Two-Way Active Measurement Protocol (TWAMP) showing exceptions during communication between the TWAMP server and reflector. Use the **no** form of this command to disable debugging output.

**debug ip sla error twamp control reflector** 

**no debug ip sla error twamp control reflector**

**Syntax Description** This command has no arguments or keywords.

**Command Modes** Privileged EXEC

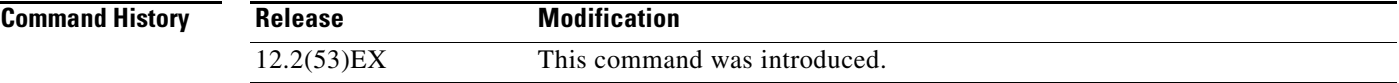

**Usage Guidelines** The **debug ip sla error twamp control reflector** privileged EXEC command displays messages about exceptions that occurred during communications sent from the TWAMP session reflector to the TWAMP session server.

**Note** Use the **debug ip sla error twamp control reflector** command before using the **debug ip sla trace twamp control reflector** command because the **debug ip sla error twamp control reflector** command generates less debugging output.

The **debug ip sla error twamp control reflector** command is supported in IPv4 networks.

The **undebug ip sla error twamp control reflector** command is the same as the **no debug ip sla error twamp control reflector** command.

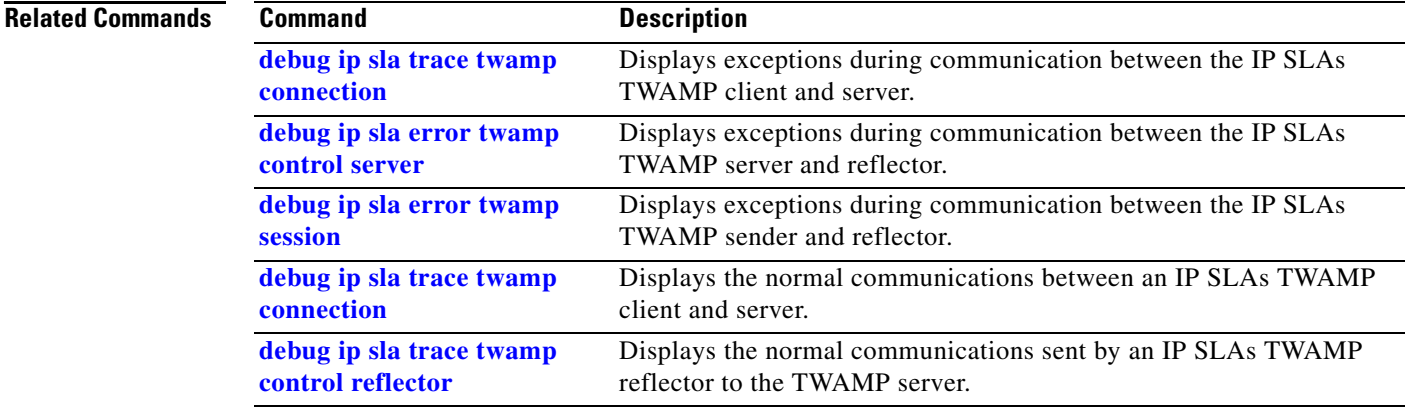

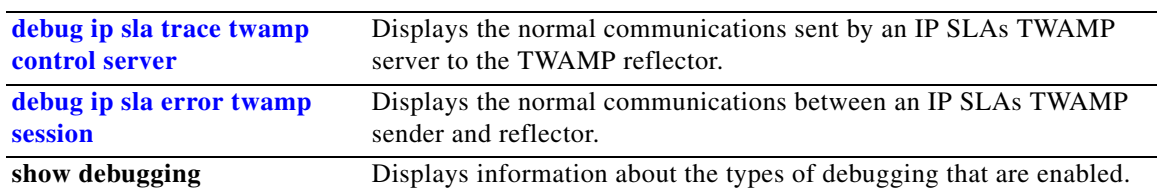

П

Г

#### <span id="page-14-0"></span>**debug ip sla error twamp control server**

Use the **debug ip sla error twamp control server** command in privileged EXEC mode to enable debugging output of Cisco IOS IP Service Level Agreements (SLAs) Two-Way Active Measurement Protocol (TWAMP) exceptions during communication between the TWAMP server and reflector. Use the **no** form of this command to disable debugging output.

**debug ip sla error twamp control server**

**no debug ip sla error twamp control server**

**Syntax Description** This command has no arguments or keywords.

**Command Modes** Privileged EXEC

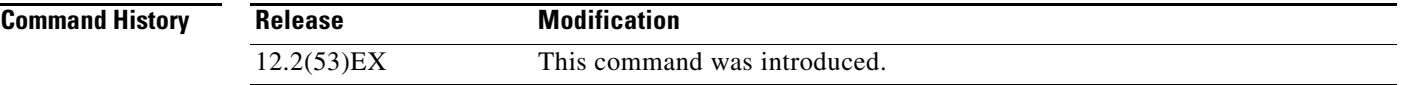

**Usage Guidelines** The **debug ip sla error twamp control server** privileged EXEC command displays messages about exceptions that occurred during communications sent from the TWAMP session server to the TWAMP session reflector.

**Note** Use the **debug ip sla error twamp control server** command before using the **debug ip sla trace twamp control server** command because the **debug ip sla error twamp control server** command generates less debugging output.

The **debug ip sla error twamp control server** command is supported in IPv4 networks.

The **undebug ip sla error twamp control server** command is the same as the **no debug ip sla error twamp control server** command.

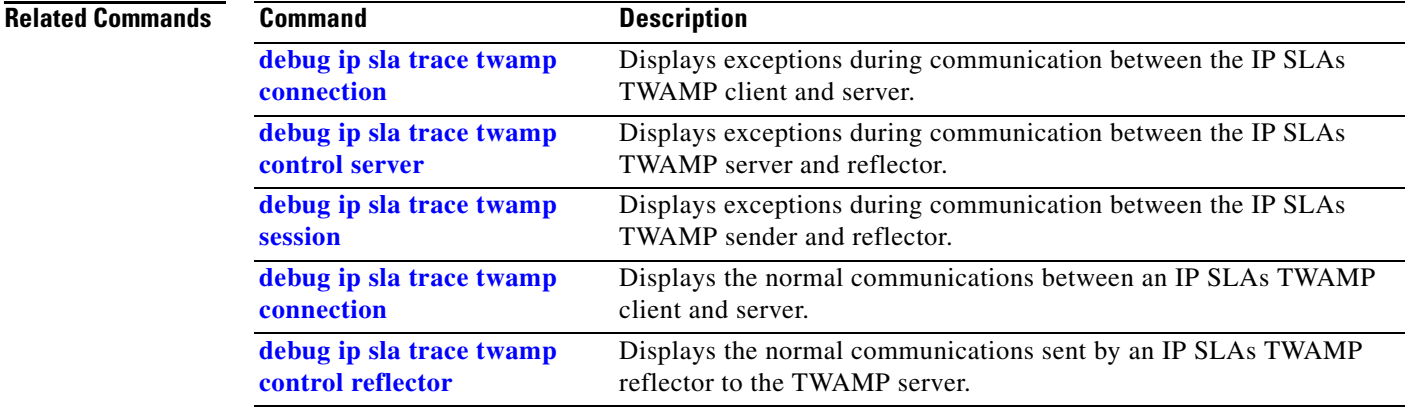

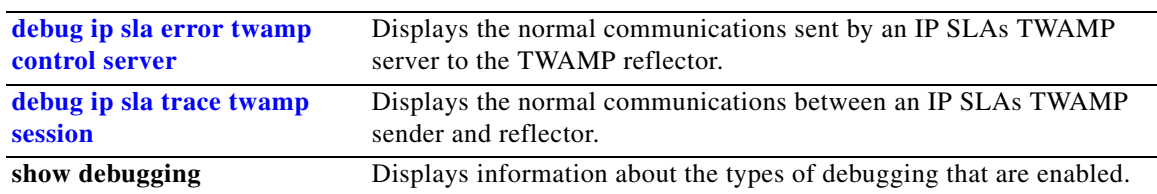

П

### <span id="page-16-0"></span>**debug ip sla error twamp session**

Use the **debug ip sla error twamp session** command in privileged EXEC mode to enable debugging output of Cisco IOS IP Service Level Agreements (SLAs) Two-Way Active Measurement Protocol (TWAMP) showing exceptions during communication between the TWAMP sender and reflector. Use the **no** form of this command to disable debugging output.

**debug ip sla error twamp session** [**source-ip** *ip-address*]

**no debug ip sla error twamp session** [**source-ip** *ip-address*]

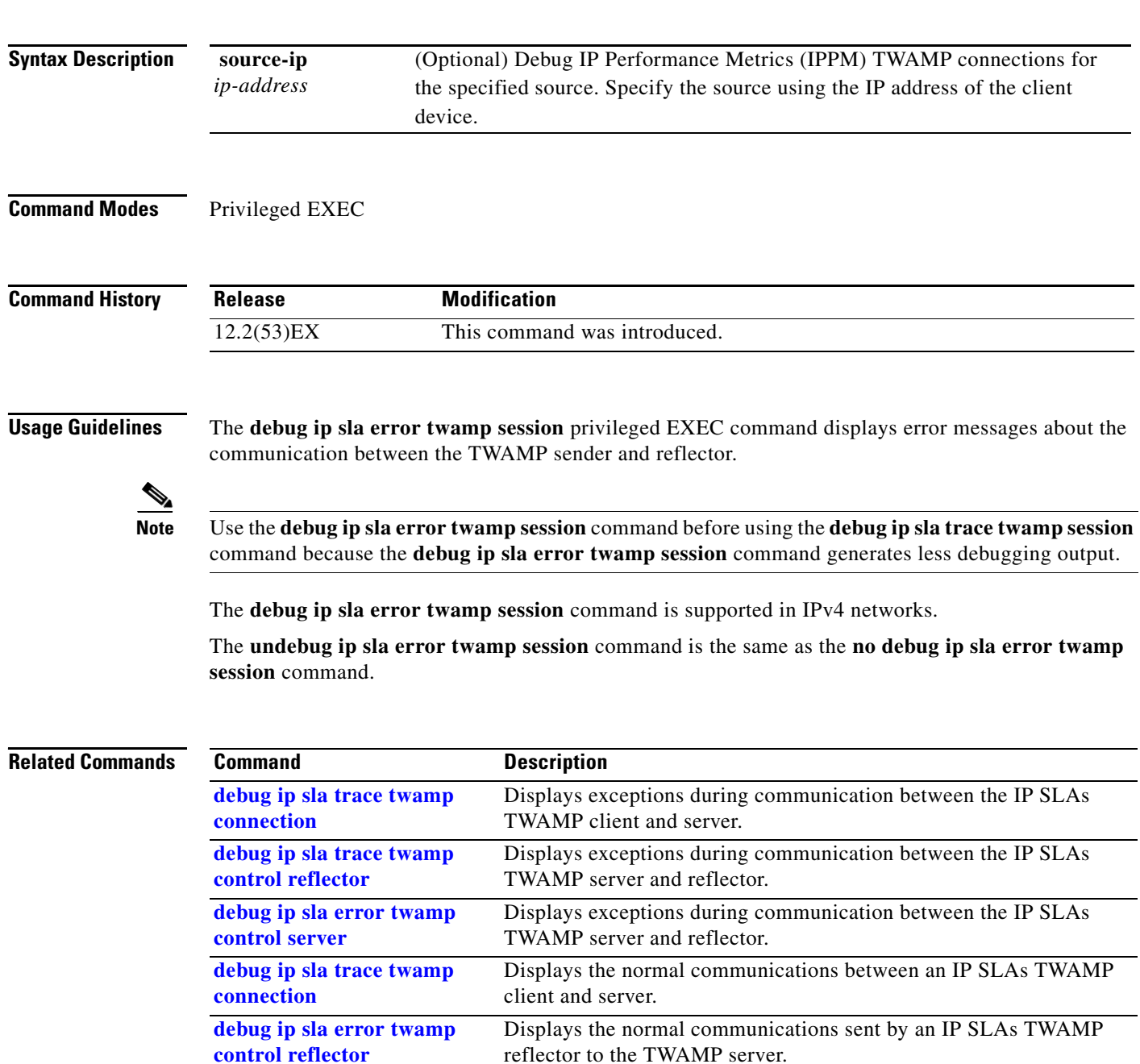

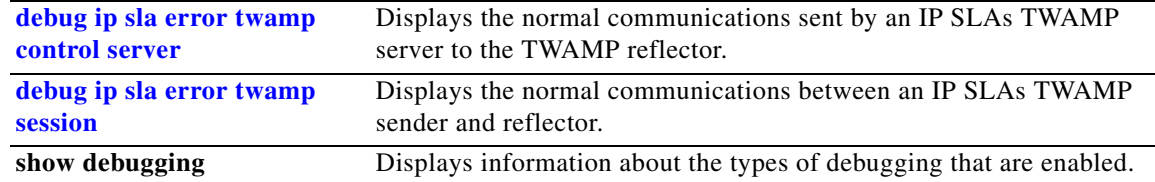

П

**3-19**

### <span id="page-18-0"></span>**debug ip sla trace twamp connection**

Use the **debug ip sla trace twamp connection** command in privileged EXEC mode to display the normal communications between a Cisco IOS IP Service Level Agreements (SLAs) Two-Way Active Measurement Protocol (TWAMP) client and server. Use the **no** form of this command to disable debugging output.

**debug ip sla trace twamp connection** [**source-ip** *ip-address*]

**no debug ip sla trace twamp connection** [**source-ip** *ip-address*]

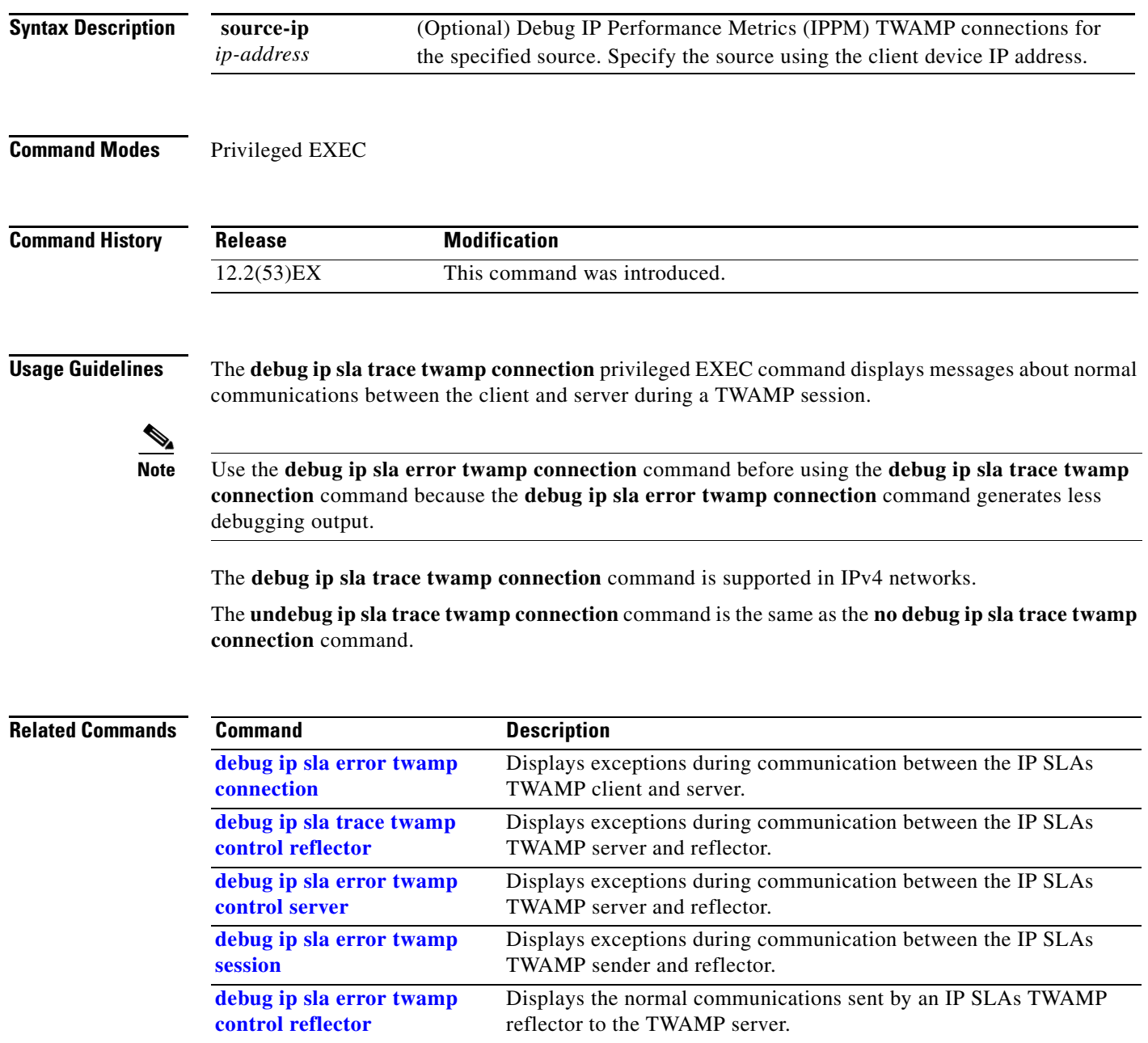

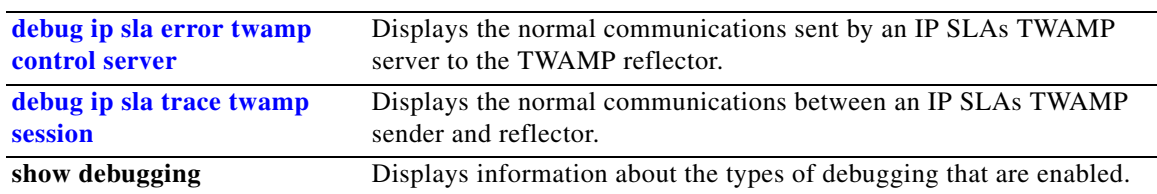

П

Displays the normal communications between an IP SLAs TWAMP

 $\mathbf I$ 

**[debug ip sla trace twamp](#page-18-0)** 

**[connection](#page-18-0)**

#### <span id="page-20-0"></span>**debug ip sla trace twamp control reflector**

Use the **debug ip sla trace twamp control reflector** command in privileged EXEC mode to enable debugging output of Cisco IOS IP Service Level Agreements (SLAs) Two-Way Active Measurement Protocol (TWAMP) normal communications between the TWAMP server and reflector. Use the **no** form of this command to disable debugging output. **debug ip sla trace twamp control reflector no debug ip sla trace twamp control reflector Syntax Description** This command has no arguments or keywords. **Command Modes** Privileged EXEC **Command History Usage Guidelines** The **debug ip sla trace twamp control reflector** privileged EXEC command displays messages about normal TWAMP session communications sent from the reflector to the server. **Note** Use the **debug ip sla error twamp control reflector** command before using the **debug ip sla trace twamp control reflector** command because the **debug ip sla error twamp control reflector** command generates less debugging output. The **debug ip sla trace twamp control reflector** command is supported in IPv4 networks. The **undebug ip sla trace twamp control reflector** command is the same as the **no debug ip sla trace twamp control reflector** command. **Related Commands Release Modification** 12.2(53)EX This command was introduced. **Command Description [debug ip sla error twamp](#page-10-0)  [connection](#page-10-0)** Displays exceptions during communication between the IP SLAs TWAMP client and server. **[debug ip sla error twamp](#page-12-0)  [control reflector](#page-12-0)** Displays exceptions during communication between the IP SLAs TWAMP server and reflector. **[debug ip sla error twamp](#page-14-0)  [control server](#page-14-0)** Displays exceptions during communication between the IP SLAs TWAMP server and reflector. **[debug ip sla trace twamp](#page-24-0)  [session](#page-24-0)** Displays exceptions during communication between the IP SLAs TWAMP sender and reflector.

**3-21**

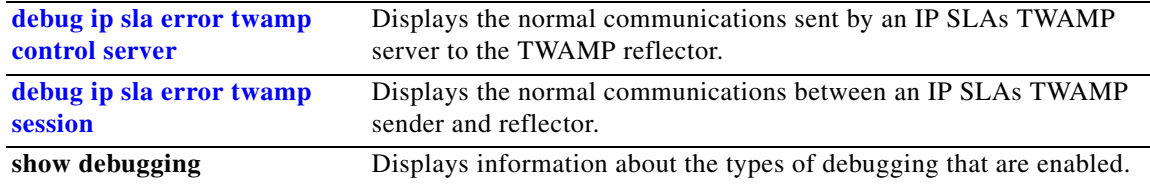

**3-23**

 $\mathbf I$ 

**[connection](#page-18-0)**

#### <span id="page-22-0"></span>**debug ip sla trace twamp control server**

Use the **debug ip sla trace twamp control server** command in privileged EXEC mode to enable debugging output of Cisco IOS IP Service Level Agreements (SLAs) Two-Way Active Measurement Protocol (TWAMP) normal communications between the TWAMP server and reflector. Use the **no** form of this command to disable debugging output. **debug ip sla trace twamp control server no debug ip sla trace twamp control server Syntax Description** This command has no arguments or keywords. **Command Modes** Privileged EXEC **Command History Usage Guidelines** The **debug ip sla trace twamp control server** privileged EXEC command displays messages about normal TWAMP session communications sent from the server to the reflector. **Note** Use the **debug ip sla error twamp control server** command before using the **debug ip sla trace twamp control server** command because the **debug ip sla error twamp control server** command generates less debugging output. The **debug ip sla trace twamp control server** command is supported in IPv4 networks. The **undebug ip sla trace twamp control server** command is the same as the **no debug ip sla trace twamp control server** command. **Related Commands** Release **Modification** 12.2(53)EX This command was introduced. **Command Description [debug ip sla error twamp](#page-10-0)  [connection](#page-10-0)** Displays exceptions during communication between the IP SLAs TWAMP client and server. **[debug ip sla error twamp](#page-12-0)  [control reflector](#page-12-0)** Displays exceptions during communication between the IP SLAs TWAMP server and reflector. **[debug ip sla trace twamp](#page-22-0)  [control server](#page-22-0)** Displays exceptions during communication between the IP SLAs TWAMP server and reflector. **[debug ip sla error twamp](#page-16-0)  [session](#page-16-0)** Displays exceptions during communication between the IP SLAs TWAMP sender and reflector.

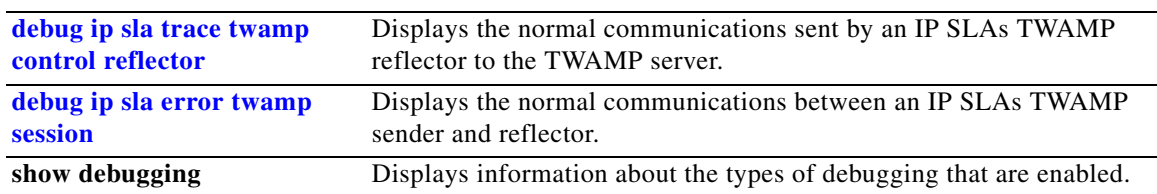

П

### <span id="page-24-0"></span>**debug ip sla trace twamp session**

Use the **debug ip sla trace twamp session** command in privileged EXEC mode to enable debugging output of Cisco IOS IP Service Level Agreements (SLAs) Two-Way Active Measurement Protocol (TWAMP) normal session communication between the TWAMP sender and reflector. Use the **no** form of this command to disable debugging output.

**debug ip sla trace twamp session** [**source-ip** *ip-address* | **source-port** *port-number*]

**no debug ip sla trace twamp session** [**source-ip** *ip-address* | **source-port** *port-number*]

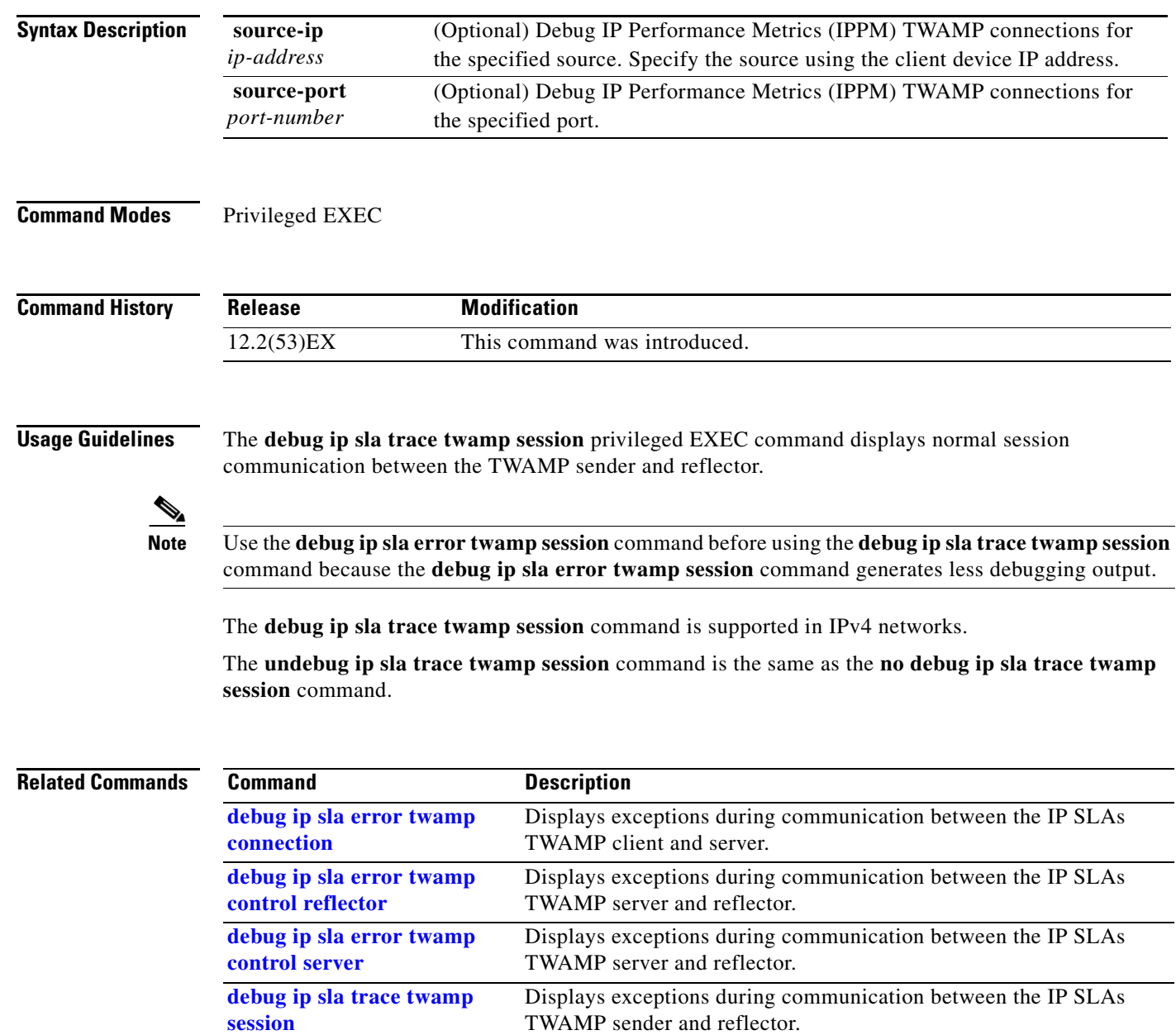

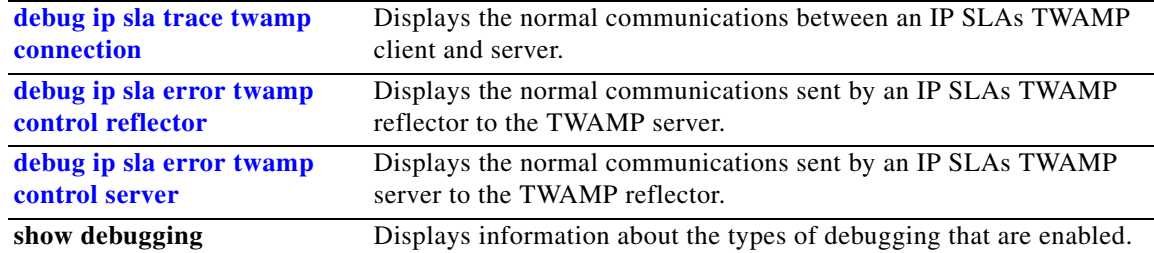

H

**3-27**

## **debug ip verify source packet**

Use the **debug ip verify source packet** privileged EXEC command to enable debugging of IP source guard. Use the **no** form of this command to disable debugging.

**debug ip verify source packet** 

**no debug ip verify source packet**

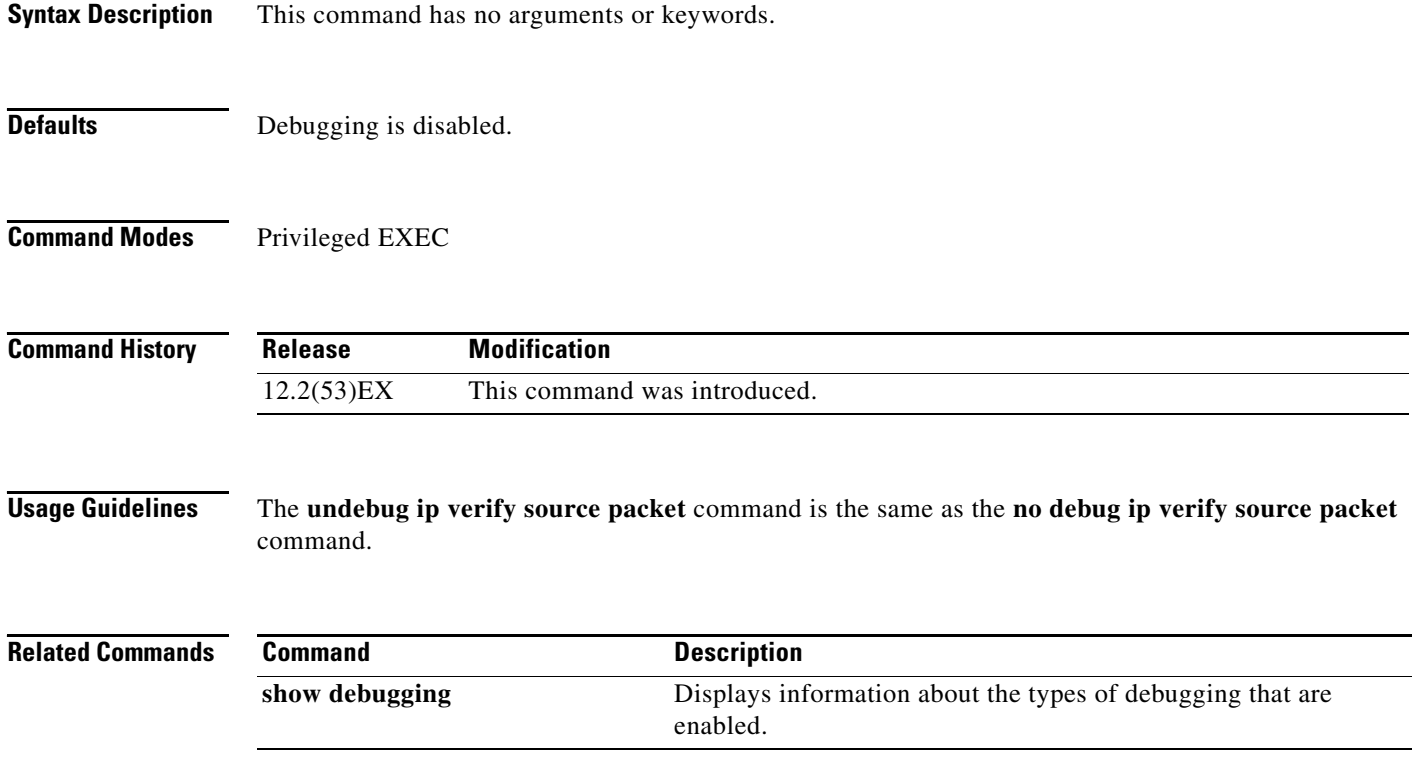

# **debug lacp**

Use the **debug lacp** privileged EXEC command to enable debugging of Link Aggregation Control Protocol (LACP) activity. Use the **no** form of this command to disable debugging.

**debug lacp** [**all** | **event** | **fsm** | **misc** | **packet**]

**no debug lacp** [**all** | **event** | **fsm** | **misc** | **packet**]

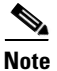

**Note** LACP is available only on network node interfaces (NNIs) and enhanced network interfaces (ENIs).

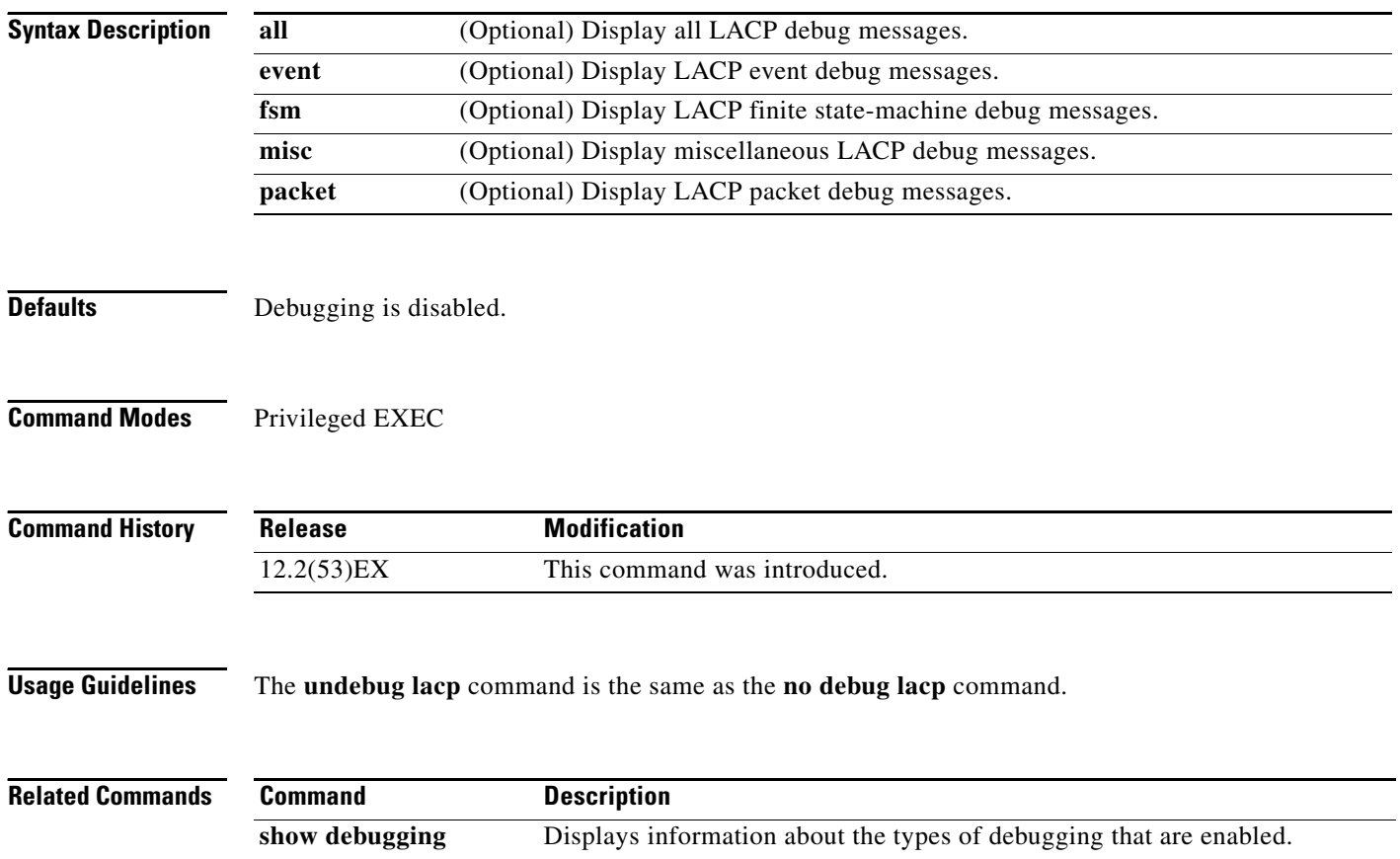

show lacp Displays LACP channel-group information.

**3-29**

## **debug mac-notification**

Use the **debug mac-notification** privileged EXEC command to enable debugging of MAC notification events. Use the **no** form of this command to disable debugging.

**debug mac-notification**

**no debug mac-notification**

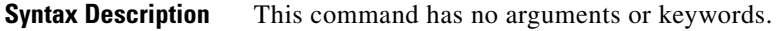

- **Defaults** Debugging is disabled.
- **Command Modes** Privileged EXEC

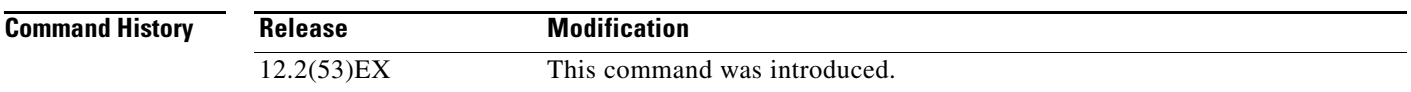

**Usage Guidelines** The **undebug mac-notification** command is the same as the **no debug mac-notification** command.

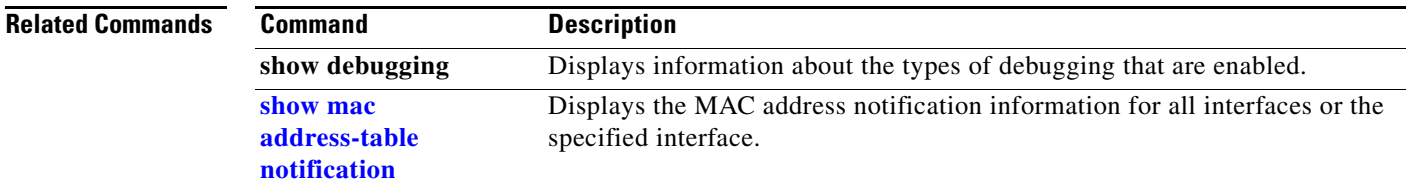

## **debug matm**

Use the **debug matm** privileged EXEC command to enable debugging of platform-independent MAC address management. Use the **no** form of this command to disable debugging.

**debug matm** 

**no debug matm**

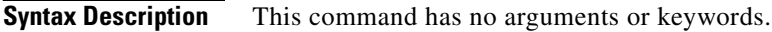

- **Defaults** Debugging is disabled.
- **Command Modes** Privileged EXEC

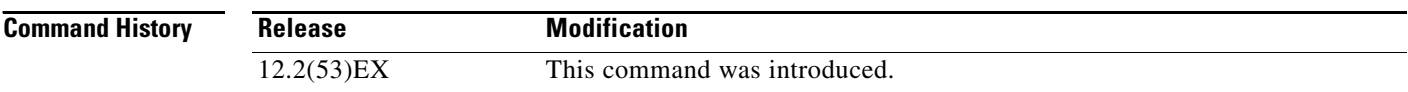

**Usage Guidelines** The **undebug matm** command is the same as the **no debug matm** command.

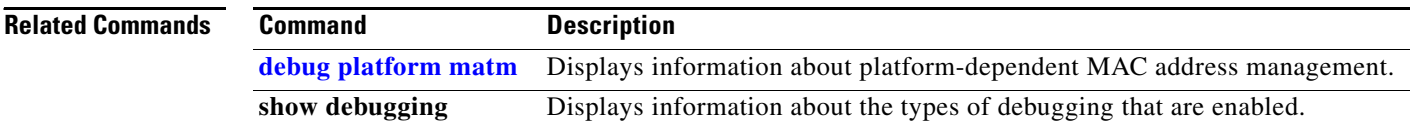

### **debug matm move update**

Use the **debug matm move update** privileged EXEC command to enable debugging of MAC address-table move update message processing.

**debug matm move update**

**no debug matm move update**

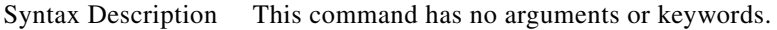

**Defaults** Debugging is disabled.

**Command Modes** Privileged EXEC

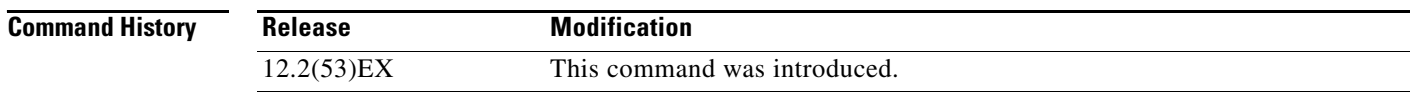

**Usage Guidelines** The **undebug matm move update** command is the same as the **no debug matm move update** command.

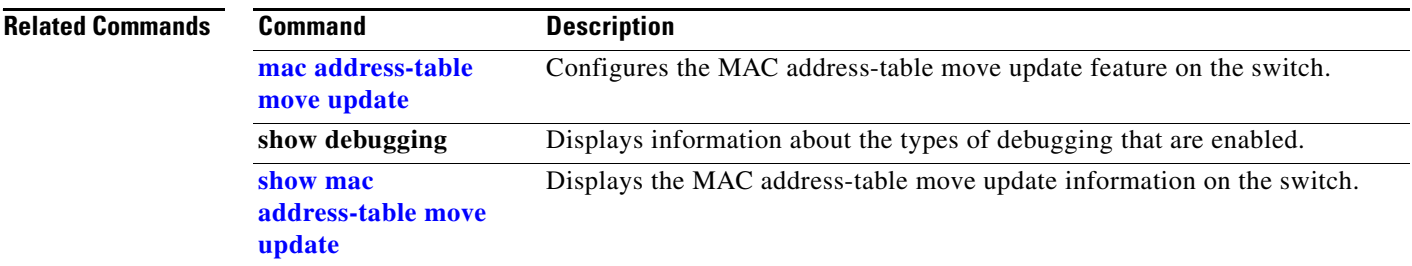

## **debug monitor**

Use the **debug monitor** privileged EXEC command to enable debugging of the Switched Port Analyzer (SPAN) feature. Use the **no** form of this command to disable debugging.

**debug monitor** {**all** | **errors** | **idb-update** | **info** | **list** | **notifications** | **platform** | **requests** | **snmp**}

**no debug monitor** {**all** | **errors** | **idb-update** | **info** | **list** | **notifications** | **platform** | **requests** | **snmp**}

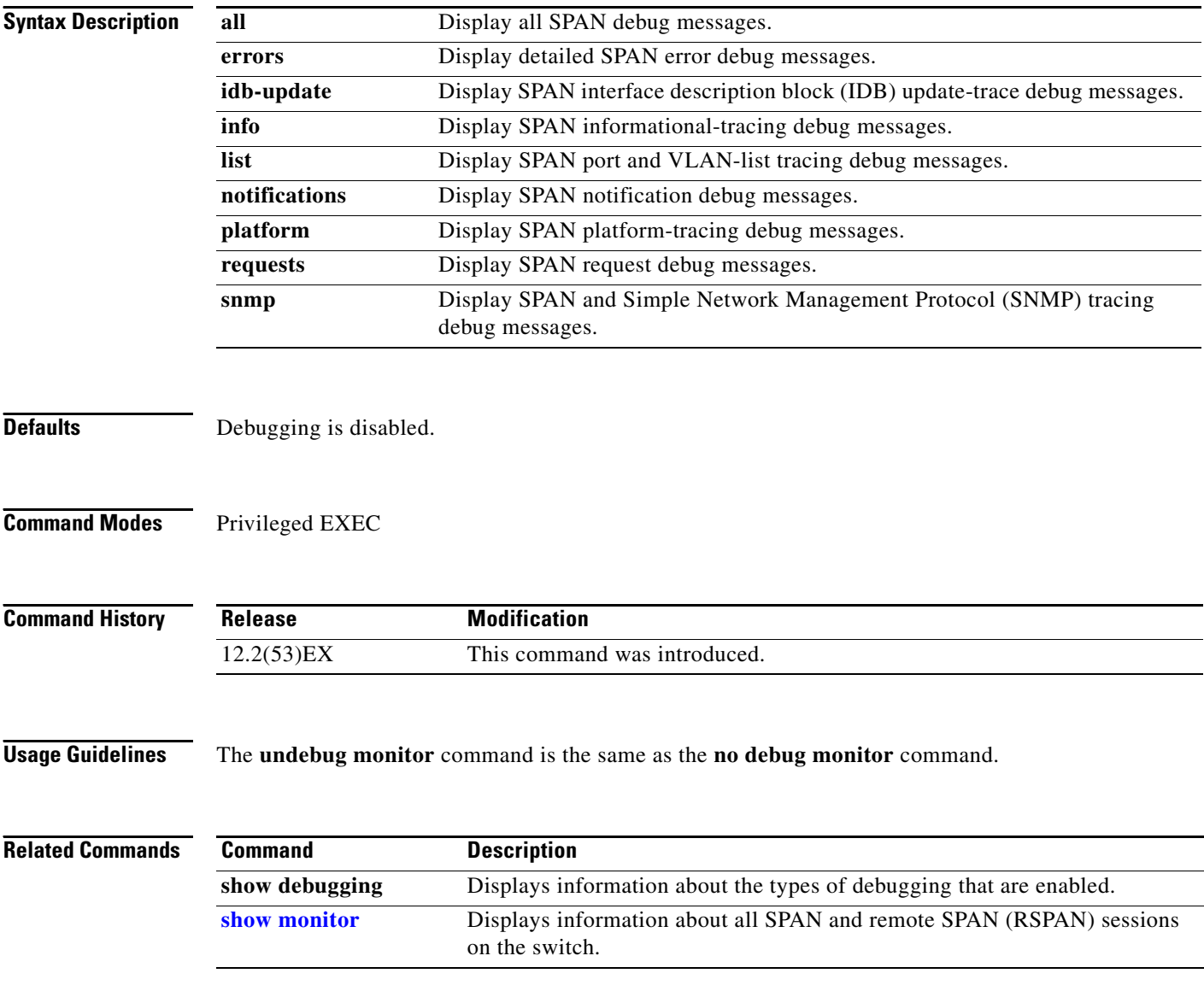

**debug mvrdbg**

## **debug mvrdbg**

Use the **debug mvrdbg** privileged EXEC command to enable debugging of Multicast VLAN Registration (MVR). Use the **no** form of this command to disable debugging.

**debug mvrdbg** {**all** | **events** | **igmpsn** | **management** | **ports**}

**no debug mvrdbg** {**all** | **events** | **igmpsn** | **management** | **ports**}

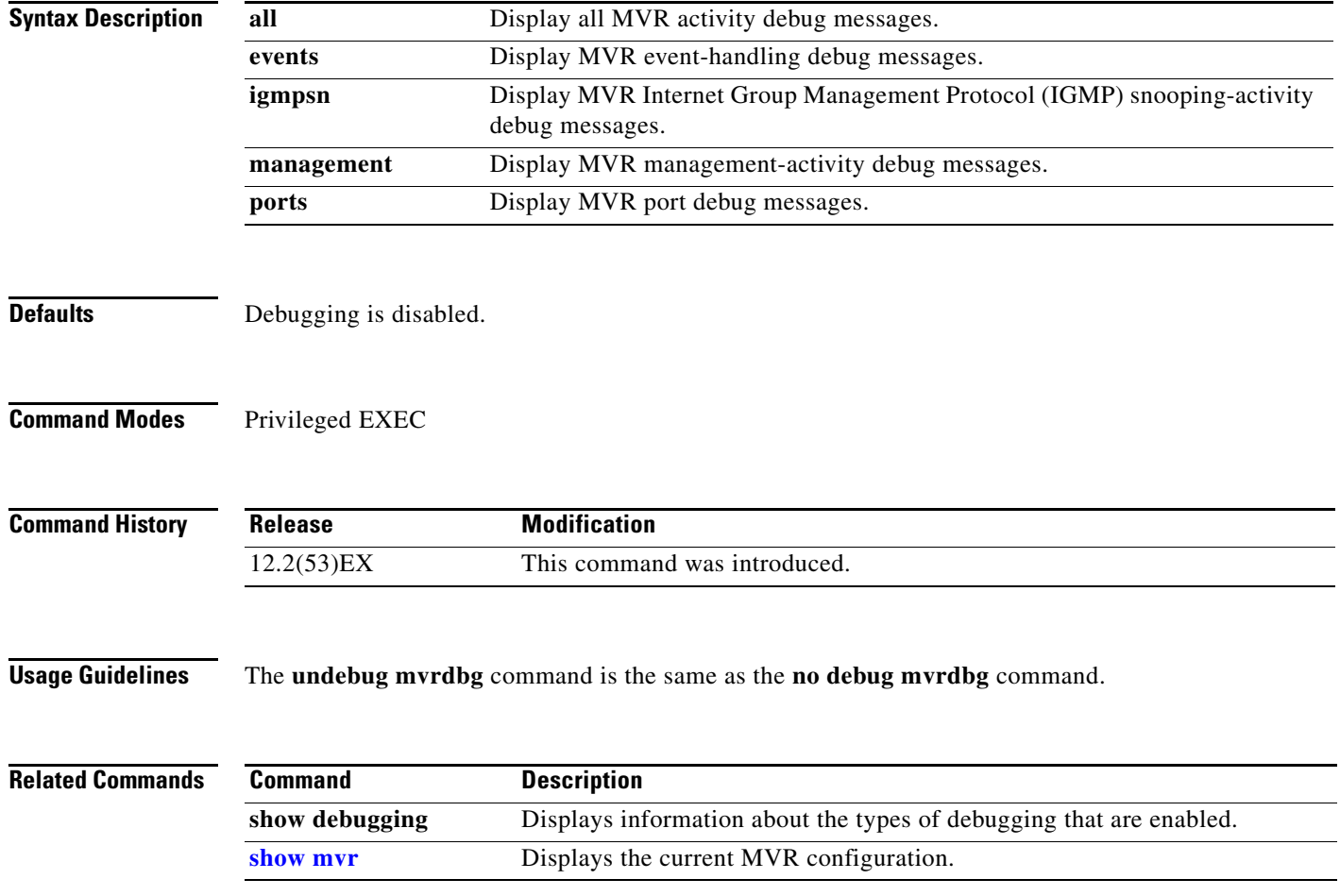

### **debug nvram**

Use the **debug nvram** privileged EXEC command to enable debugging of NVRAM activity. Use the **no** form of this command to disable debugging.

**debug nvram**

**no debug nvram**

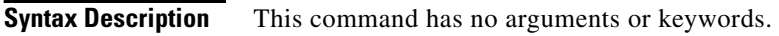

- **Defaults** Debugging is disabled.
- **Command Modes** Privileged EXEC

**Command History Release Modification** 12.2(53)EX This command was introduced.

**Usage Guidelines** The **undebug nvram** command is the same as the **no debug nvram** command.

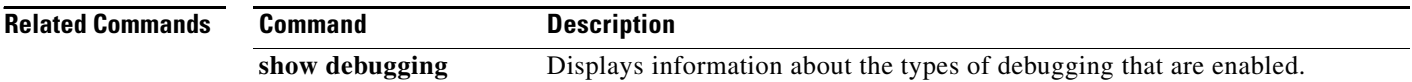

**debug pagp**

a ka

# **debug pagp**

Use the **debug pagp** privileged EXEC command to enable debugging of Port Aggregation Protocol (PAgP) activity. Use the **no** form of this command to disable debugging.

**debug pagp** [**all** | **event** | **fsm** | **misc** | **packet**]

**no debug pagp** [**all** | **event** | **fsm** | **misc** | **packet**]

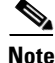

**Note** PAgP is available only on network node interfaces (NNIs) and enhanced network interfaces (ENIs).

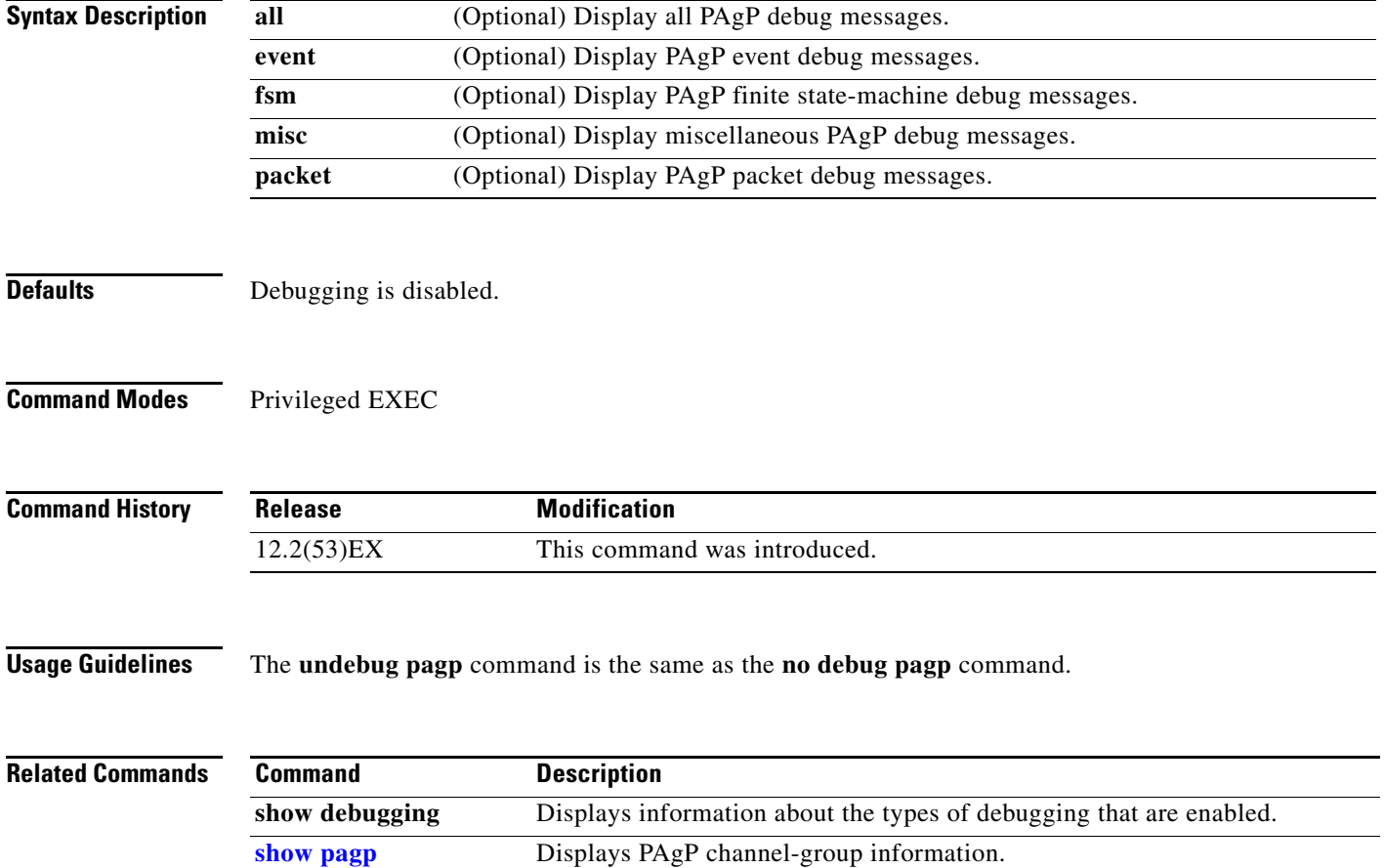

## **debug platform acl**

Use the **debug platform acl** privileged EXEC command to enable debugging of the access control list (ACL) manager. Use the **no** form of this command to disable debugging.

**debug platform acl** {**all** | **exit** | **label** | **main** | **vacl** | **vlmap** | **warn**}

**no debug platform acl** {**all** | **exit** | **label** | **main** | **vacl** | **vlmap** | **warn**}

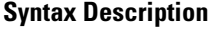

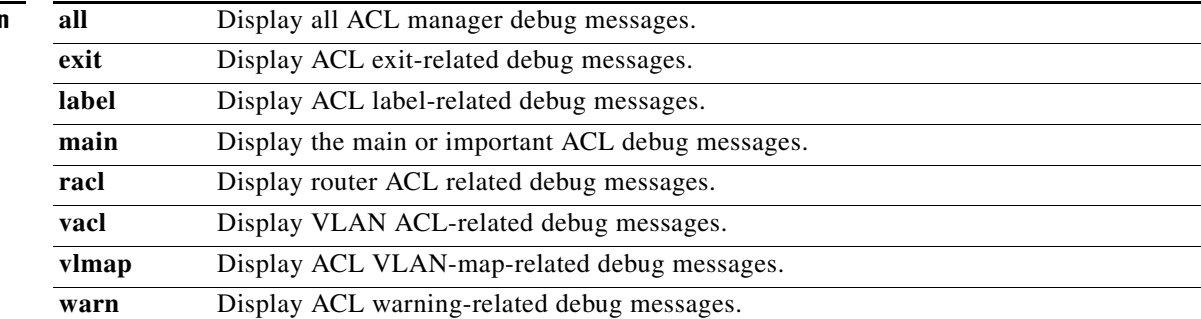

S.

**Note** Though visible in the command-line help strings, the **stack** keyword is not supported.

**Defaults** Debugging is disabled.

**Command Modes** Privileged EXEC

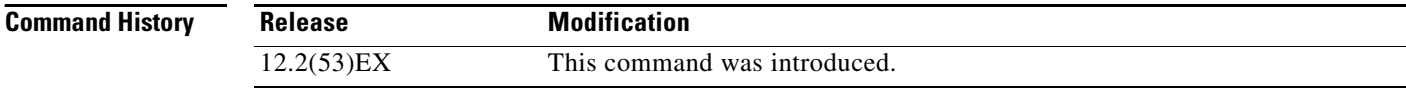

**Usage Guidelines** The **undebug platform acl** command is the same as the **no debug platform acl** command.

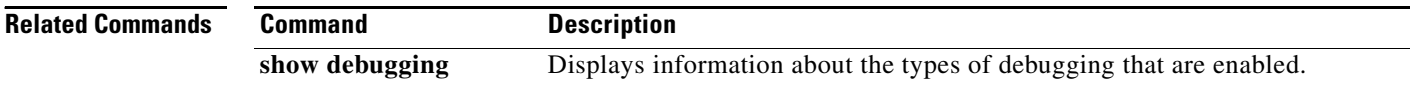
**3-37**

### **debug platform cfm**

Use the **debug platform cfm** privileged EXEC command to enable debugging of the Ethernet Connectivity Fault Management (CFM) service. Use the **no** form of this command to disable debugging.

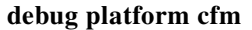

**no debug platform cfm**

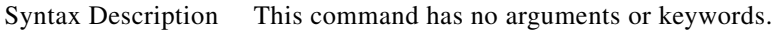

**Defaults** Debugging is disabled.

**Command Modes** Privileged EXEC

**Command History Release Modification** 12.2(53)EX This command was introduced.

**Usage Guidelines** CFM is an end-to-end, per-service-instance, Ethernet layer operation, administration, and management (OAM) protocol. It provides connectivity monitoring, fault verification, and fault isolation for large Ethernet networks.

The **undebug platform cfm** command is the same as the **no debug platform cfm** command.

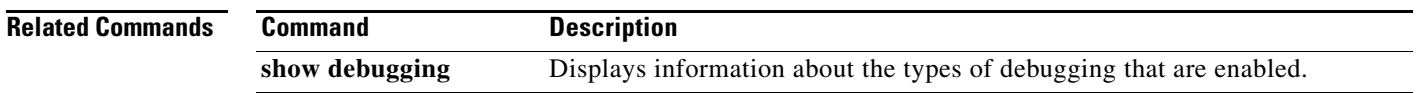

# **debug platform backup interface**

Use the **debug platform backup interface** privileged EXEC command to enable debugging of the Flex Links platform backup interface. Use the **no** form of this command to disable debugging.

**debug platform backup interface**

**no debug platform backup interface**

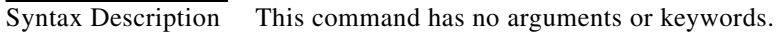

- **Command Default** Platform backup interface debugging is disabled.
- **Command Modes** Privileged EXEC

**Command History Release Modification** 12.2(53)EX This command was introduced.

**Usage Guidelines** The **undebug platform backup interface** command is the same as the **no platform debug backup interface** command.

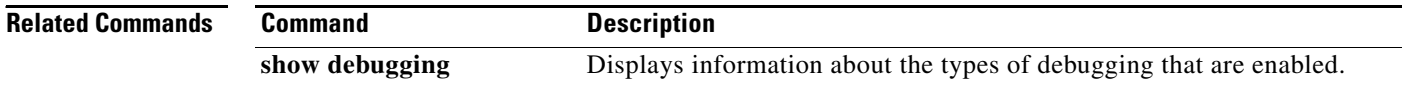

# **debug platform cpu-queues**

Use the **debug platform cpu-queues** privileged EXEC command to enable debugging of platform central processing unit (CPU) receive queues. Use the **no** form of this command to disable debugging.

**debug platform cpu-queues** {**broadcast-q** | **cbt-to-spt-q** | **cpuhub-q** | **host-q** | **icmp-q** | **igmp-snooping-q** | **layer2-protocol-q** | **logging-q** | **remote-console-q** | **routing-protocol-q** | **rpffail-q** | **software-fwd-q** | **stp-q**}

**no debug platform cpu-queues** {**broadcast-q** | **cbt-to-spt-q** | **cpuhub-q** | **host-q** | **icmp-q** | **igmp-snooping-q** | **layer2-protocol-q** | **logging-q** | **remote-console-q** | **routing-protocol-q** | **rpffail-q** | **software-fwd-q** | **stp-q**}

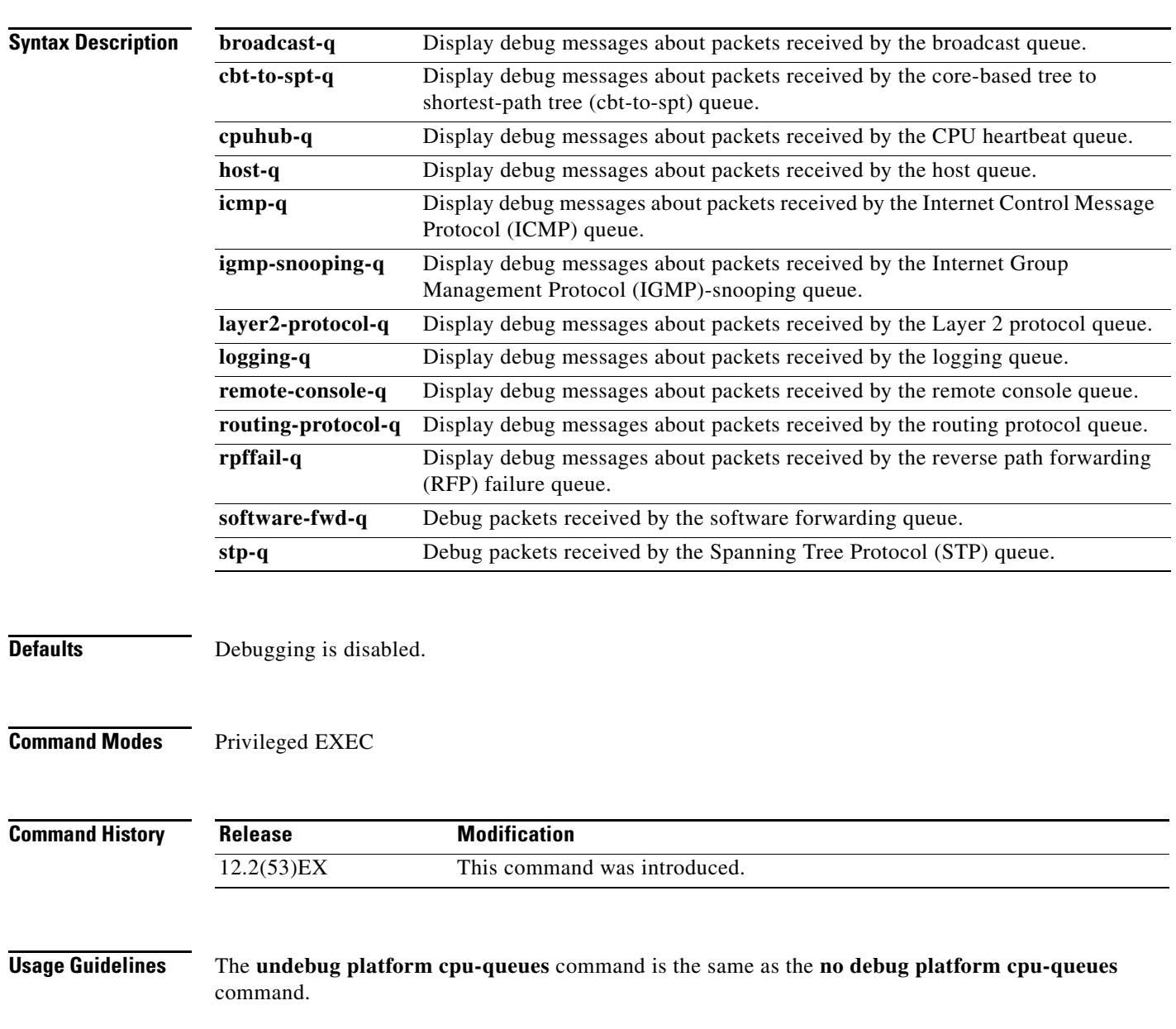

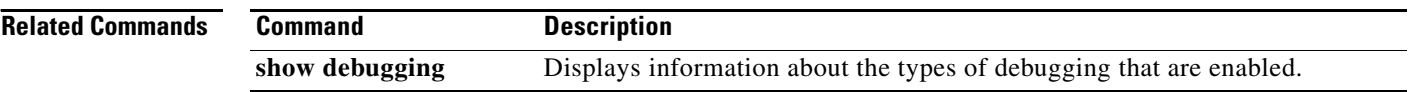

П

**3-41**

# **debug platform dot1x**

Use the **debug platform dot1x** privileged EXEC command to enable debugging of IEEE 802.1x events. Use the **no** form of this command to disable debugging.

**debug platform dot1x** {**initialization** | **interface-configuration** | **rpc**}

**no debug platform dot1x** {**initialization** | **interface-configuration** | **rpc**}

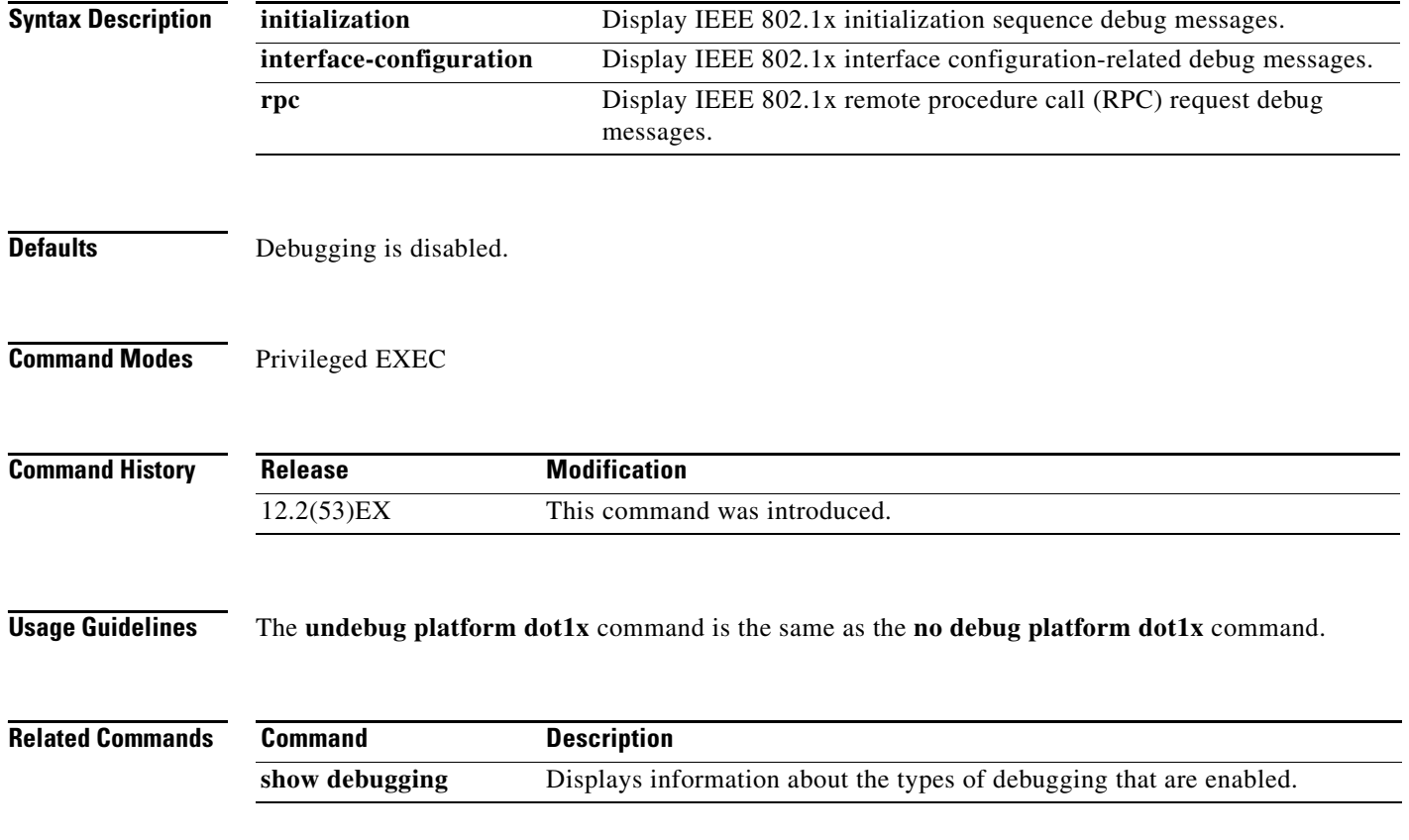

### **debug platform etherchannel**

Use the **debug platform etherchannel** privileged EXEC command to enable debugging of platform-dependent EtherChannel events. Use the **no** form of this command to disable debugging.

**debug platform etherchannel** {**init** | **link-up** | **rpc-detailed** | **rpc-generic** | **warnings**}

**no debug platform etherchannel** {**init** | **link-up** | **rpc-detailed** | **rpc-generic** | **warnings**}

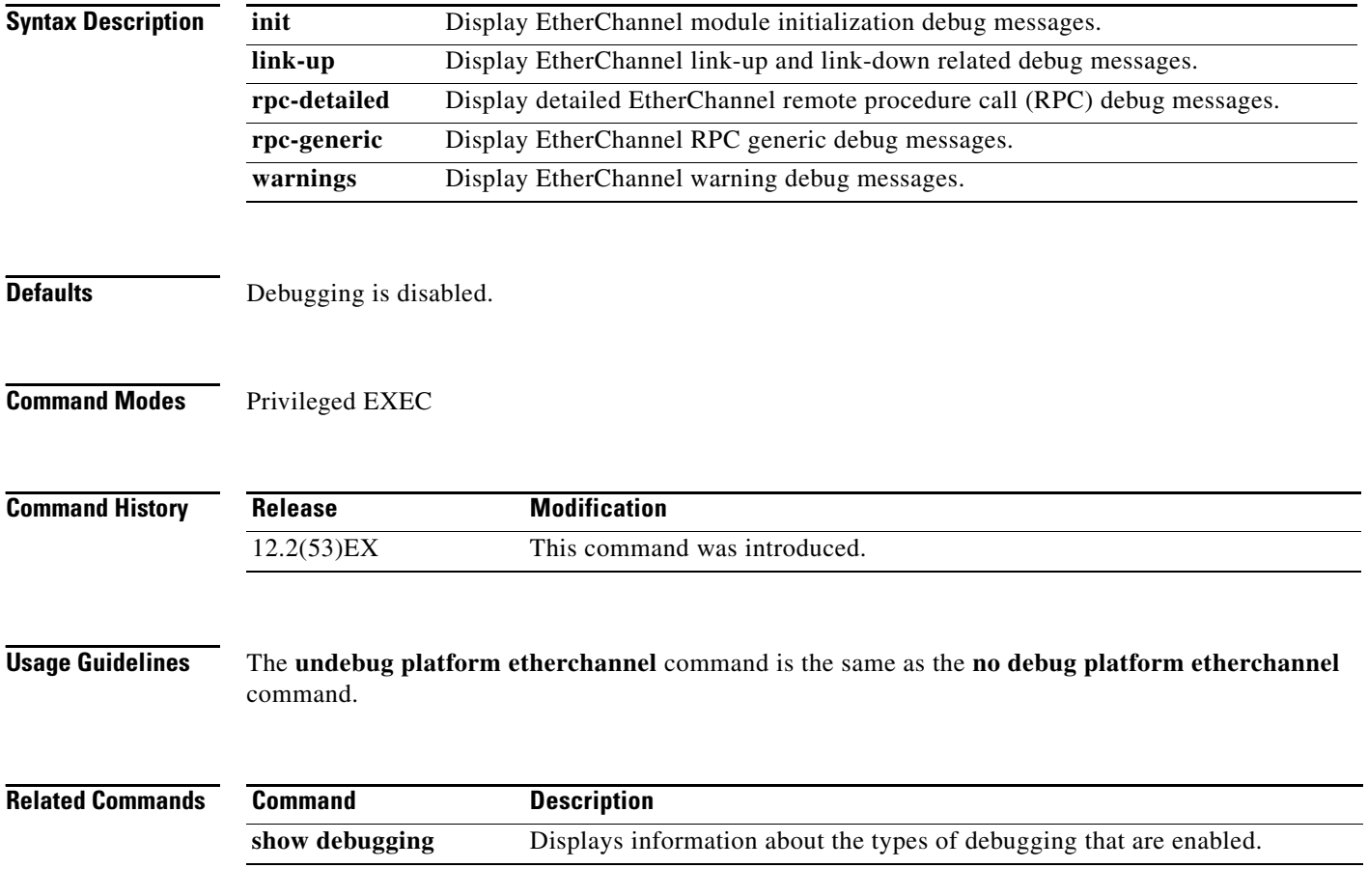

### **debug platform forw-tcam**

Use the **debug platform forw-tcam** privileged EXEC command to enable debugging of the forwarding ternary content addressable memory (TCAM) manager. Use the **no** form of this command to disable debugging.

**debug platform forw-tcam** [**adjustment** | **allocate** | **audit** | **error** | **move** | **read** | **write**]

**no debug platform forw-tcam** [**adjustment** | **allocate** | **audit** | **error** | **move** | **read** | **write**]

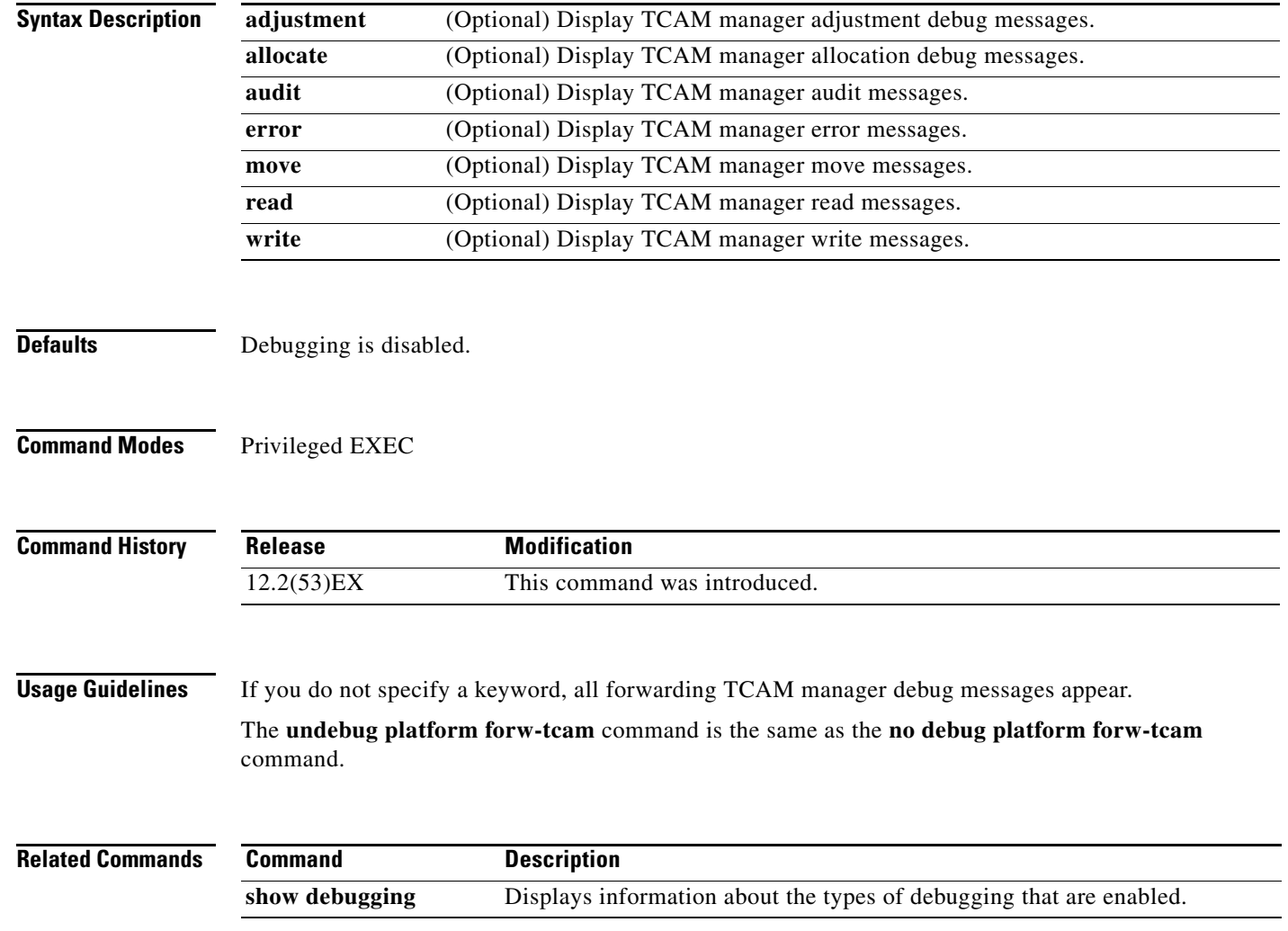

### **debug platform ip arp inspection**

Use the **debug platform ip arp inspection** privileged EXEC command to debug dynamic Address Resolution Protocol (ARP) inspection events. Use the **no** form of this command to disable debugging.

**debug platform ip arp inspection** {**all** | **error** | **event** | **packet** | **rpc**}

**no debug platform ip arp inspection** {**all** | **error** | **event** | **packet** | **rpc**}

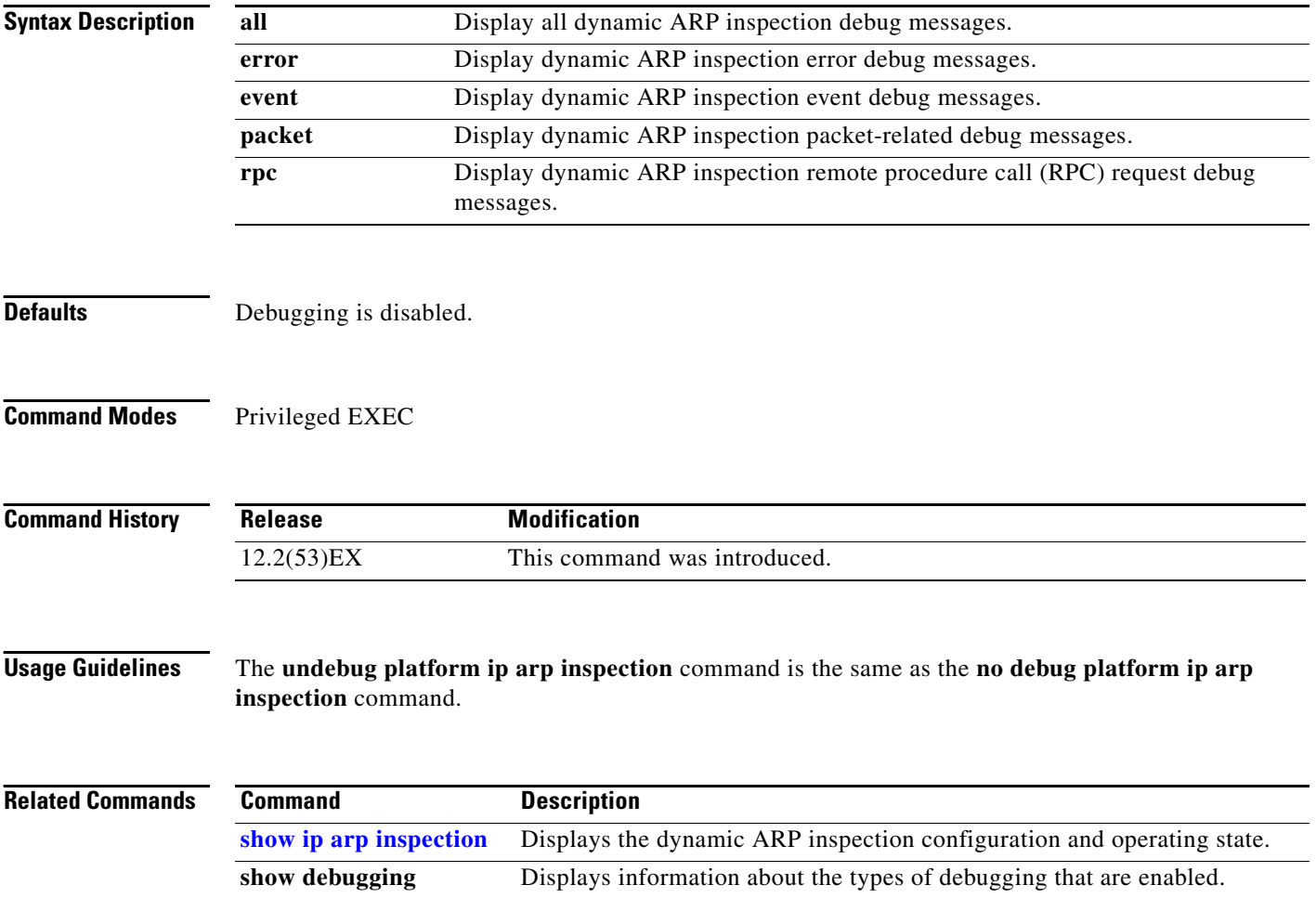

**3-45**

## **debug platform ip dhcp**

Use the **debug platform ip dhcp** privileged EXEC command to debug DHCP events. Use the **no** form of this command to disable debugging.

**debug platform ip dhcp** [**all** | **error** | **event** | **packet** | **rpc**]

**no debug platform ip dhcp** [**all** | **error** | **event** | **packet** | **rpc**]

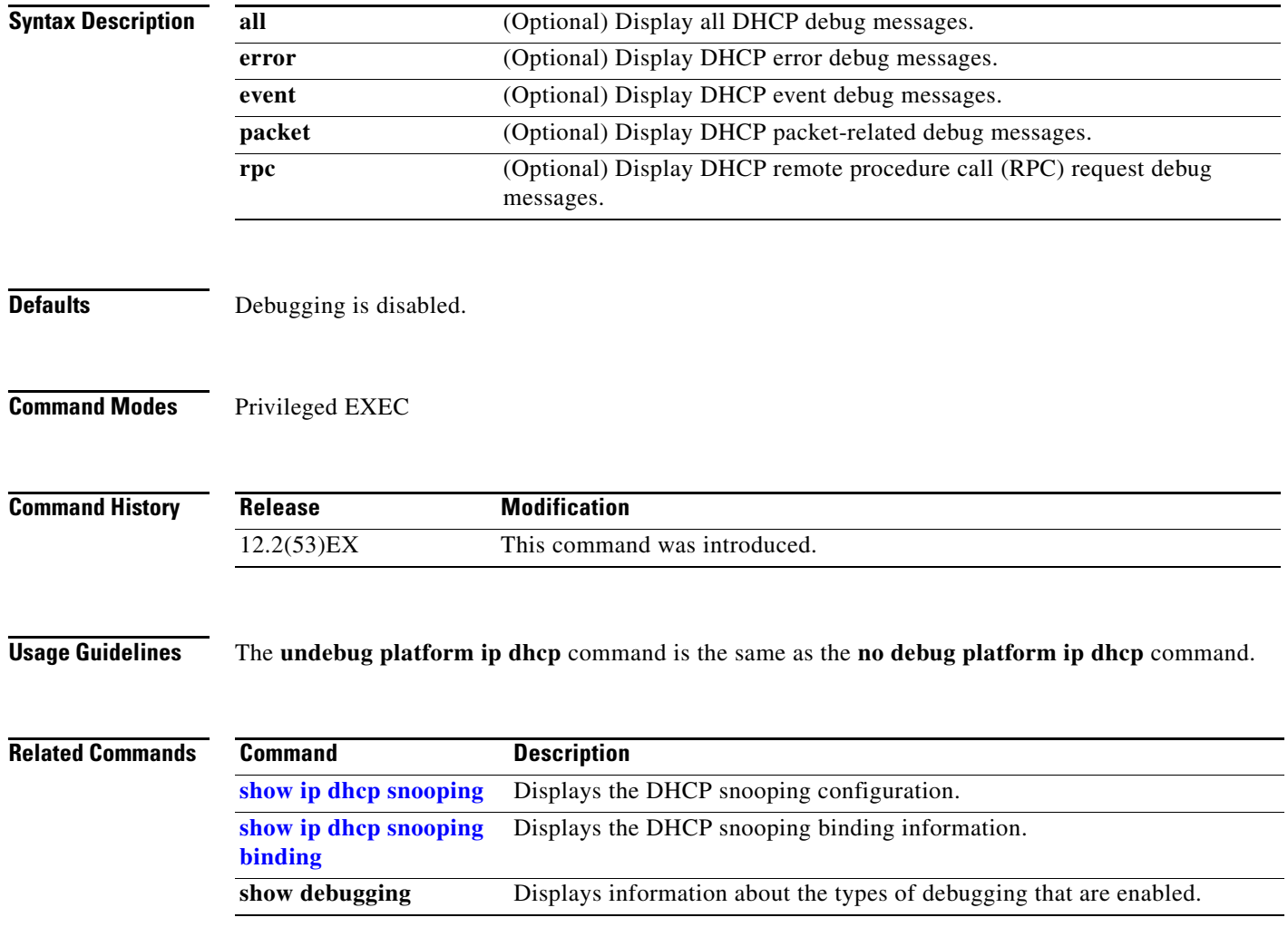

#### **debug platform ip igmp snooping**

Use the **debug platform ip igmp snooping** privileged EXEC command to enable debugging of platform-dependent Internet Group Management Protocol (IGMP) snooping. Use the **no** form of this command to disable debugging.

- **debug platform ip igmp snooping** {**all** | **di** | **error** | **event** | **group** | **mgmt** | **pak** | **retry** | **rpc** | **warn**}
- **debug platform ip igmp snooping pak** {*ip-address* **| error | ipopt** | **leave**| **query** | **report** | **rx** | **svi**  | **tx**}

**debug platform ip igmp snooping rpc** [**cfg** | **misc** | **vlan**]

**no debug platform ip igmp snooping** {**all** | **di** | **error** | **event** | **group** | **mgmt** | **pak** | **retry** | **rpc** | **warn**}

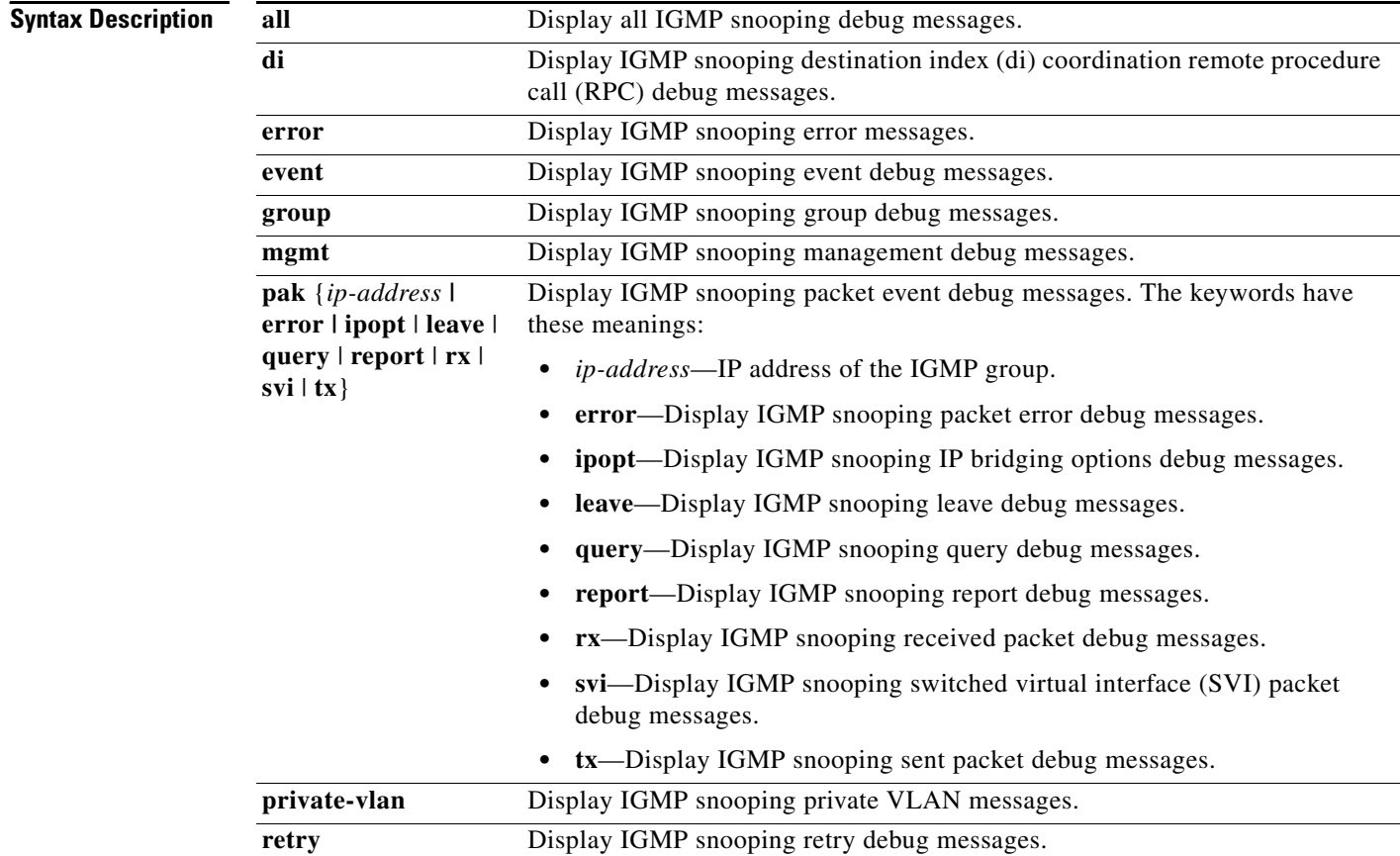

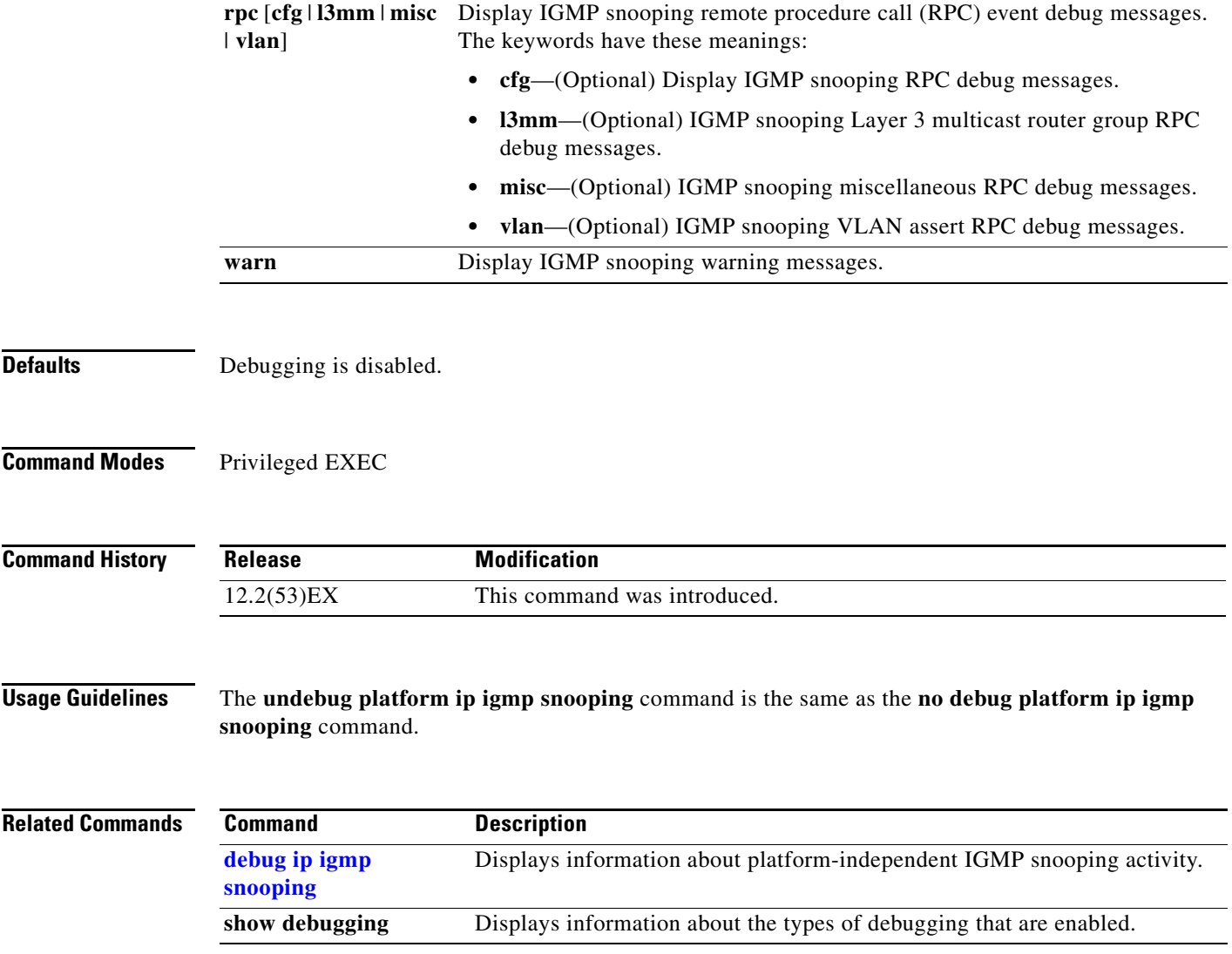

П

### **debug platform ip multicast**

Use the **debug platform ip multicast** privileged EXEC command to enable debugging of IP multicast routing. Use the **no** form of this command to disable debugging.

**debug platform ip multicast** {**acl-full-events** | **all** | **mdb** | **mdfs-rp-retry** | **midb** | **mroute-rp** | **resources** | **retry** | **rpf-throttle** | **snoop-events** | **software-forward** | **swidb-events** | **vlan-locks**}

**no debug platform ip multicast** {**acl-full-events** | **all** | **mdb** | **mdfs-rp-retry** | **midb** | **mroute-rp** | **resources** | **retry** | **rpf-throttle** | **snoop-events** | **software-forward** | **swidb-events** | **vlan-locks**}

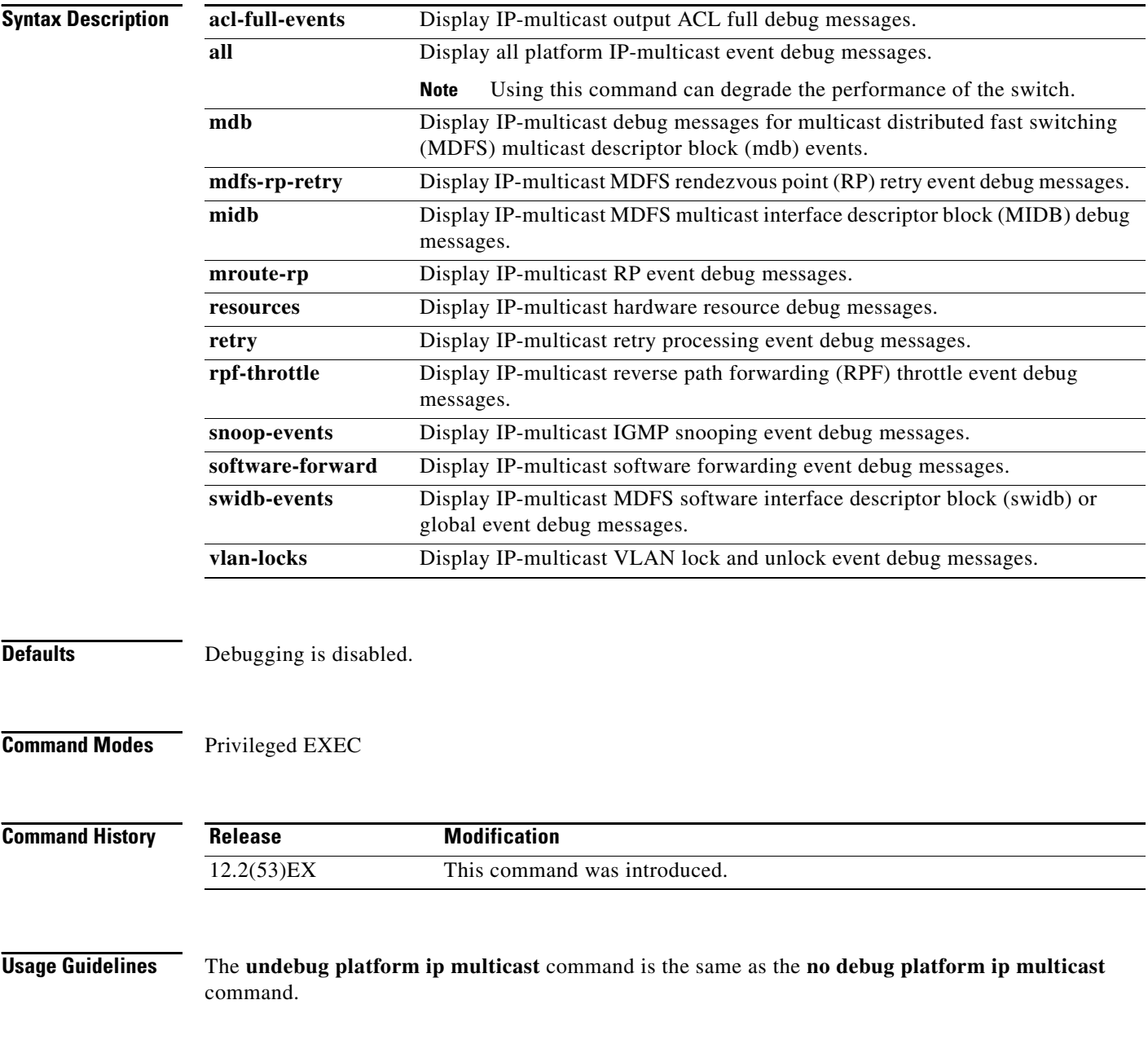

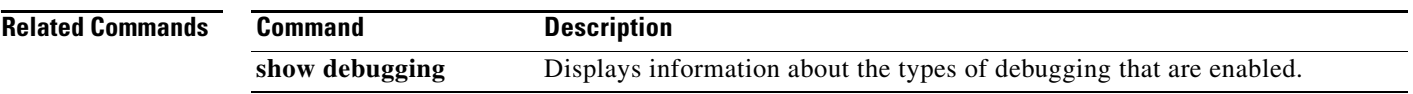

П

### **debug platform ip source-guard**

Use the **debug platform ip source-guard** privileged EXEC command to debug IP source guard events. Use the **no** form of this command to disable debugging.

**debug platform ip source-guard** {**all** | **error** | **event**}

**no debug platform ip source-guard** {**all** | **error** | **event**}

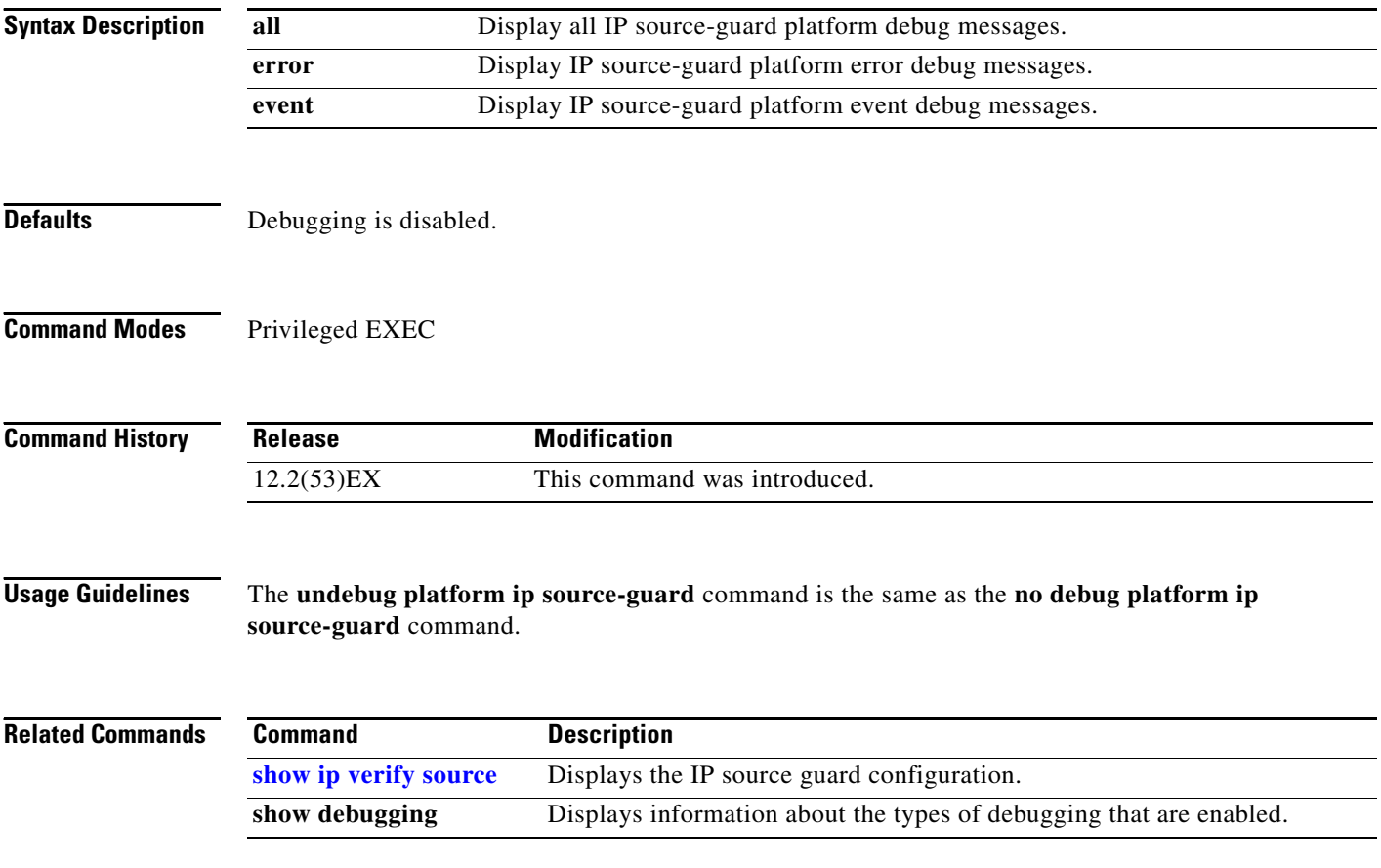

#### **debug platform ip unicast**

Use the **debug platform ip unicast** privileged EXEC command to enable debugging of platform-dependent IP unicast routing. Use the **no** form of this command to disable debugging.

**debug platform ip unicast** {**adjacency** | **all** | **arp** | **dhcp** | **errors** | **events** | **interface** | **mpath** | **registries** | **retry** | **route** | **rpc** | **standby** | **statistics**}

**no debug platform ip unicast** {**adjacency** | **all** | **arp** | **dhcp** | **errors** | **events** | **interface** | **mpath** | **registries** | **retry** | **route** | **rpc** | **standby** | **statistics**}

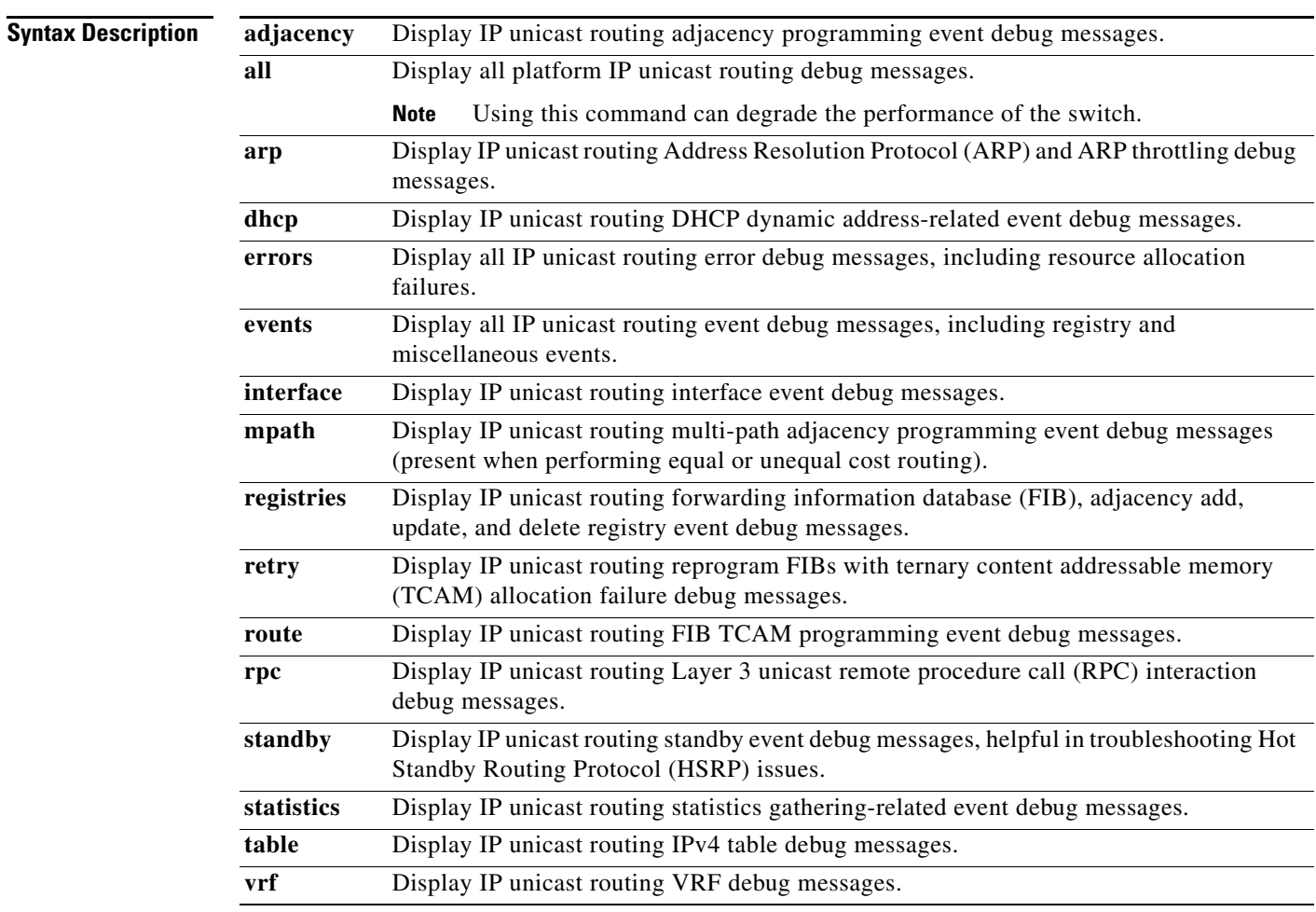

**Defaults** Debugging is disabled.

**Command Modes** Privileged EXEC

П

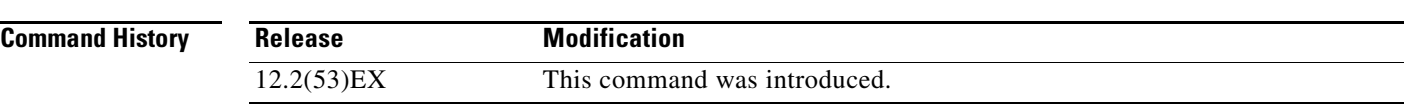

**Usage Guidelines** The **undebug platform ip unicast** command is the same as the **no debug platform ip unicast** command.

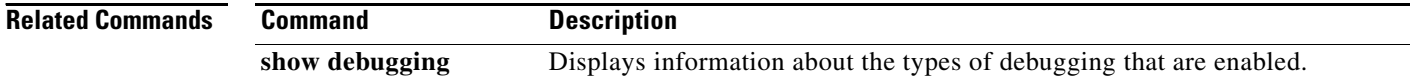

# **debug platform ipc**

Use the **debug platform ipc** privileged EXEC command to enable debugging of the platform-dependent Interprocess Communication (IPC) Protocol. Use the **no** form of this command to disable debugging.

**debug platform ipc** {**all** | **init** | **receive** | **send** | **trace**}

**no debug platform** {**all** | **init** | **receive** | **send** | **trace**}

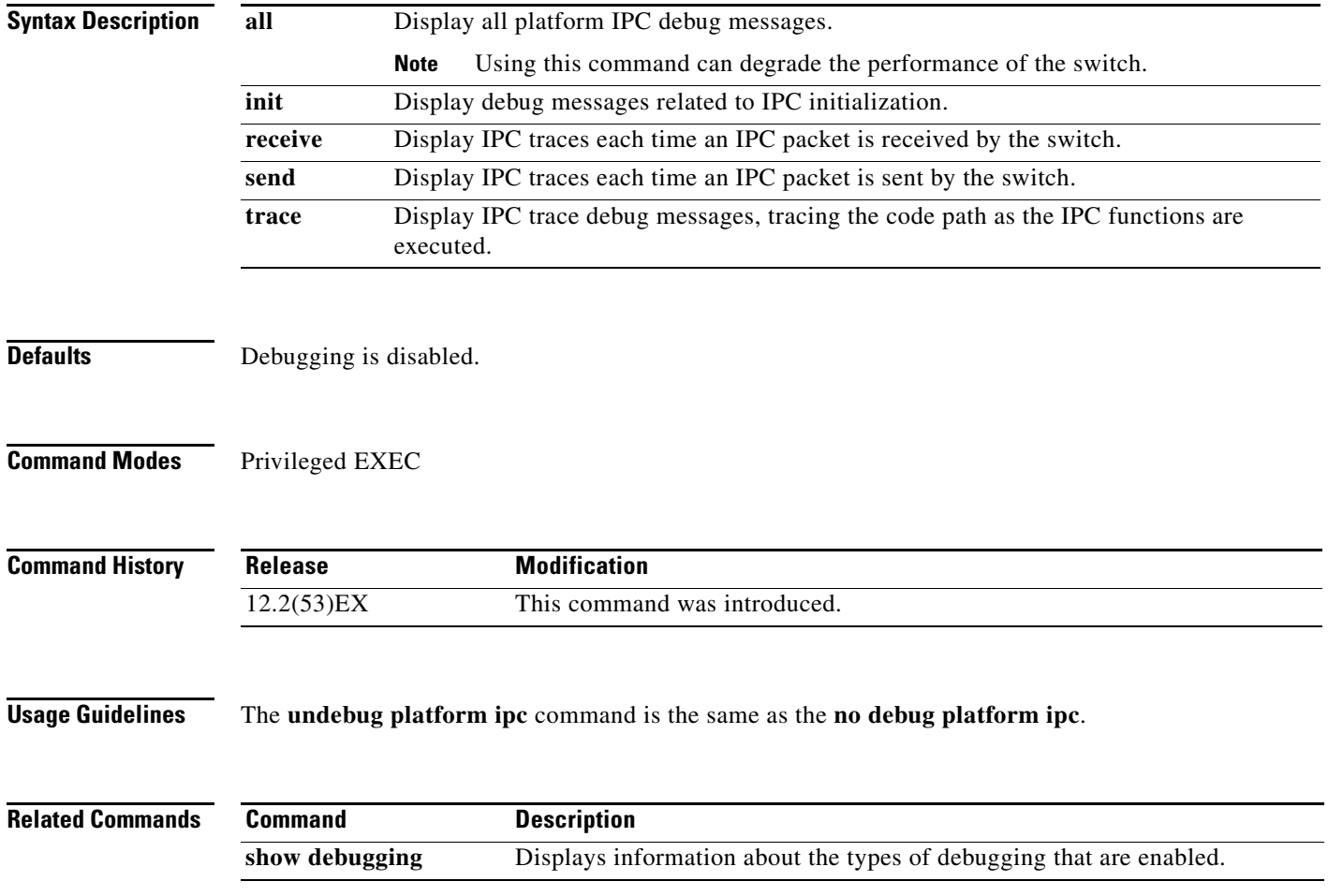

# **debug platform led**

Use the **debug platform led** privileged EXEC command to enable debugging of light-emitting diode (LED) actions. Use the **no** form of this command to disable debugging.

**debug platform led** {**generic** | **signal**}

**no debug platform led** {**generic** | **signal**}

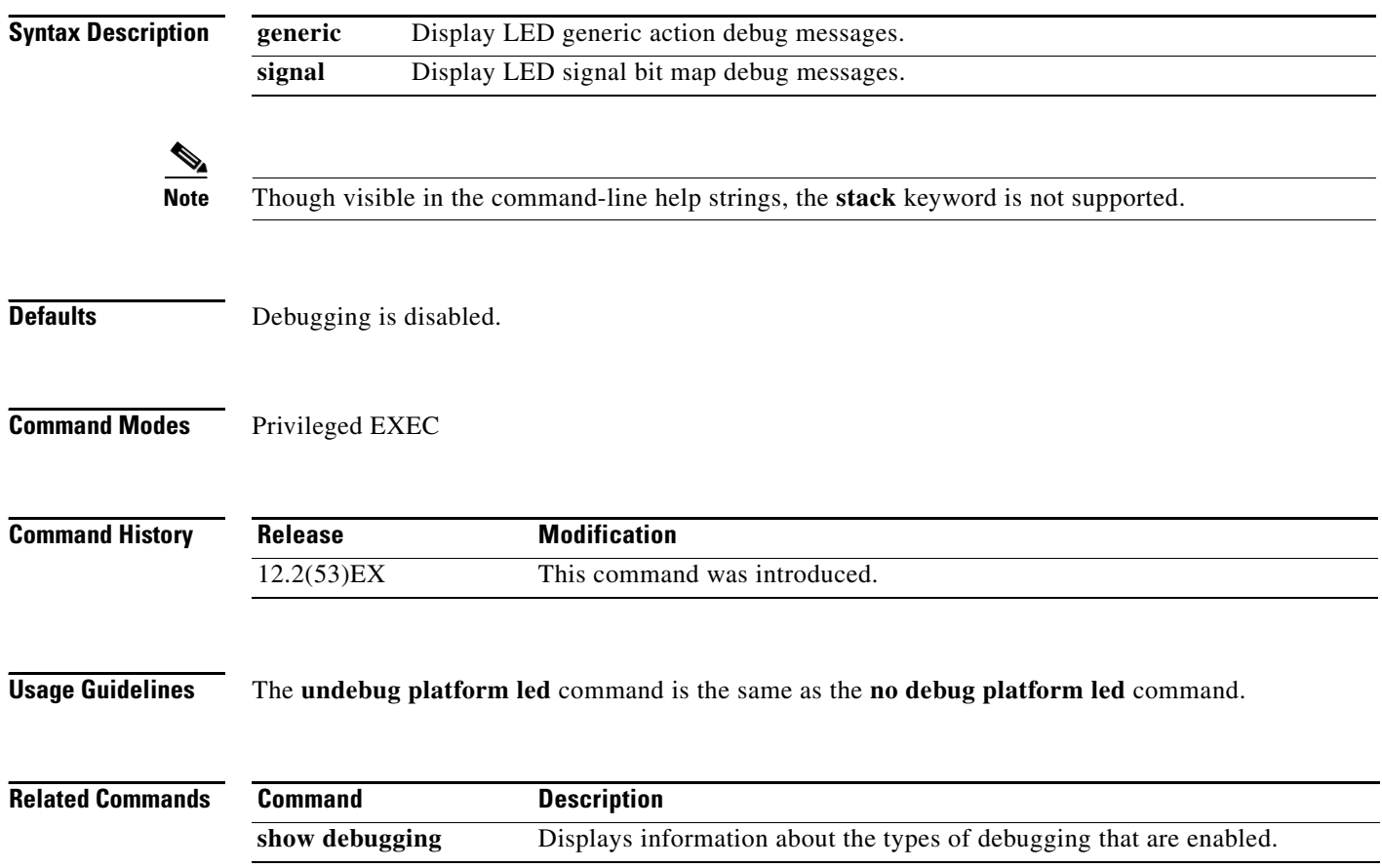

#### **debug platform matm**

Use the **debug platform matm** privileged EXEC command to enable debugging of platform-dependent MAC address management. Use the **no** form of this command to disable debugging.

**debug platform matm** {**aging** | **all** | **ec-aging** | **errors** | **learning** | **rpc** | **secure-address** | **warnings**}

**no debug platform matm** {**aging** | **all** | **ec-aging** | **errors** | **learning** | **rpc** | **secure-address** | **warnings**}

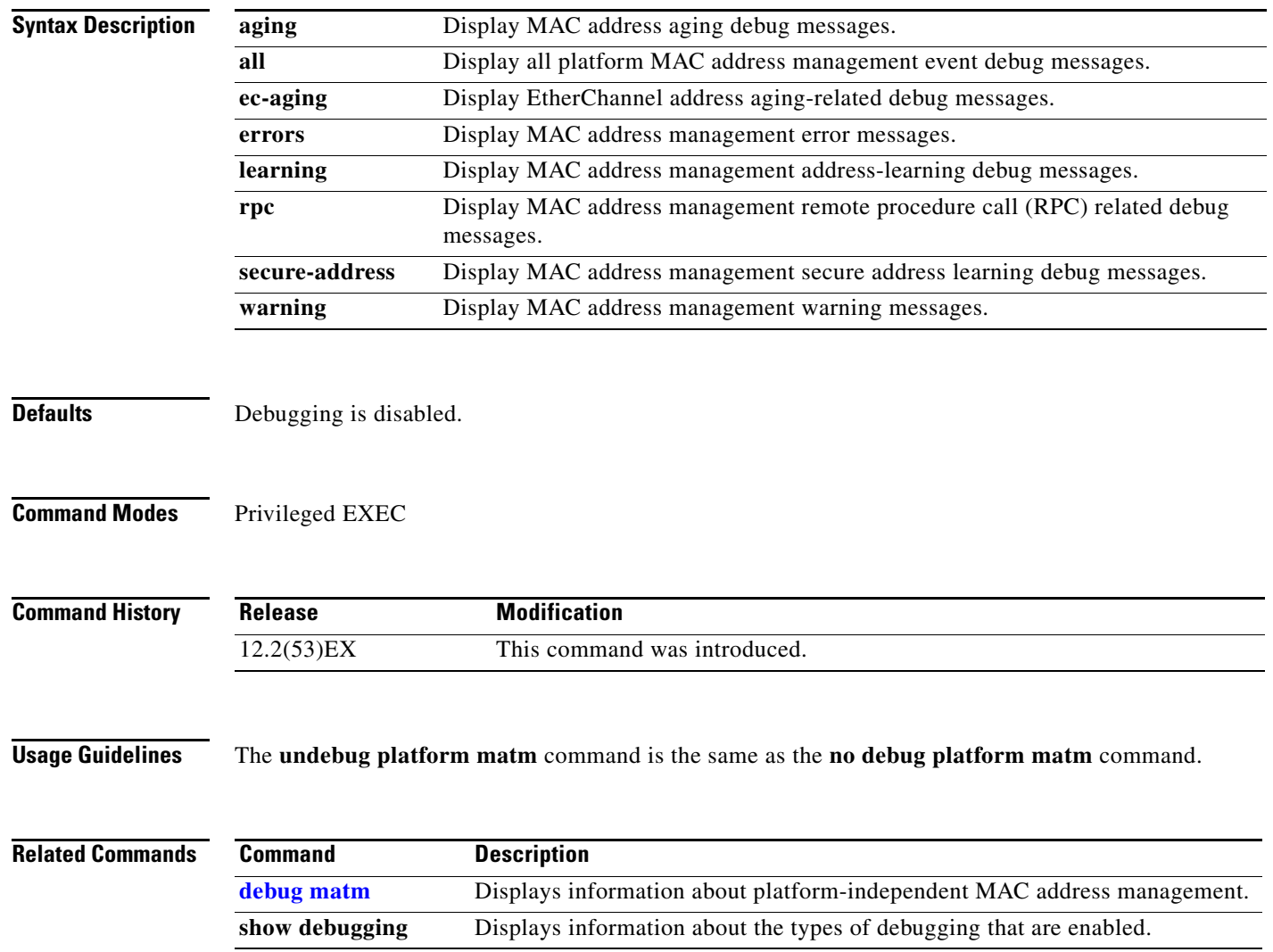

### **debug platform messaging application**

Use the **debug platform messaging application** privileged EXEC command to enable debugging of application messaging activity. Use the **no** form of this command to disable debugging.

**no debug platform messaging application** {**all** | **badpak** | **cleanup** | **events** | **memerr** | **messages** | **usererr**}

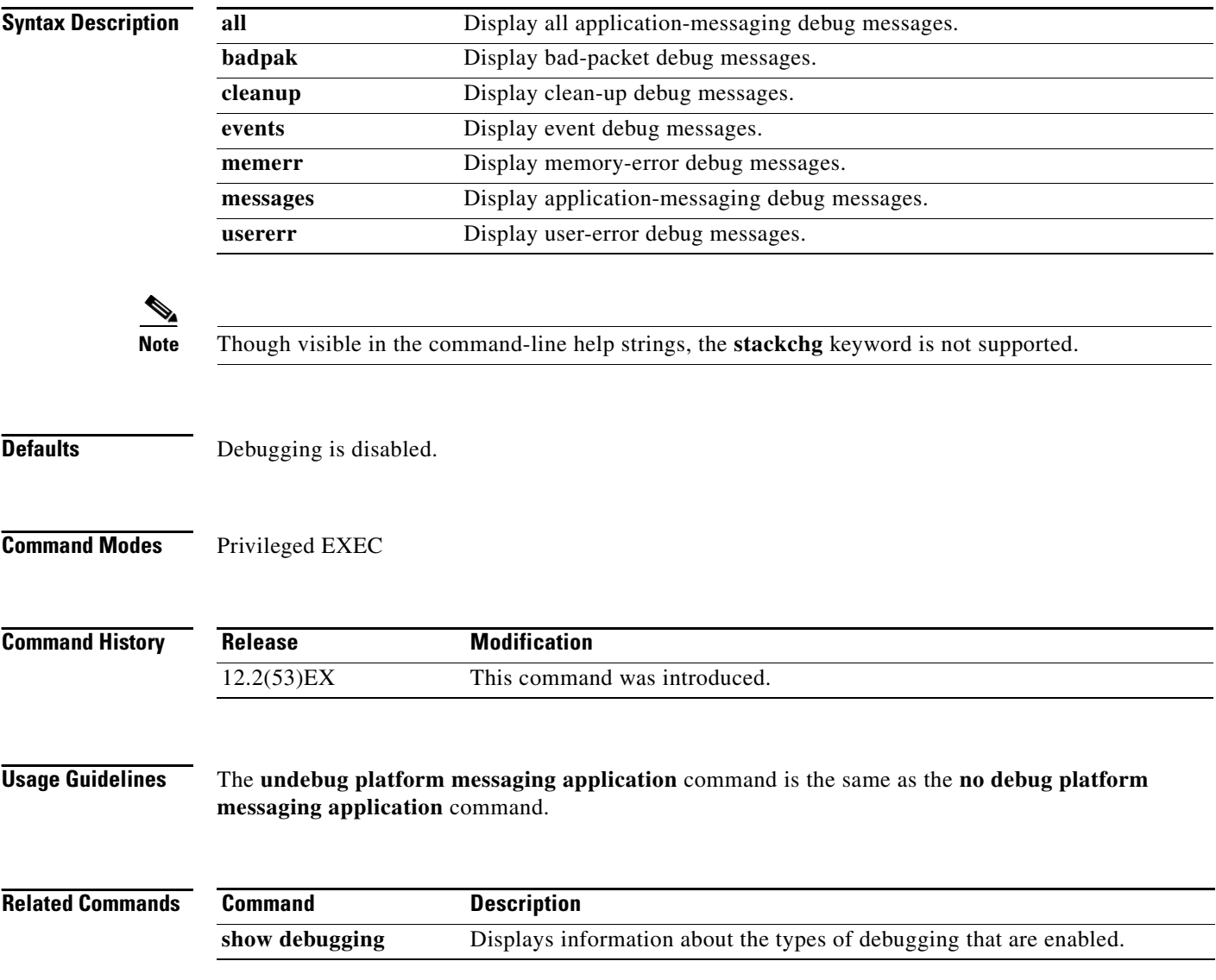

**debug platform messaging application** {**all** | **badpak** | **cleanup** | **events** | **memerr** | **messages** | **usererr**}

#### **debug platform phy**

Use the **debug platform phy** privileged EXEC command to enable debugging of PHY driver information. Use the **no** form of this command to disable debugging.

**debug platform phy** {**automdix** | **cablediag** | **dual-purpose** | **flcd** {**configure** | **ipc** | **iter** | **trace**} | **flowcontrol** | **forced** | **init-seq** | **link-status** | **read** | **sfp** | **show-controller** | **speed** | **write**}

**no debug platform phy** {**automdix** | **cablediag** | **dual-purpose** | **flcd** {**configure** | **ipc** | **iter** | **trace**} | **flowcontrol** | **forced** | **init-seq** | **link-status** | **read** | **sfp** | **show-controller** | **speed** | **write**}

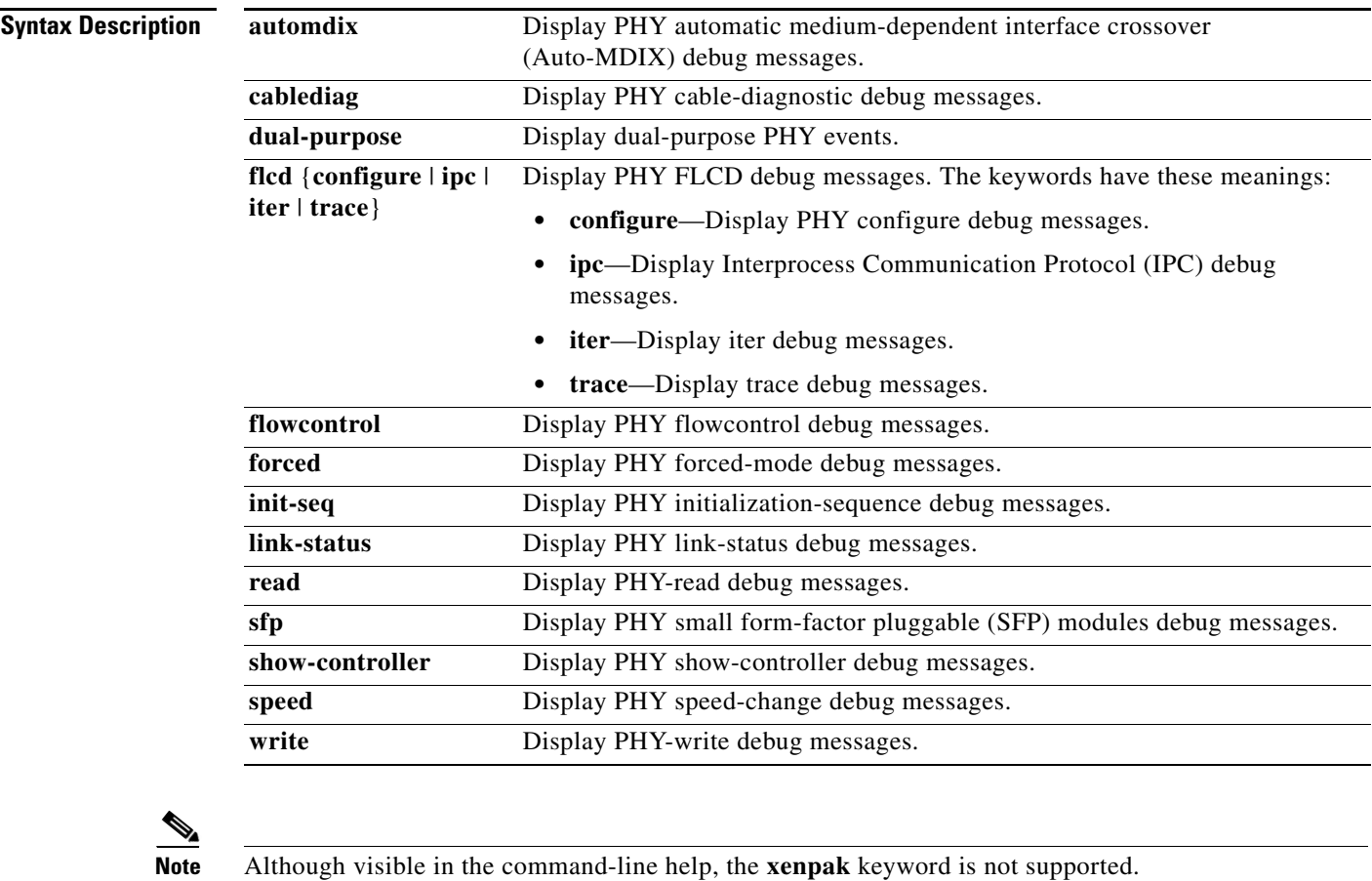

**Defaults** Debugging is disabled.

#### **Command Modes** Privileged EXEC

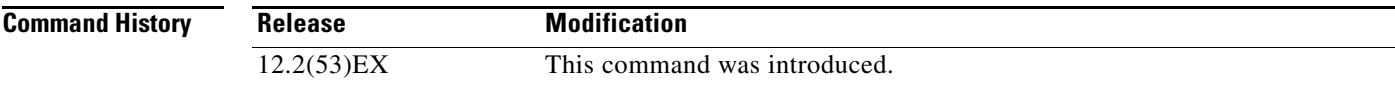

H

**Usage Guidelines** The **undebug platform phy** command is the same as the **no debug platform phy** command.

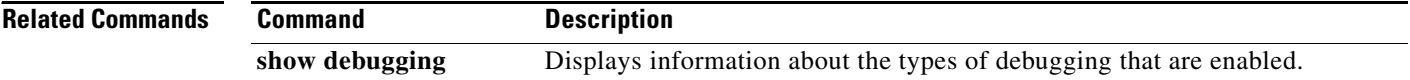

#### **debug platform pm**

Use the **debug platform pm** privileged EXEC command to enable debugging of the platform-dependent port manager software module. Use the **no** form of this command to disable debugging.

**debug platform pm** {**all** | **counters** | **errdisable** | **etherchnl** | **exceptions** | **hpm-events** | **idb-events** | **if-numbers | ios-events | link-status | platform** | **pm-events** | **pm-vectors** [**detail**] | **rpc** [**general** | **oper-info** | **state** | **vectors** | **vp-events**] | **soutput** | **sync** | **vlans**}

**no debug platform pm** {**all** | **counters** | **errdisable** | **etherchnl** | **exceptions** | **hpm-events** | **idb-events** | **if-numbers | ios-events | link-status | platform** | **pm-events** | **pm-vectors** [**detail**] | **rpc** [**general** | **oper-info** | **state** | **vectors** | **vp-events**] | **soutput** | **sync** | **vlans**}

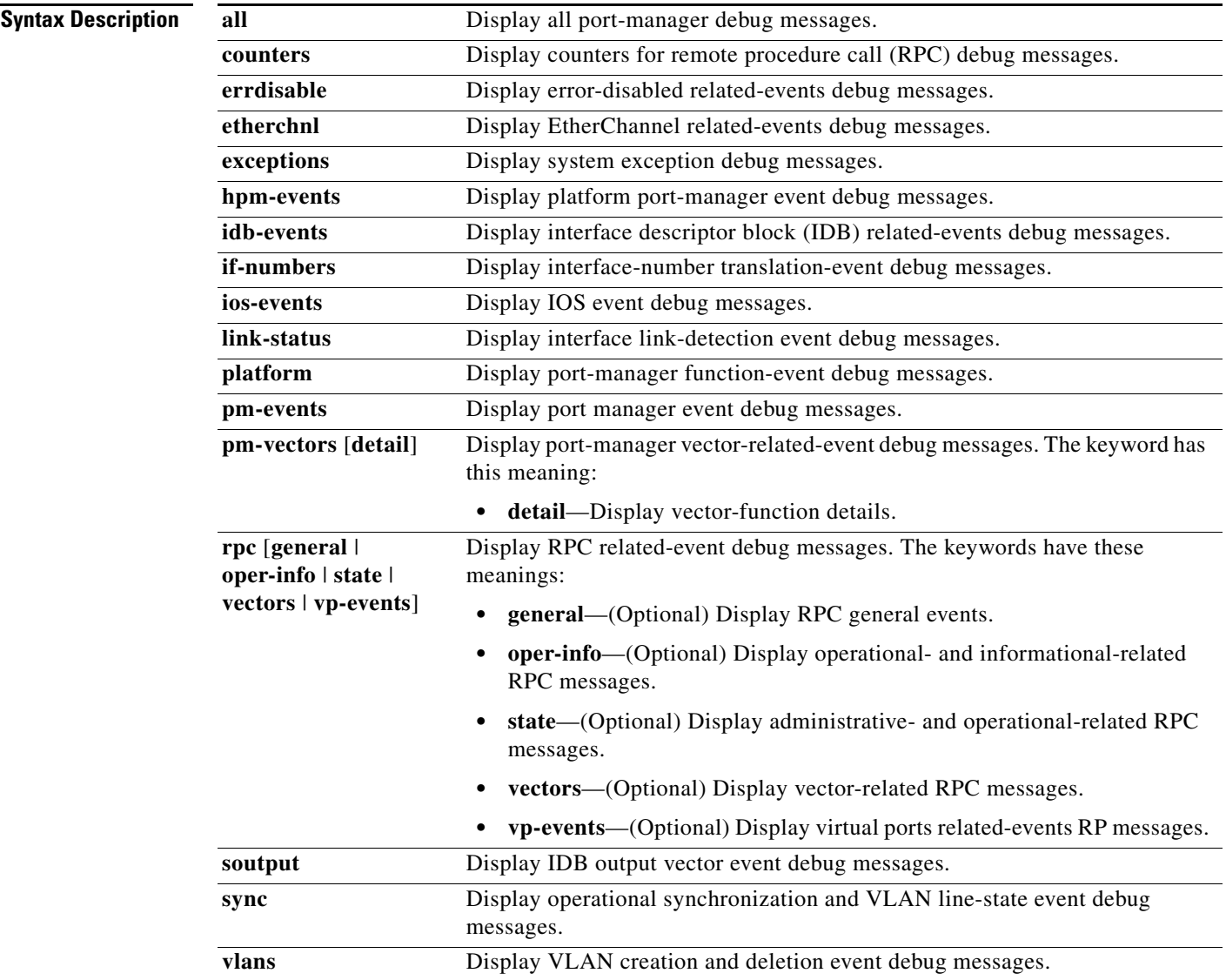

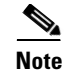

**Note** Though visible in the command-line help strings, the **stack-manager** keyword is not supported.

**Defaults** Debugging is disabled.

**Command Modes** Privileged EXEC

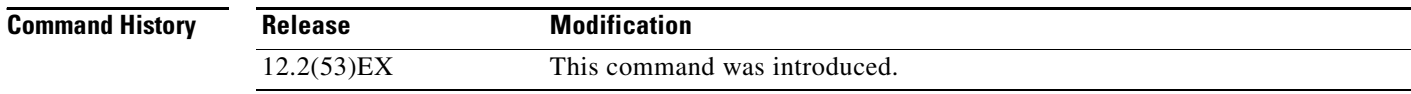

#### **Usage Guidelines** The **undebug platform pm** command is the same as the **no debug platform pm** command.

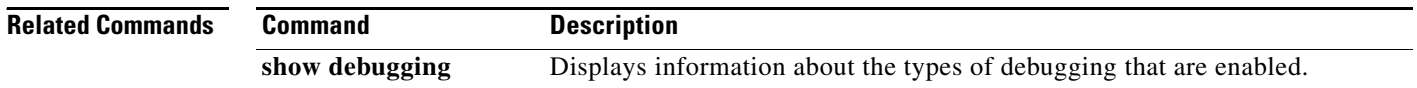

**3-61**

# **debug platform policer cpu uni-eni**

Use the **debug platform policer cpu uni-eni** privileged EXEC command to enable debugging of the control-plane policer for user network interfaces (UNIs) and enhanced network interfaces (ENIs). This command displays information messages when any changes are made to CPU protection. Use the **no** form of this command to disable debugging.

**debug platform policer cpu uni-eni**

**no debug platform policer cpu uni-eni**

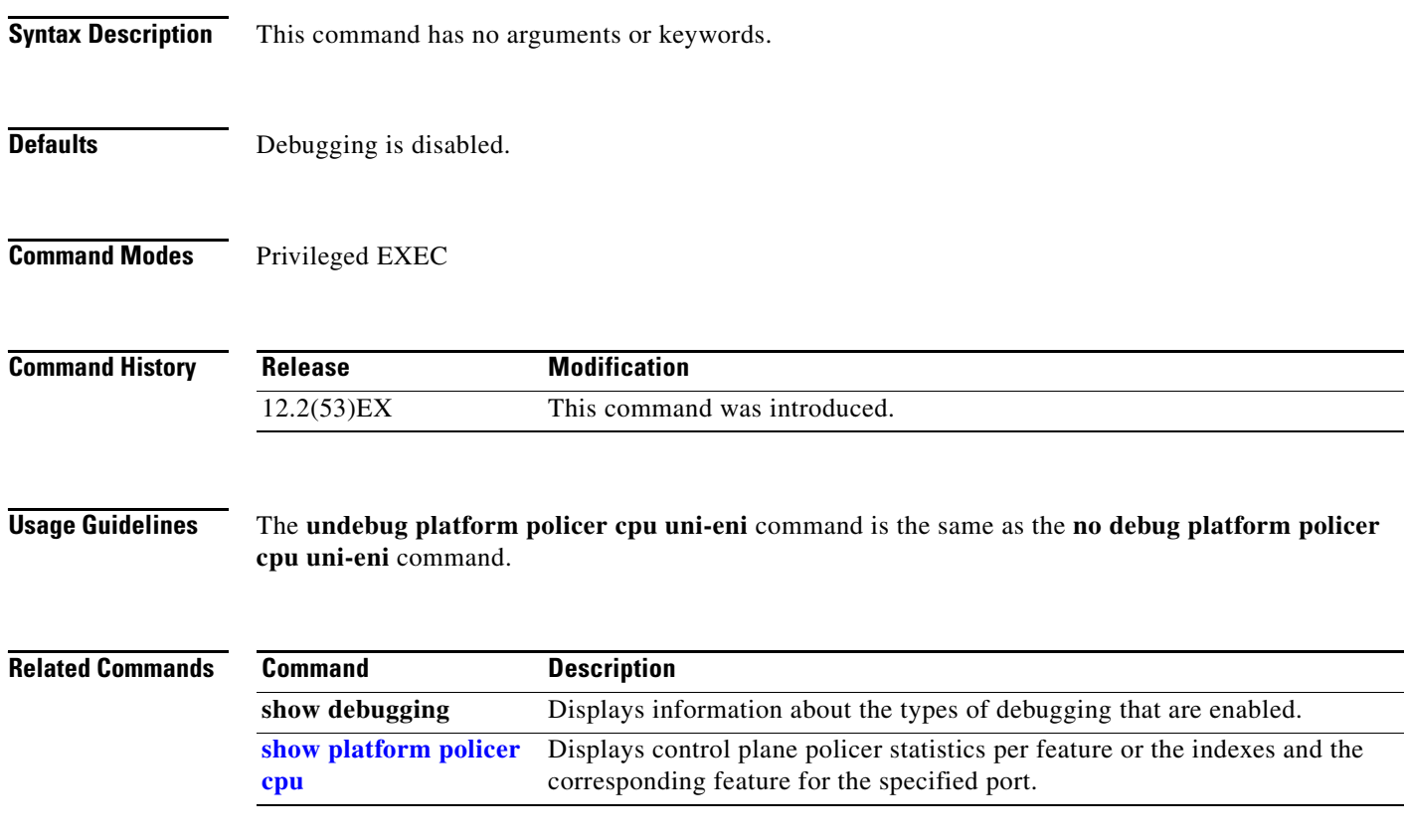

### **debug platform port-asic**

Use the **debug platform port-asic** privileged EXEC command to enable debugging of the port application-specific integrated circuit (ASIC) driver. Use the **no** form of this command to disable debugging.

**debug platform port-asic** {**interrupt** | **periodic** | **read** | **write**}

**no debug platform port-asic** {**interrupt** | **periodic** | **read** | **write**}

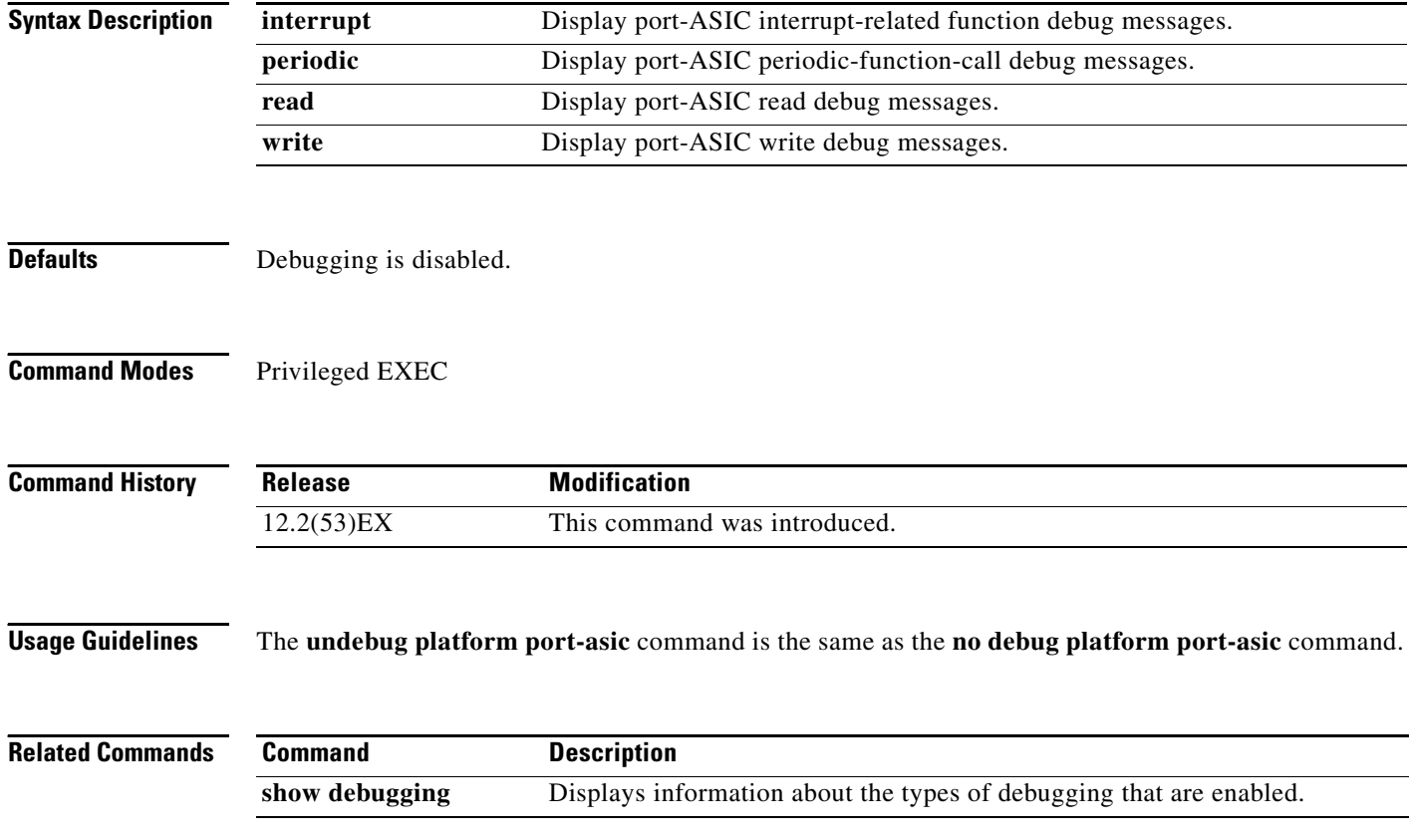

#### **debug platform port-security**

Use the **debug platform port-security** privileged EXEC command to enable debugging of platform-dependent port-security information. Use the **no** form of this command to disable debugging.

**debug platform port-security** {**add** | **aging** | **all** | **delete** | **errors** | **rpc** | **warnings**}

**no debug platform port-security** {**add** | **aging** | **all** | **delete** | **errors** | **rpc** | **warnings**}

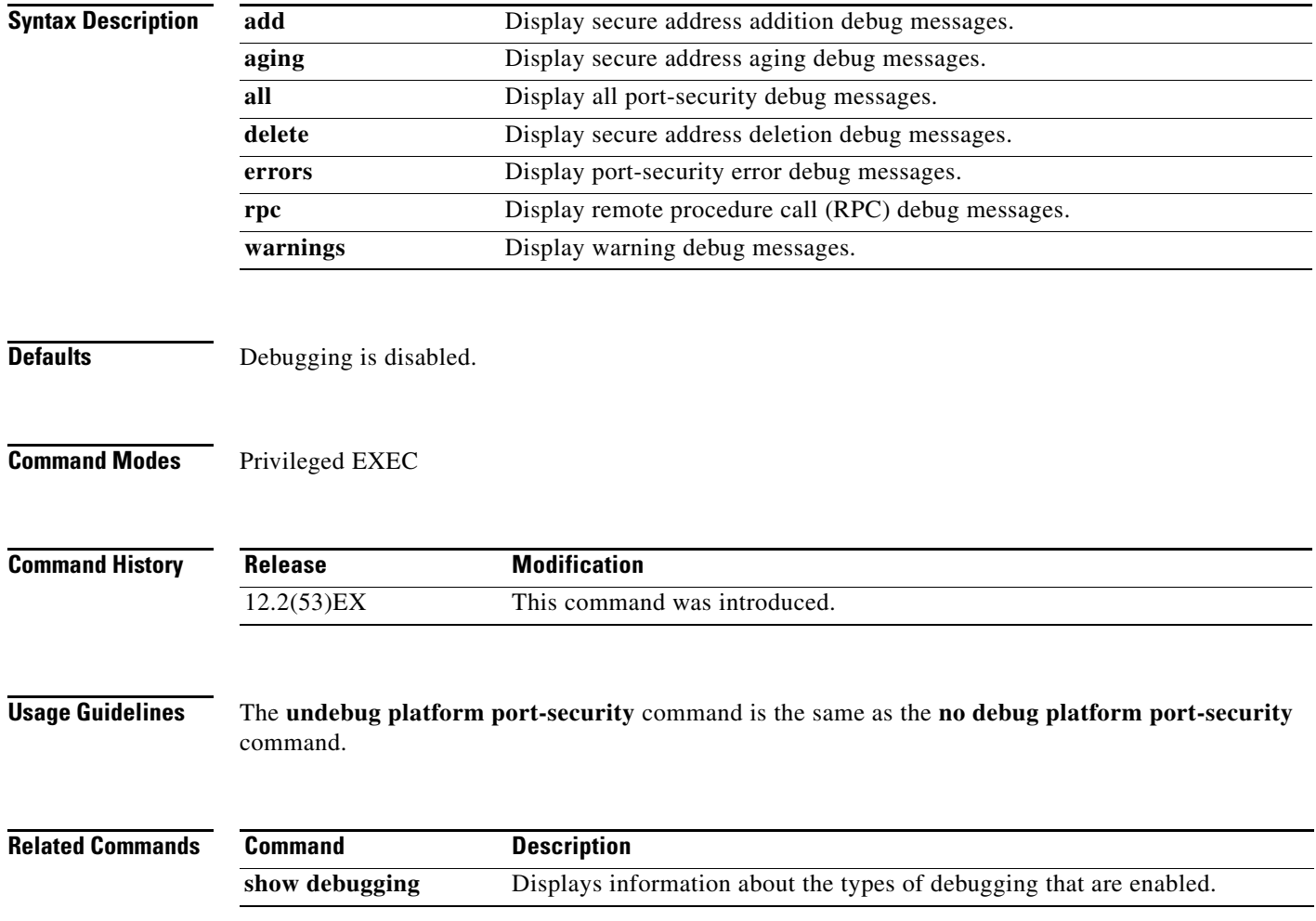

### **debug platform qos-acl-tcam**

Use the **debug platform qos-acl-tcam** privileged EXEC command to enable debugging of the quality of service (QoS) and access control list (ACL) ternary content addressable memory (TCAM) manager software. Use the **no** form of this command to disable debugging.

- **debug platform qos-acl-tcam** {**all** | **ctcam** | **errors** | **labels** | **mask** | **ms-entry** | **ms-mask** | **rpc** | **tcam**}
- **no debug platform qos-acl-tcam** {**all** | **ctcam** | **errors** | **labels** | **mask** | **ms-entry** | **ms-mask** | **rpc** | **tcam**}

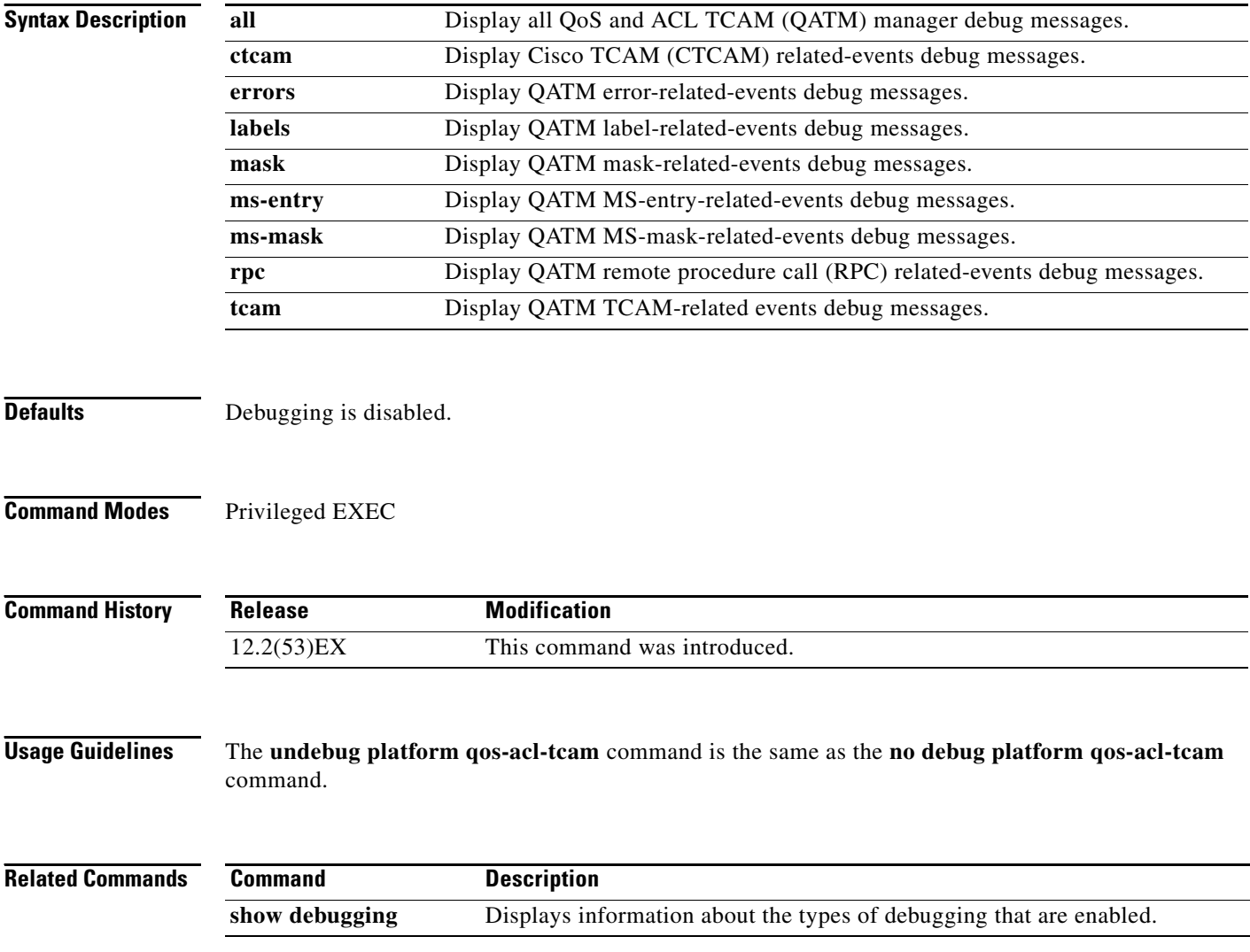

### **debug platform qos-manager**

Use the **debug platform qos-manager** privileged EXEC command to enable debugging of the quality of service (QoS) manager software. Use the **no** form of this command to disable debugging.

**debug platform qos-manager** {**all** | **event** | **verbose**}

**no debug platform qos-manager** {**all** | **event** | **verbose**}

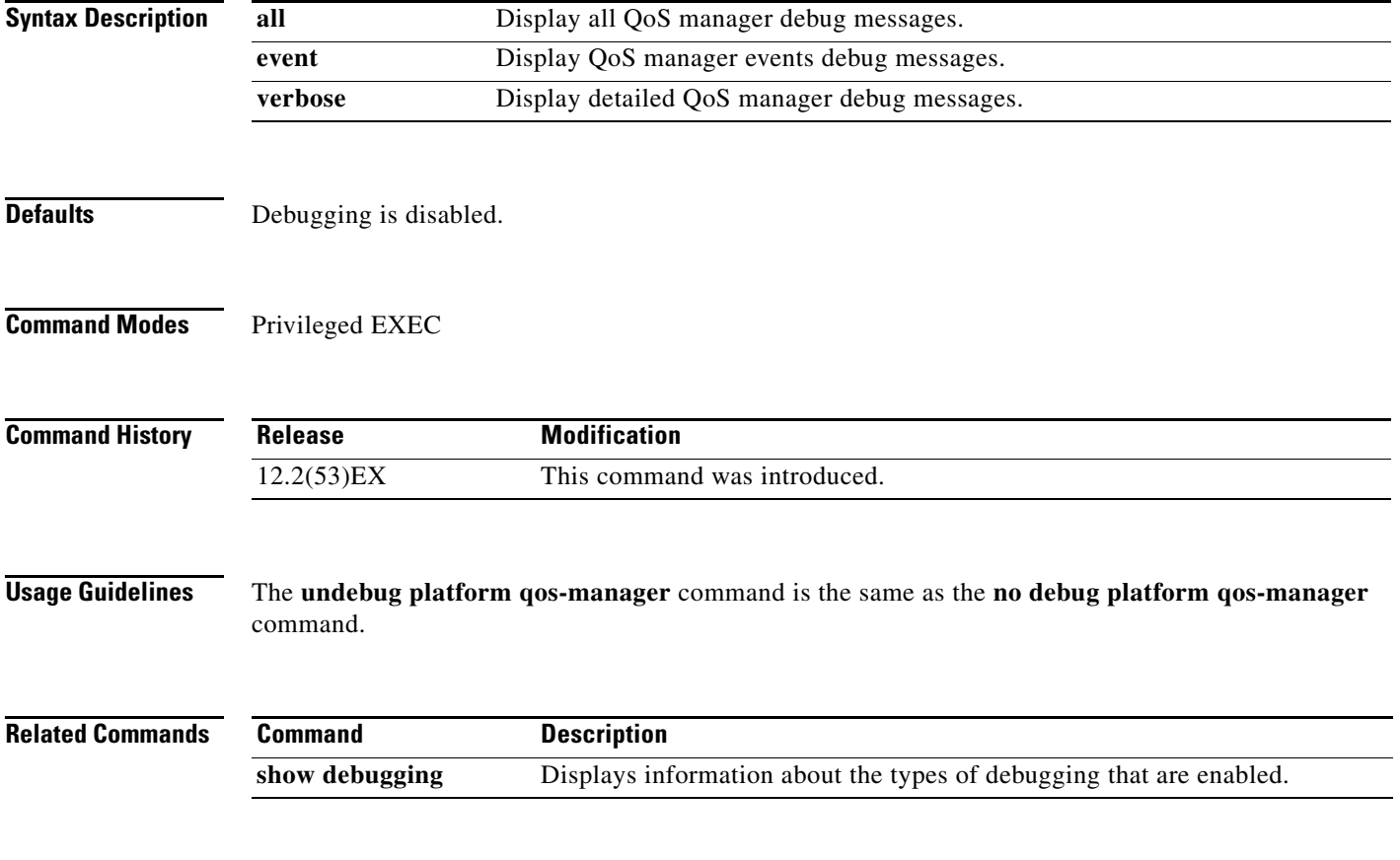

#### **debug platform remote-commands**

Use the **debug platform remote-commands** privileged EXEC command to enable debugging of remote commands. Use the **no** form of this command to disable debugging.

**debug platform remote-commands**

**no debug platform remote-commands**

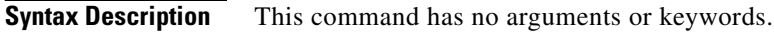

- **Defaults** Debugging is disabled.
- **Command Modes** Privileged EXEC

**Command History Release Modification** 12.2(53)EX This command was introduced.

**Usage Guidelines** The **undebug platform remote-commands** command is the same as the **no debug platform remote-commands** command.

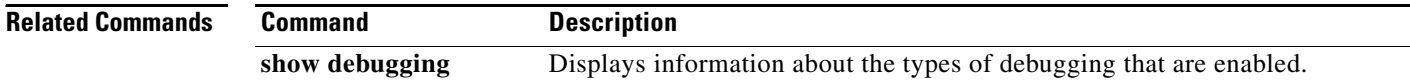

**3-67**

# **debug platform rep**

Use the **debug platform rep** privileged EXEC command to enable debugging of Resilient Ethernet Protocol (REP). Use the **no** form of this command to disable debugging.

**debug platform rep**

**no debug platform rep**

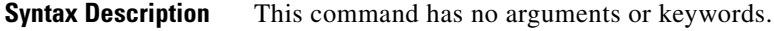

**Defaults** Debugging is disabled.

**Command Modes** Privileged EXEC

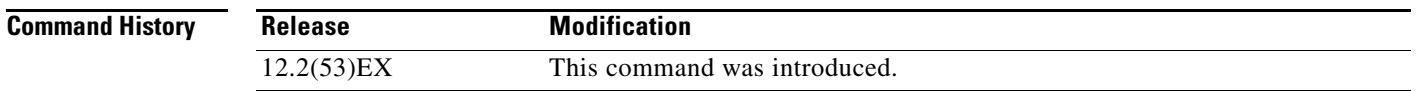

**Usage Guidelines** The **undebug platform rep** command is the same as the **no debug platform rep** command.

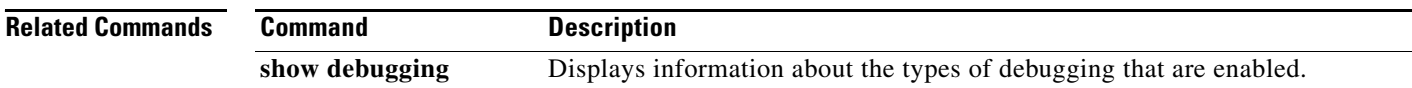

#### **debug platform resource-manager**

Use the **debug platform resource-manager** privileged EXEC command to enable debugging of the resource manager software. Use the **no** form of this command to disable debugging.

**debug platform resource-manager** {**all** | **dm** | **erd** | **errors** | **madmed** | **sd** | **stats** | **vld**}

**no debug platform resource-manager** {**all** | **dm** | **erd** | **errors** | **madmed** | **sd** | **stats** | **vld**}

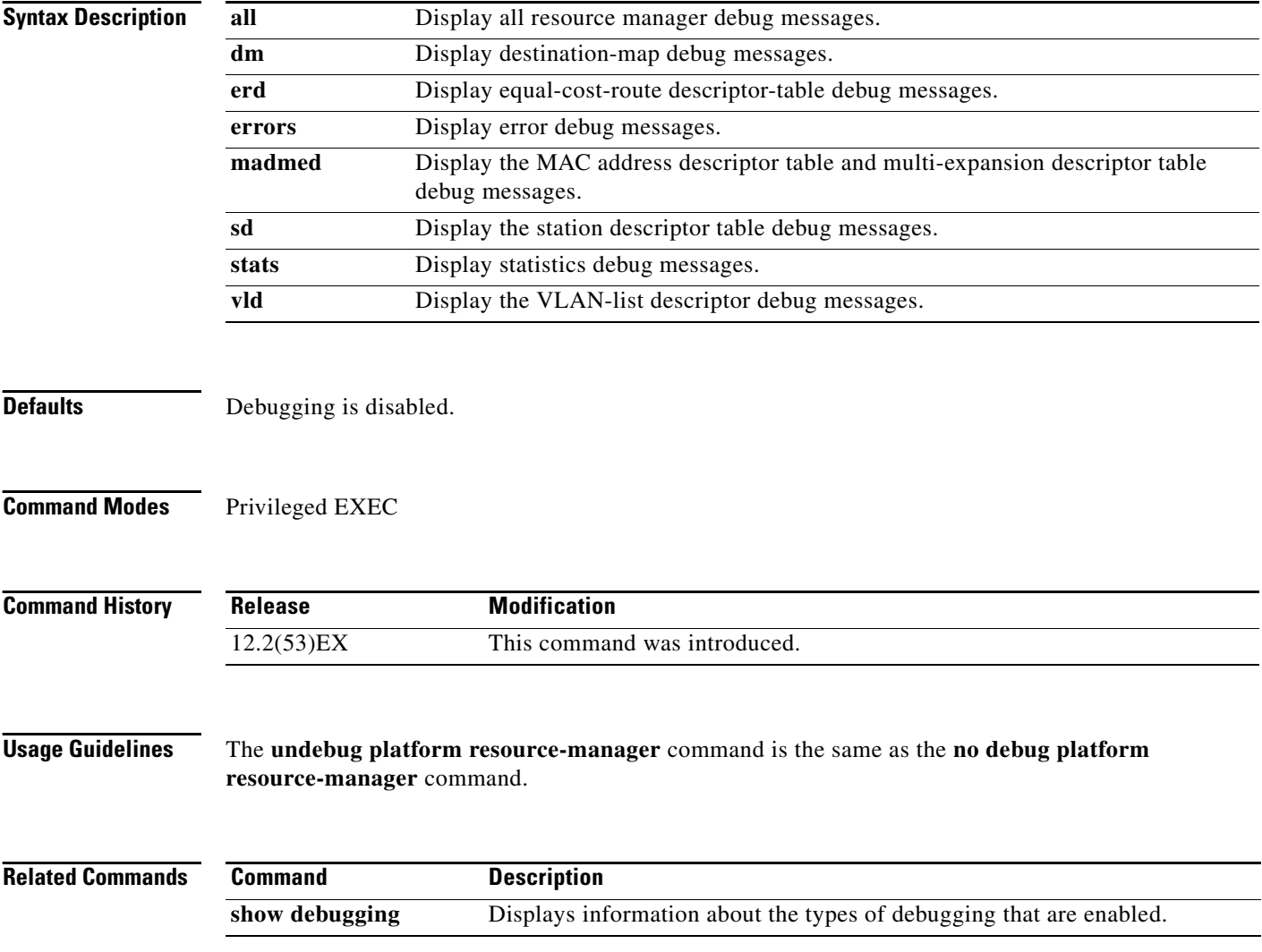

**3-69**

a ka

# **debug platform snmp**

Use the **debug platform snmp** privileged EXEC command to enable debugging of the platform-dependent Simple Network Management Protocol (SNMP) software. Use the **no** form of this command to disable debugging.

#### **debug platform snmp**

**no debug platform snmp**

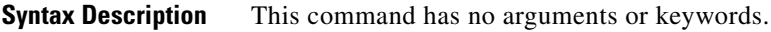

**Defaults** Debugging is disabled.

**Command Modes** Privileged EXEC

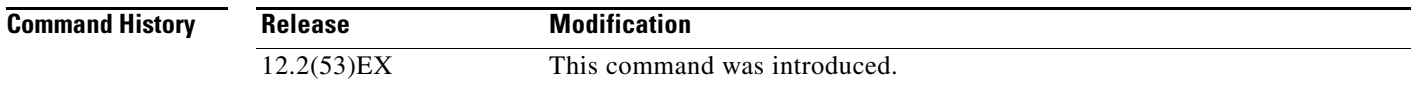

**Usage Guidelines** The **undebug platform snmp** command is the same as the **no debug platform snmp** command.

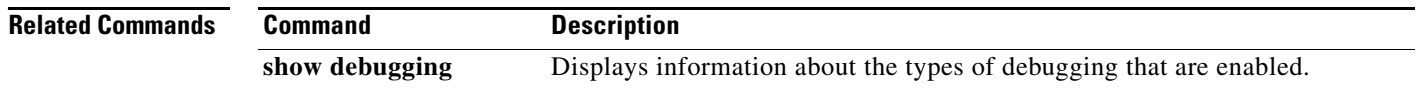

# **debug platform span**

Use the **debug platform span** privileged EXEC command to enable debugging of the platform-dependent Switched Port Analyzer (SPAN) software. Use the **no** form of this command to disable debugging.

**debug platform span**

**no debug platform span**

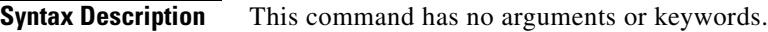

**Defaults** Debugging is disabled.

**Command Modes** Privileged EXEC

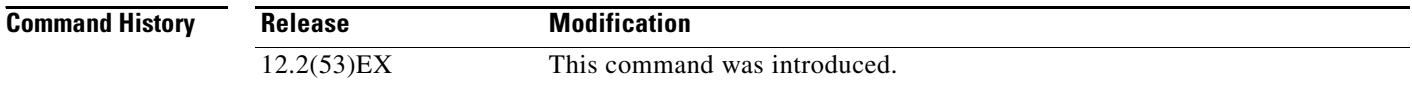

**Usage Guidelines** The **undebug platform span** command is the same as the **no debug platform span** command.

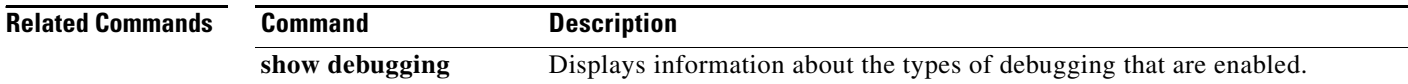

**3-71**

# **debug platform supervisor-asic**

Use the **debug platform supervisor-asic** privileged EXEC command to enable debugging of the supervisor application-specific integrated circuit (ASIC). Use the **no** form of this command to disable debugging.

**debug platform supervisor-asic** {**all** | **errors** | **receive** | **send**}

**no debug platform supervisor-asic** {**all** | **errors** | **receive** | **send**}

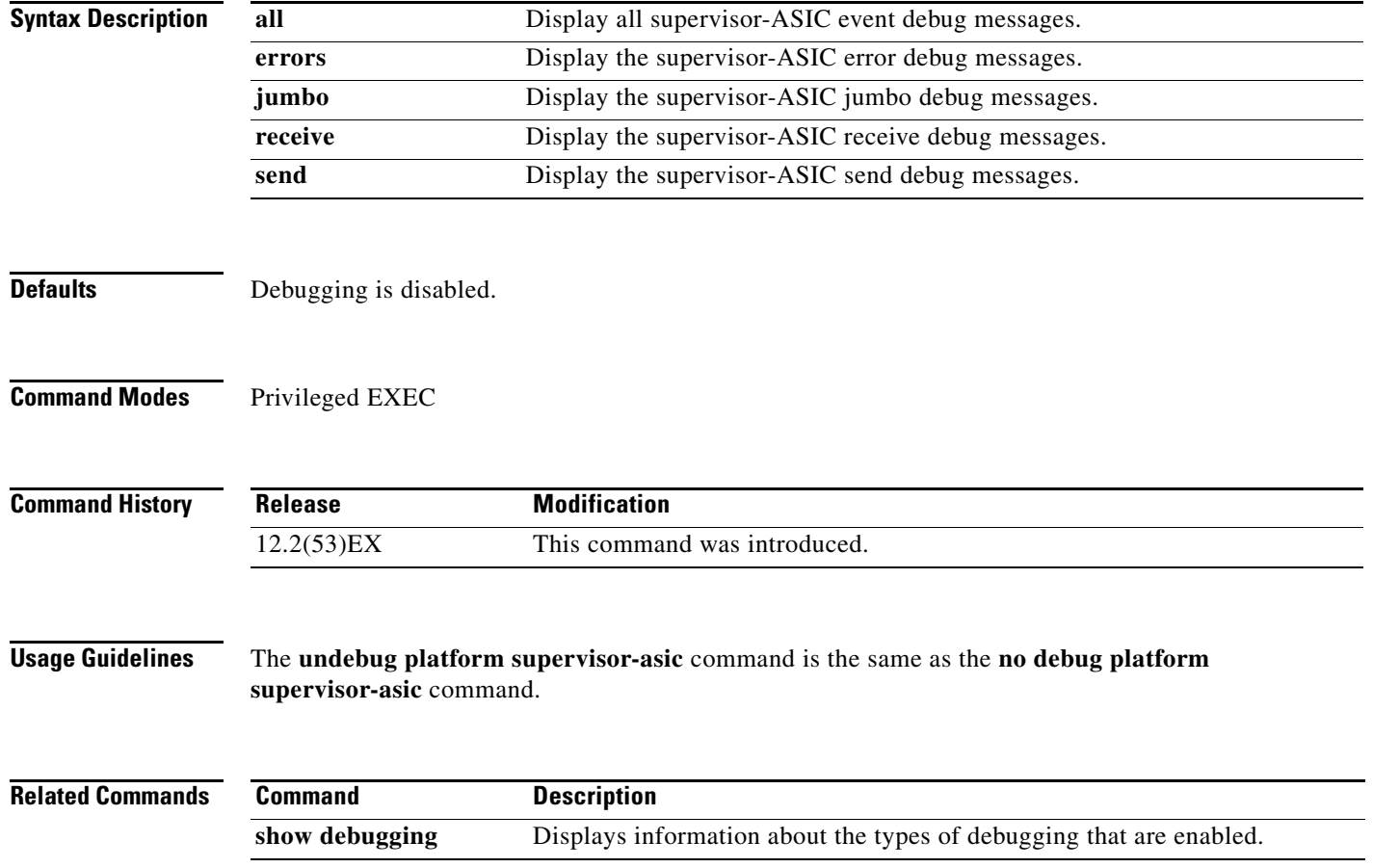

### **debug platform sw-bridge**

Use the **debug platform sw-bridge** privileged EXEC command to enable debugging of the software bridging function. Use the **no** form of this command to disable debugging.

**debug platform sw-bridge** {**broadcast** | **control** | **multicast** | **packet** | **unicast**}

**no debug platform sw-bridge** {**broadcast** | **control** | **multicast** | **packet** | **unicast**}

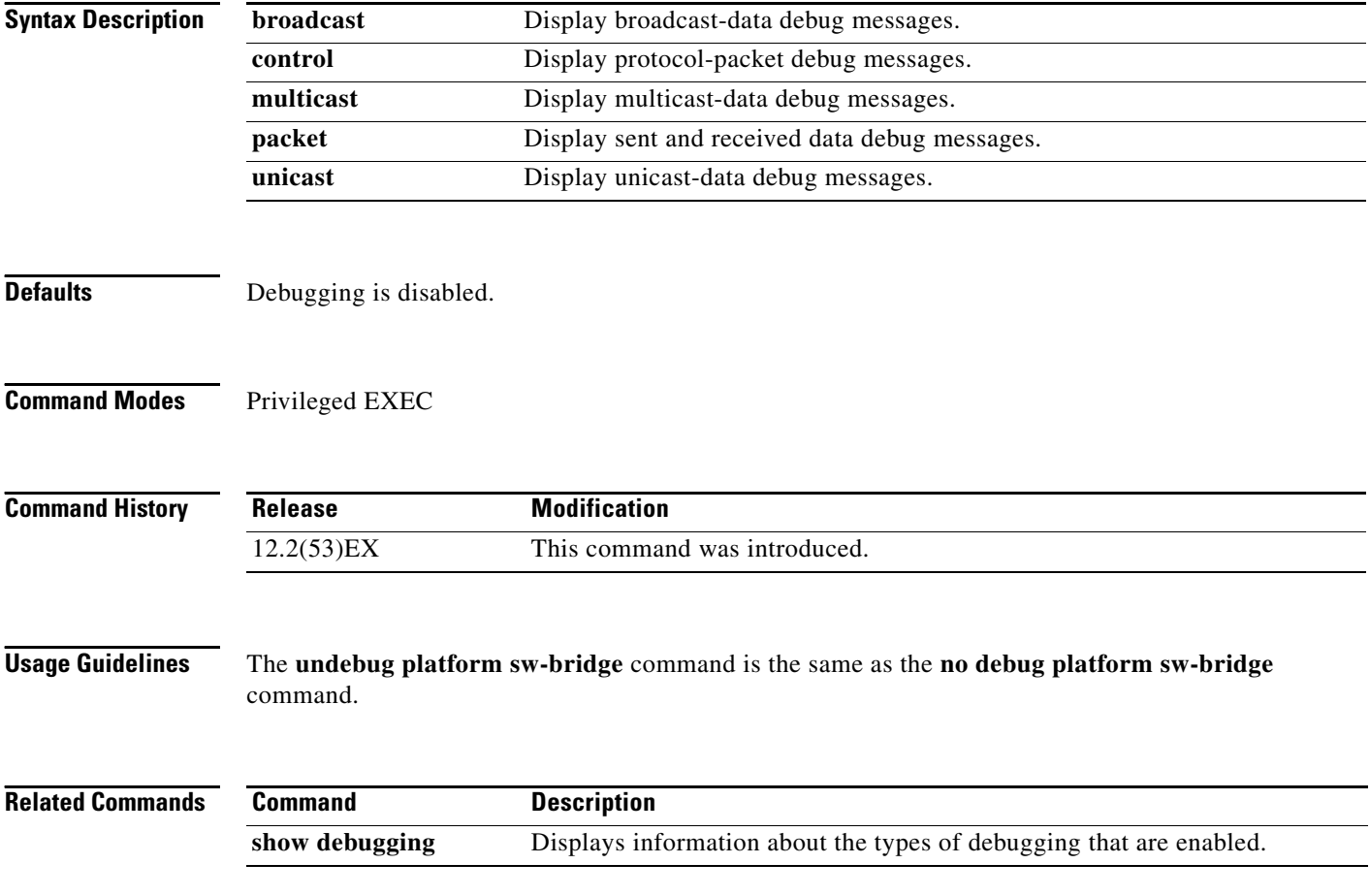
### **debug platform tcam**

Use the **debug platform tcam** privileged EXEC command to enable debugging of ternary content addressable memory (TCAM) access and lookups. Use the **no** form of this command to disable debugging.

**debug platform tcam** {**log** | **read** | **search** | **write**}

**debug platform tcam log l2** {**acl** {**input** | **output**} | **local** | **qos**}

**debug platform tcam log l3** {**acl** {**input** | **output**} | **local** | **qos** | **secondary**}

**debug platform tcam read** {**reg** | **ssram** | **tcam**}

**debug platform tcam search**

**debug platform tcam write** {**forw-ram** | **reg** | **tcam**}

**no debug platform tcam** {**log** | **read** | **search** | **write**}

**no debug platform tcam log l2** {**acl** {**input** | **output**} | **local** | **qos**}

**no debug platform tcam log l3** {**acl** {**input** | **output**} | **local** | **qos** | **secondary**}

**no debug platform tcam read** {**reg** | **ssram** | **tcam**}

**no debug platform tcam search**

**no debug platform tcam write** {**forw-ram** | **reg** | **tcam**}

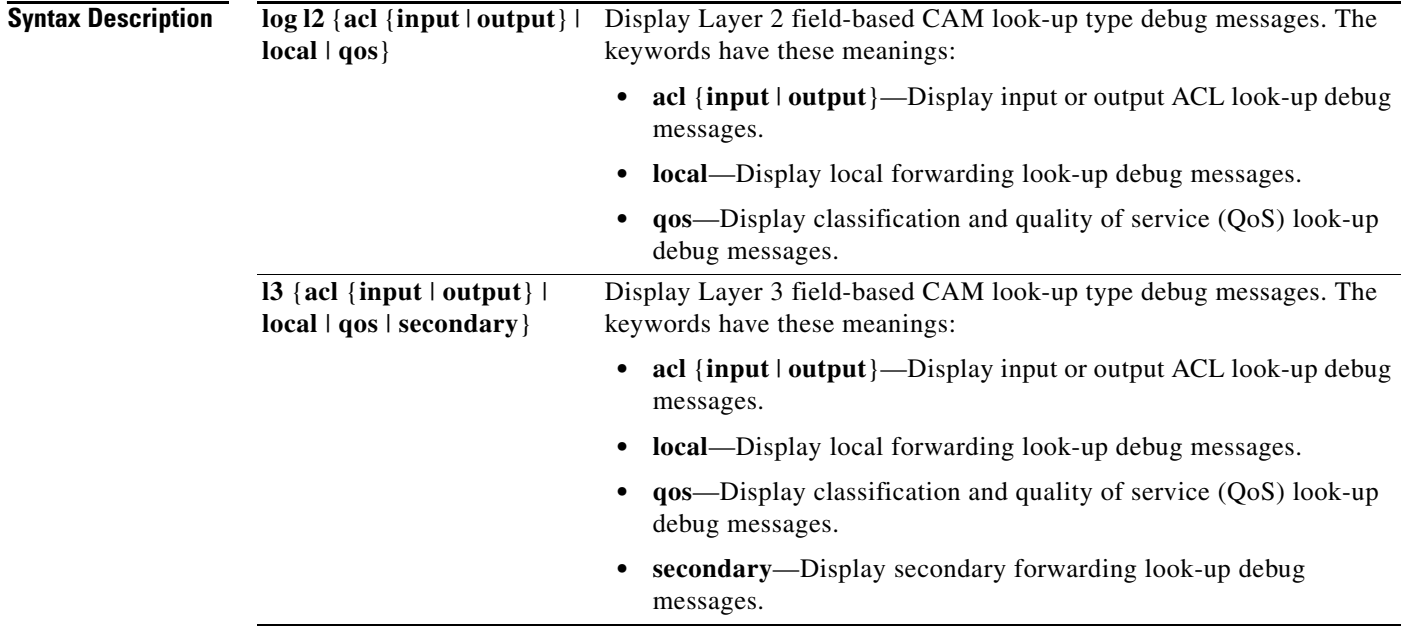

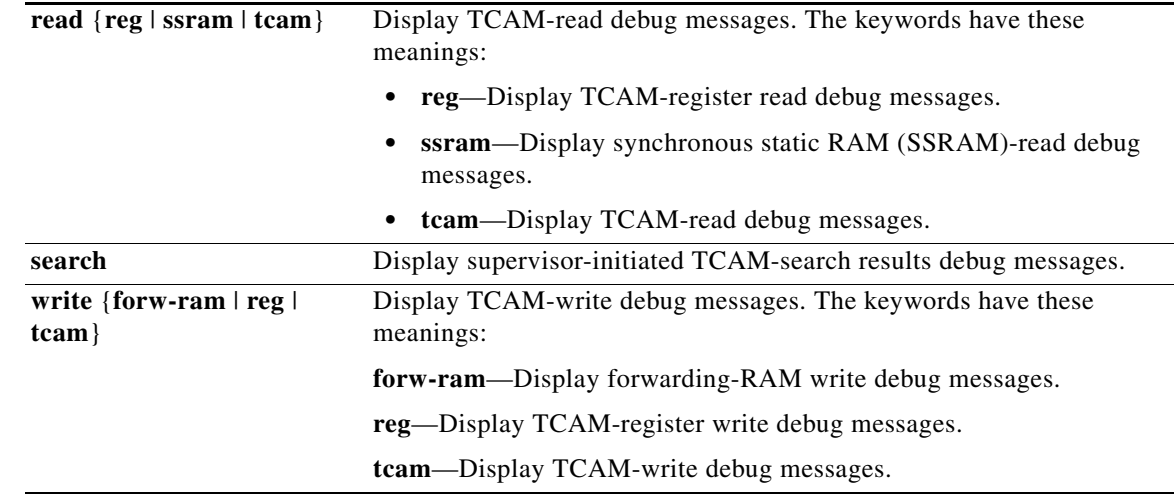

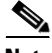

**Note** Though visible in the command-line help strings, the **log l3 ipv6** {**acl** {**input** | **output**} | **local** | **qos** | s**econdary**} keywords are not supported.

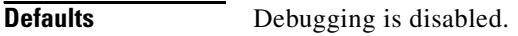

**Command Modes** Privileged EXEC

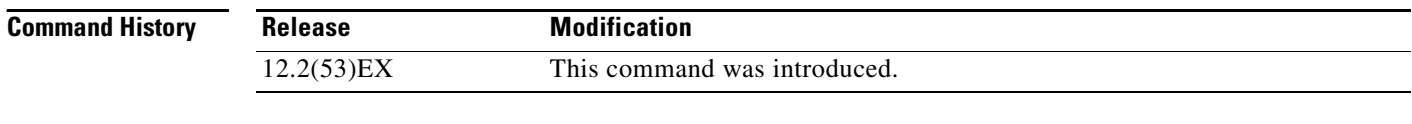

**Usage Guidelines** The **undebug platform tcam** command is the same as the **no debug platform tcam** command.

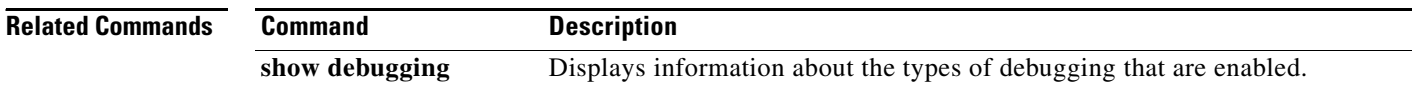

**3-75**

# **debug platform udld**

Use the **debug platform udld** privileged EXEC command to enable debugging of the platform-dependent UniDirectional Link Detection (UDLD) software. Use the **no** form of this command to disable debugging.

**debug platform udld** [**all** | **error** | **rpc** {**events** | **messages**}]

**no debug platform udld** [**all** | **error** | **rpc** {**events** | **messages**}]

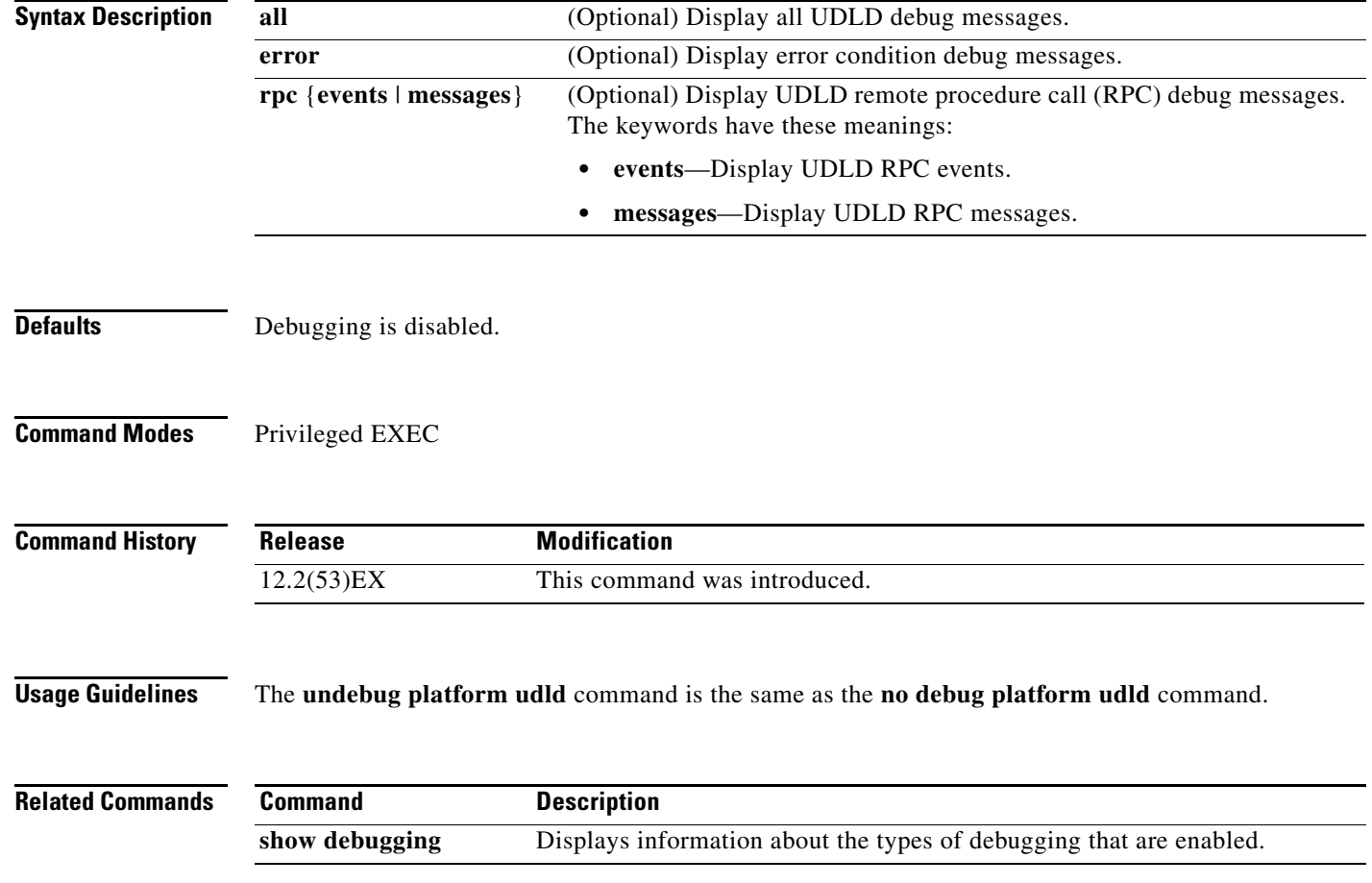

# **debug platform vlan**

Use the **debug platform vlan** privileged EXEC command to enable debugging of the VLAN manager software. Use the **no** form of this command to disable debugging.

**debug platform vlan** {**errors** | **mvid** | **rpc**}

**no debug platform vlan** {**errors** | **mvid** | **rpc**}

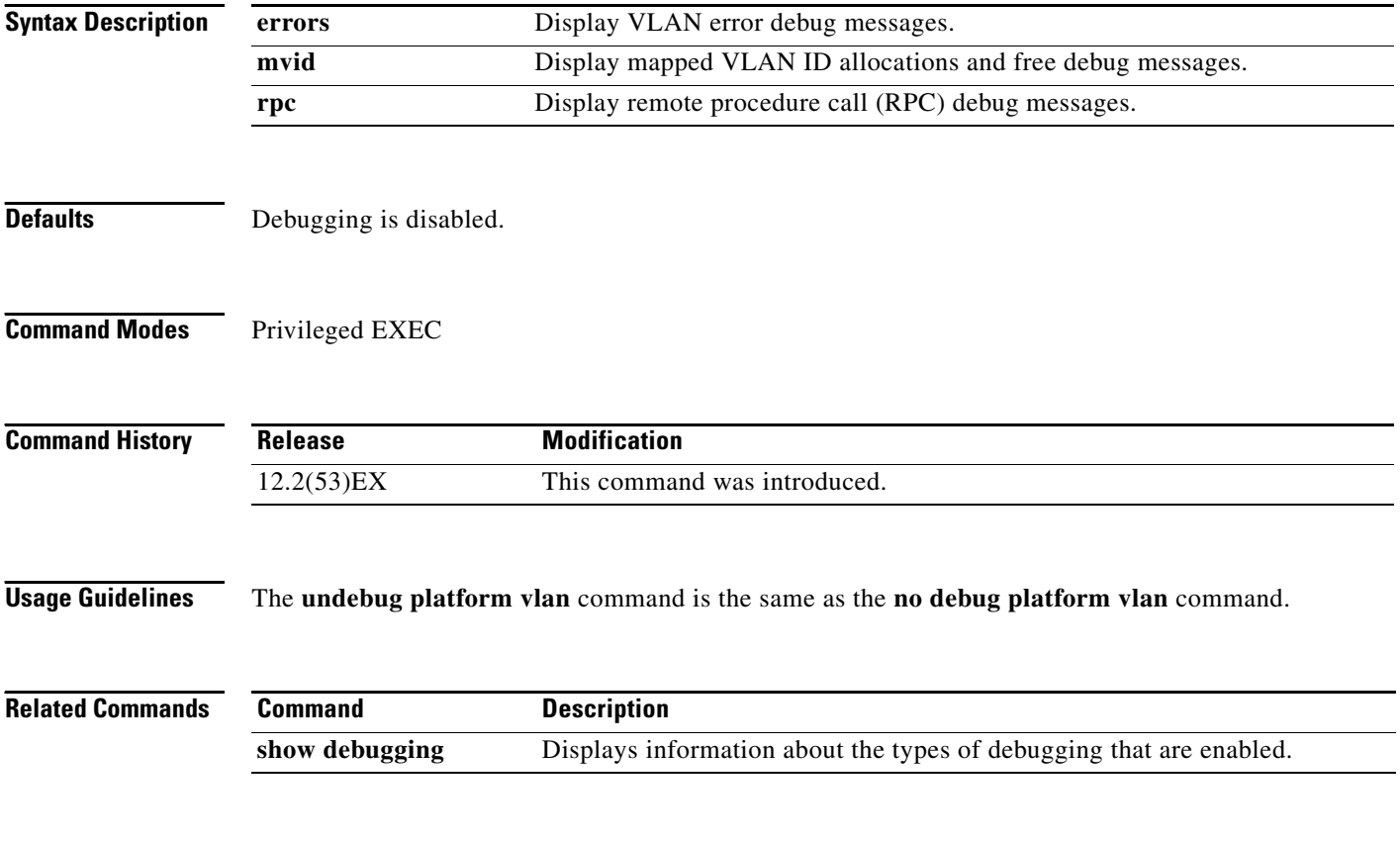

### **debug pm**

Use the **debug pm** privileged EXEC command to enable debugging of port manager (PM) activity. The port manager is a state machine that controls all the logical and physical interfaces. All features, such as VLANs, UniDirectional Link Detection (UDLD), and so forth, work with the port manager to provide switch functions. Use the **no** form of this command to disable debugging.

- **debug pm** {**all** | **assert** | **card** | **cookies** | **etherchnl** | **hatable** | **messages** | **port** | **registry** | **sm** | **span** | **split** | **vlan** | **vp**}
- **no debug pm** {**all** | **assert** | **card** | **cookies** | **etherchnl** | **hatable** | **messages** | **port** | **registry** | **sm** | **span** | **split** | **vlan** | **vp**}

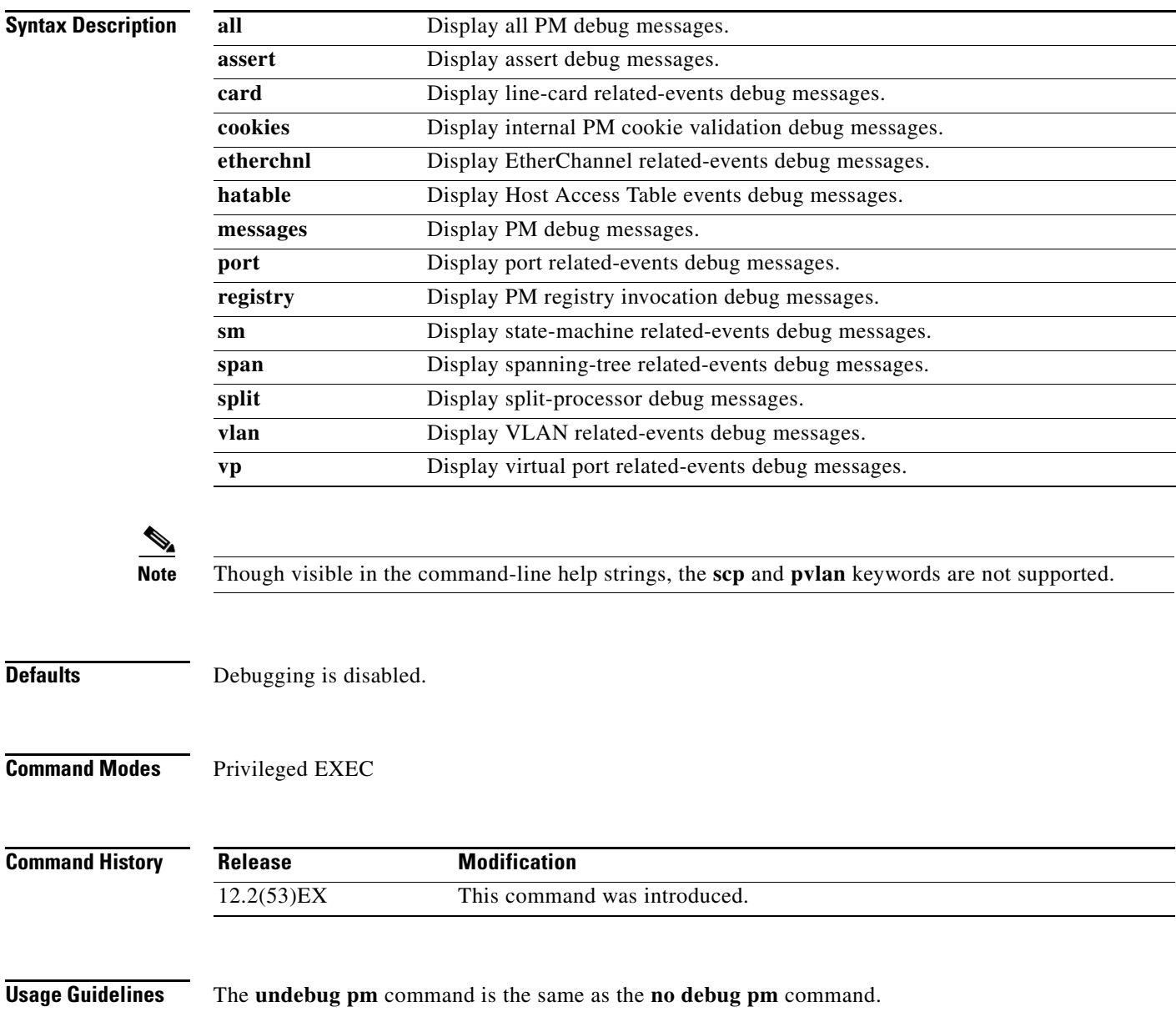

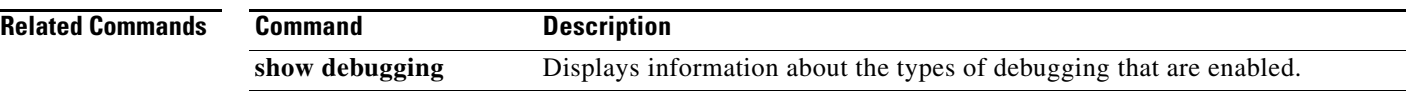

П

**3-79**

## **debug port-security**

Use the **debug port-security** privileged EXEC command to enable debugging of the allocation and states of the port security subsystem. Use the **no** form of this command to disable debugging.

**debug port-security**

**no debug port-security**

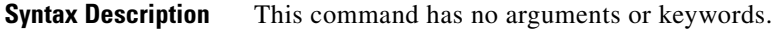

**Defaults** Debugging is disabled.

**Command Modes** Privileged EXEC

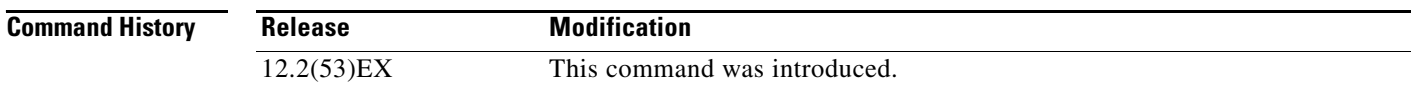

**Usage Guidelines** The **undebug port-security** command is the same as the **no debug port-security** command.

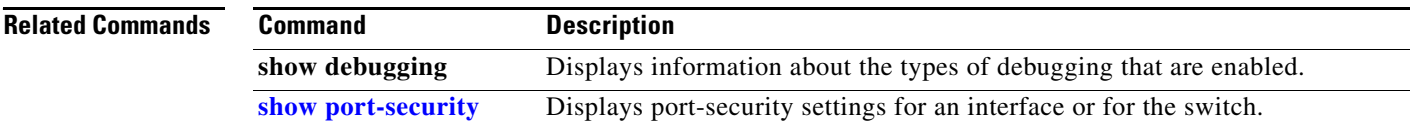

### **debug qos-manager**

Use the **debug qos-manager** privileged EXEC command to enable debugging of the quality of service (QoS) manager software. Use the **no** form of this command to disable debugging.

**debug qos-manager** {**all** | **event** | **verbose**}

**no debug qos-manager** {**all** | **event** | **verbose**}

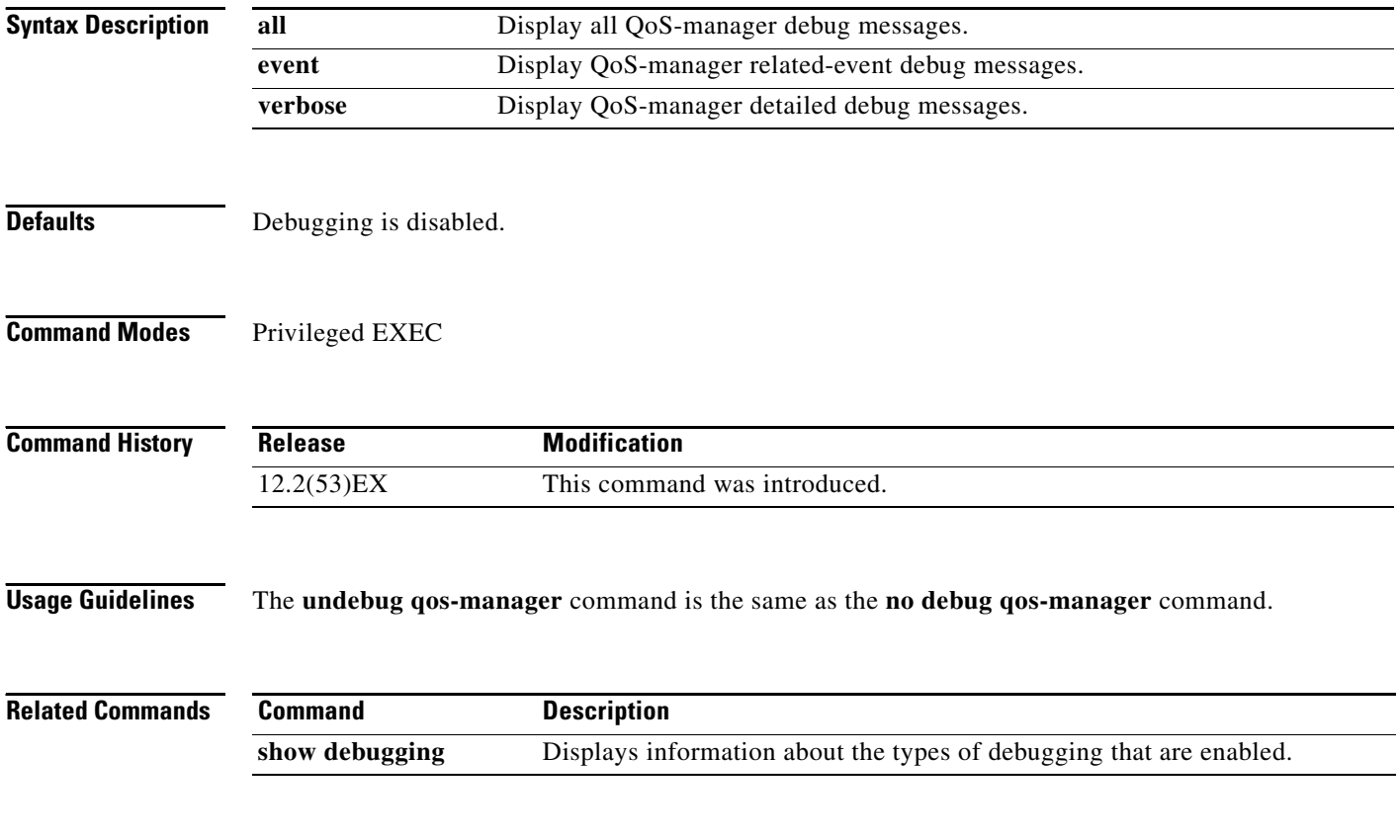

### **debug scada modbus tcp server**

Use the **debug scada modbus tcp server** privileged EXEC command to enable debugging of the Modicon Communication Bus (MODBUS) TCP software. Use the **no** form of this command to disable debugging.

**debug scada modbus tcp server** {**errors** | **events** | **verbose**}

**no debug scada modbus tcp server** {**errors** | **events** | **verbose**}

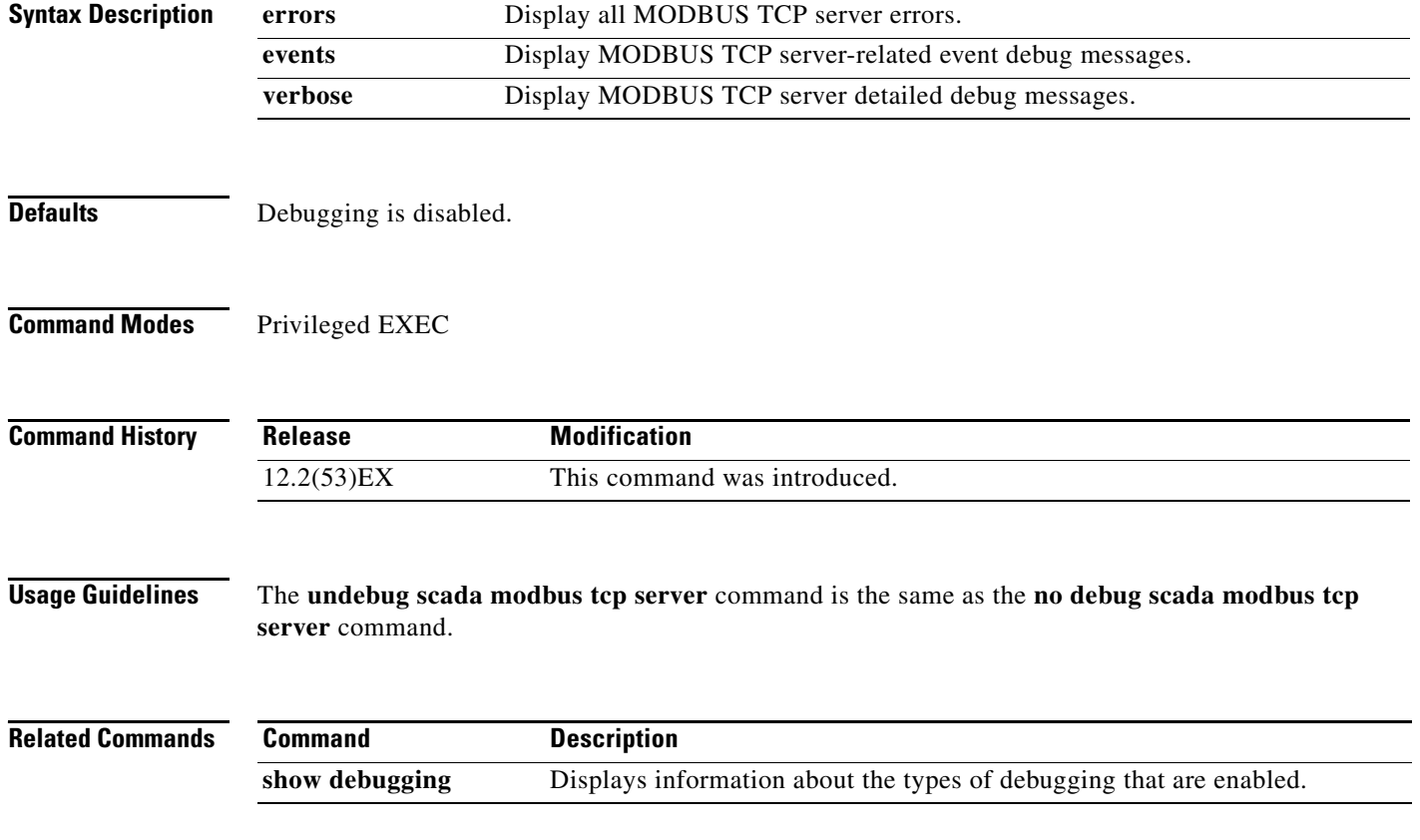

### **debug spanning-tree**

Use the **debug spanning-tree** privileged EXEC command to enable debugging of spanning-tree activities. Use the **no** form of this command to disable debugging.

**debug spanning-tree** {**all** | **bpdu** | **bpdu-opt** | **config** | **etherchannel** | **events** | **exceptions** | **general** | **mstp** | **pvst+** | **root** | **snmp** | **switch** | **synchronization**}

**no debug spanning-tree** {**all** | **bpdu** | **bpdu-opt** | **config** | **etherchannel** | **events** | **exceptions** | **general** | **mstp** | **pvst+** | **root** | **snmp** | **switch** | **synchronization**}

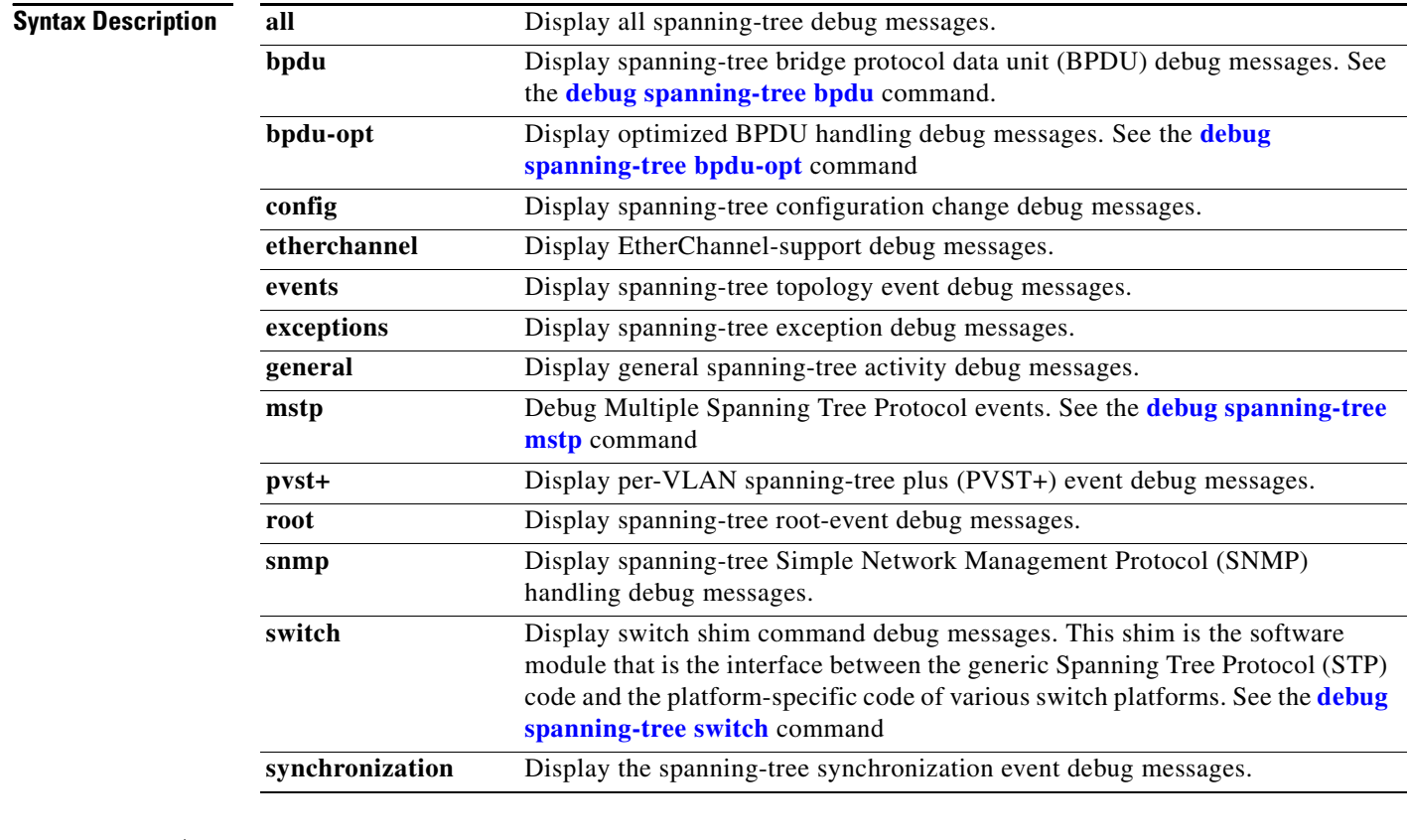

**Note** Though visible in the command-line help strings, the **backbonefast**, **csuf/csrt**, and **uplinkfast** keywords are not supported.

**Defaults** Debugging is disabled.

**Command Modes** Privileged EXEC

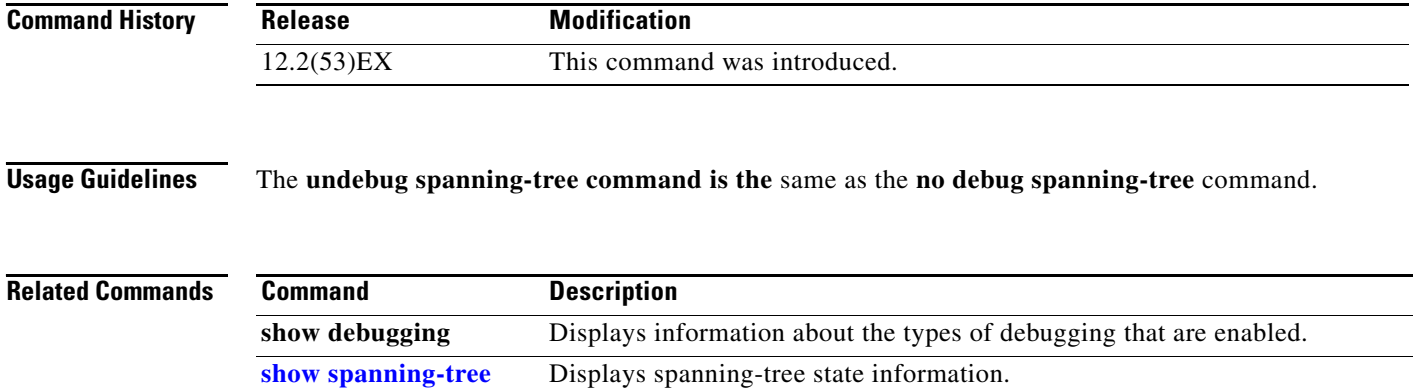

 $\blacksquare$ 

# <span id="page-83-0"></span>**debug spanning-tree bpdu**

Use the **debug spanning-tree bpdu** privileged EXEC command to enable debugging of sent and received spanning-tree bridge protocol data units (BPDUs). Use the **no** form of this command to disable debugging.

**debug spanning-tree bpdu** [**receive | transmit**]

**no debug spanning-tree bpdu** [**receive | transmit**]

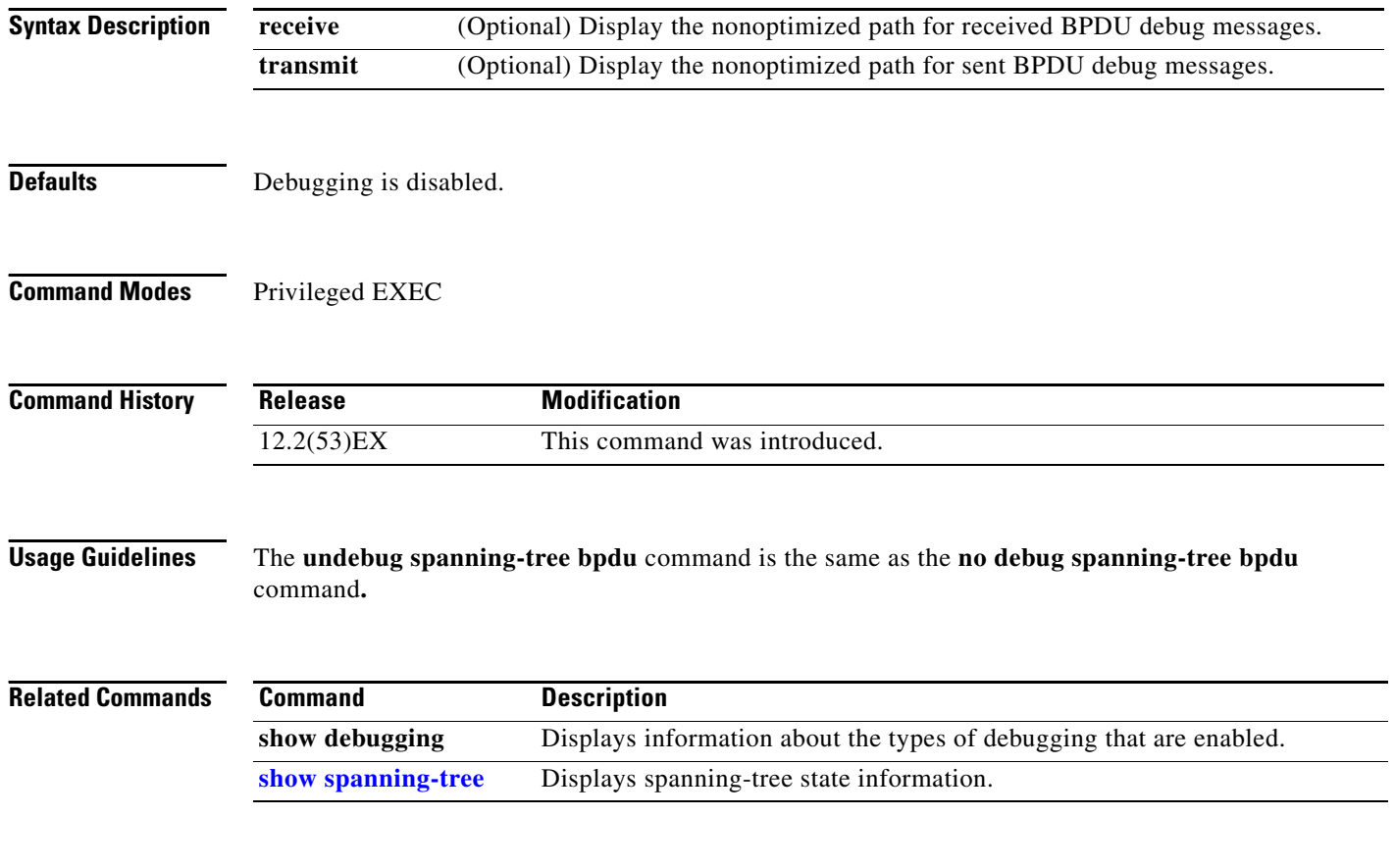

## <span id="page-84-0"></span>**debug spanning-tree bpdu-opt**

Use the **debug spanning-tree bpdu-opt** privileged EXEC command to enable debugging of optimized spanning-tree bridge protocol data units (BPDUs) handling. Use the **no** form of this command to disable debugging.

**debug spanning-tree bpdu-opt** [**detail | packet**]

**no debug spanning-tree bpdu-opt** [**detail | packet**]

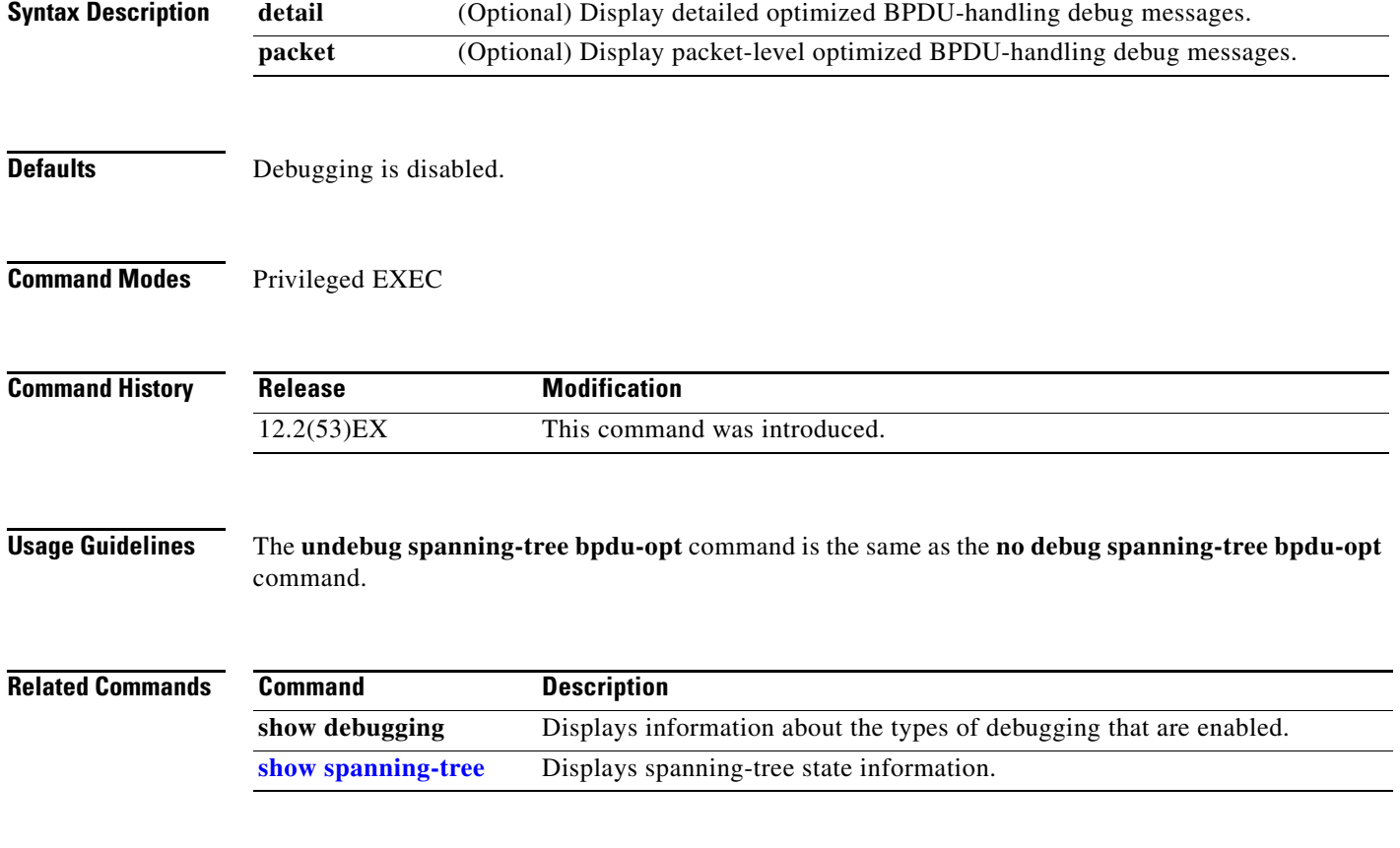

# <span id="page-85-0"></span>**debug spanning-tree mstp**

Use the **debug spanning-tree mstp** privileged EXEC command to enable debugging of the Multiple Spanning Tree Protocol (MSTP) software. Use the **no** form of this command to disable debugging.

**debug spanning-tree mstp** {**all** | **boundary** | **bpdu-rx** | **bpdu-tx** | **errors** | **flush** | **init** | **migration** | **pm** | **proposals** | **region** | **roles** | **sanity\_check** | **sync** | **tc** | **timers**}

**no debug spanning-tree mstp** {**all** | **boundary** | **bpdu-rx** | **bpdu-tx** | **errors** | **flush** | **init** | **migration** | **pm** | **proposals** | **region** | **roles** | **sanity\_check** | **sync** | **tc** | **timers**}

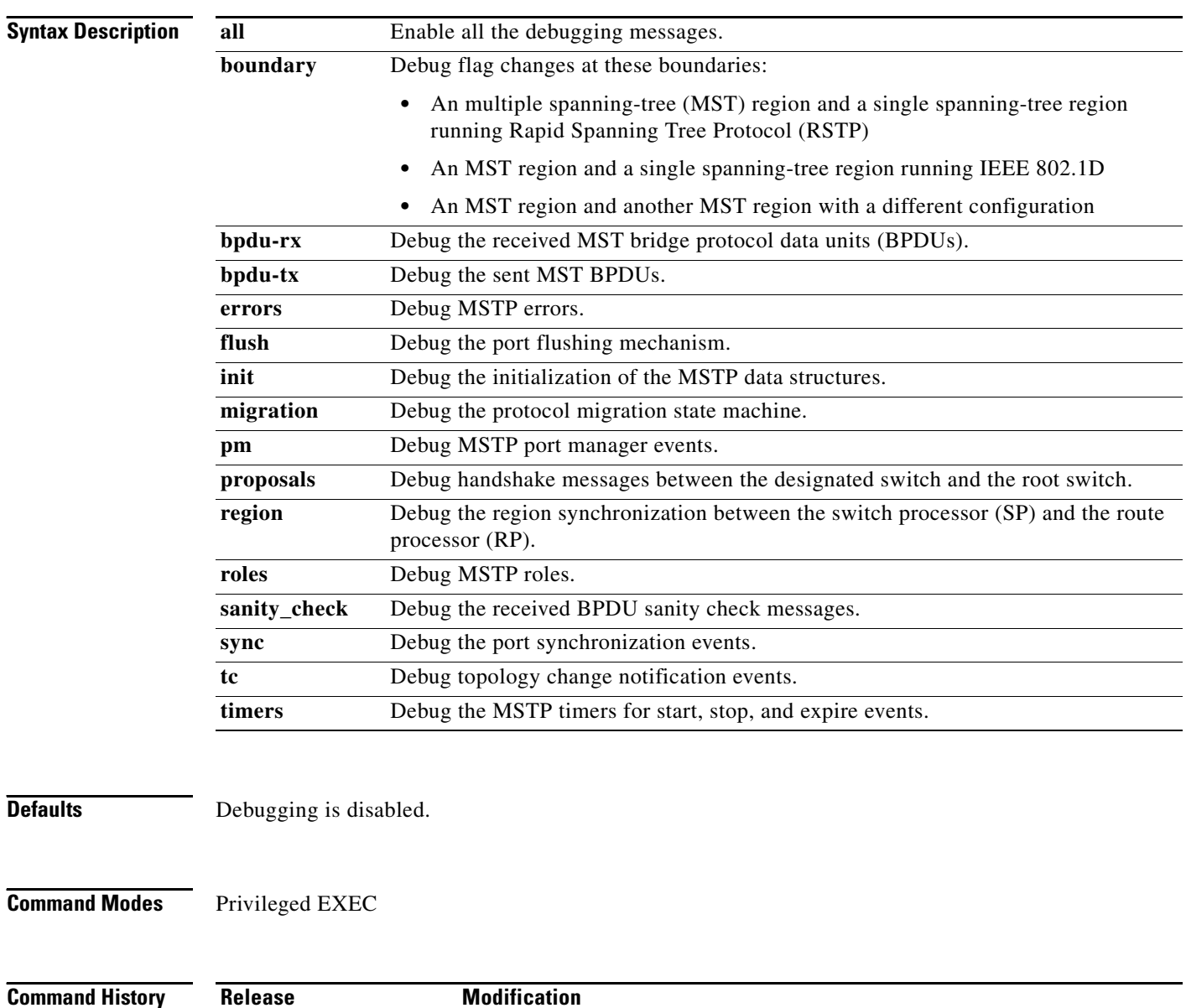

12.2(53)EX This command was introduced.

**Usage Guidelines** The **undebug spanning-tree mstp** command is the same as the **no debug spanning-tree mstp** command.

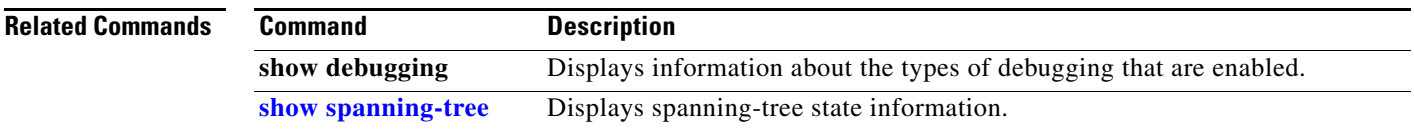

### <span id="page-87-0"></span>**debug spanning-tree switch**

Use the **debug spanning-tree switch** privileged EXEC command to enable debugging of the software interface between the Spanning Tree Protocol (STP) software module and the port manager software module. Use the **no** form of this command to disable debugging.

**debug spanning-tree switch** {**all** | **errors** | **flush** | **general** | **helper** | **pm** | **rx** {**decode** | **errors** | **interrupt** | **process**} | **state** | **tx** [**decode**]}

**no debug spanning-tree switch** {**all** | **errors** | **flush** | **general** | **helper** | **pm** | **rx** {**decode** | **errors** | **interrupt** | **process**} | **state** | **tx** [**decode**]}

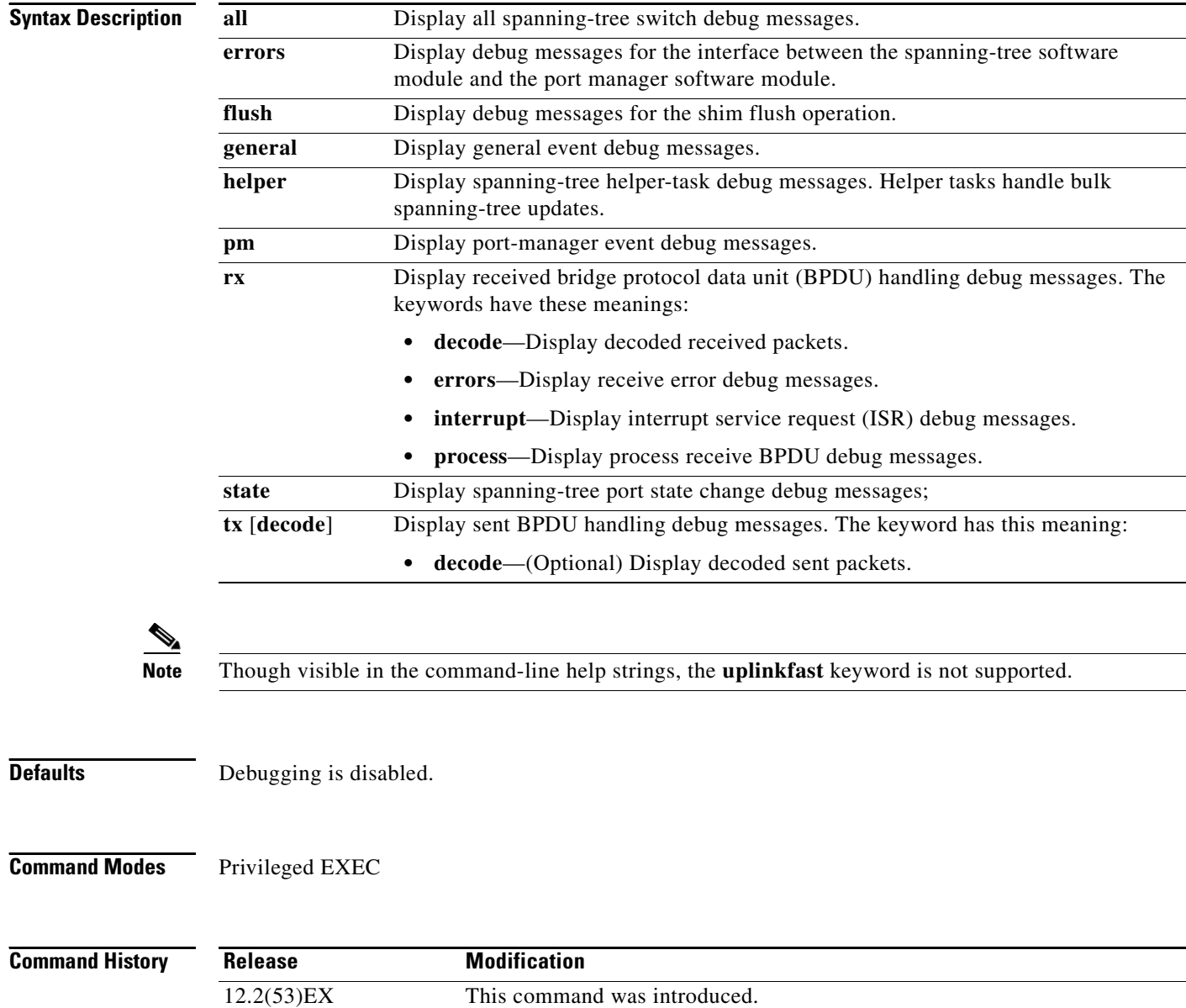

**Usage Guidelines** The **undebug spanning-tree switch** command is the same as the **no debug spanning-tree switch** command.

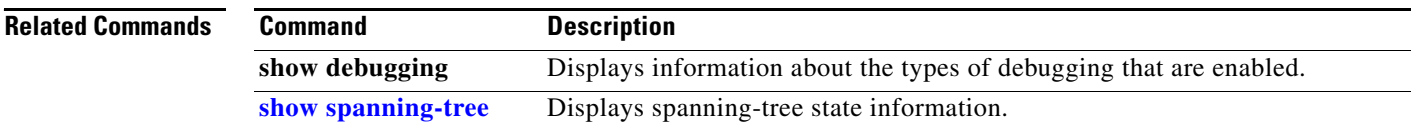

### **debug sw-vlan**

Use the **debug sw-vlan** privileged EXEC command to enable debugging of VLAN manager activities. Use the **no** form of this command to disable debugging.

**debug sw-vlan** {**badpmcookies** | **cfg-vlan** {**bootup** | **cli**} | **events** | **ifs** | **management** | **notification** | **packets** | **registries**}

**no debug sw-vlan** {**badpmcookies** | **cfg-vlan** {**bootup** | **cli**} | **events** | **ifs** | **management** | **notification** | **packets** | **registries**}

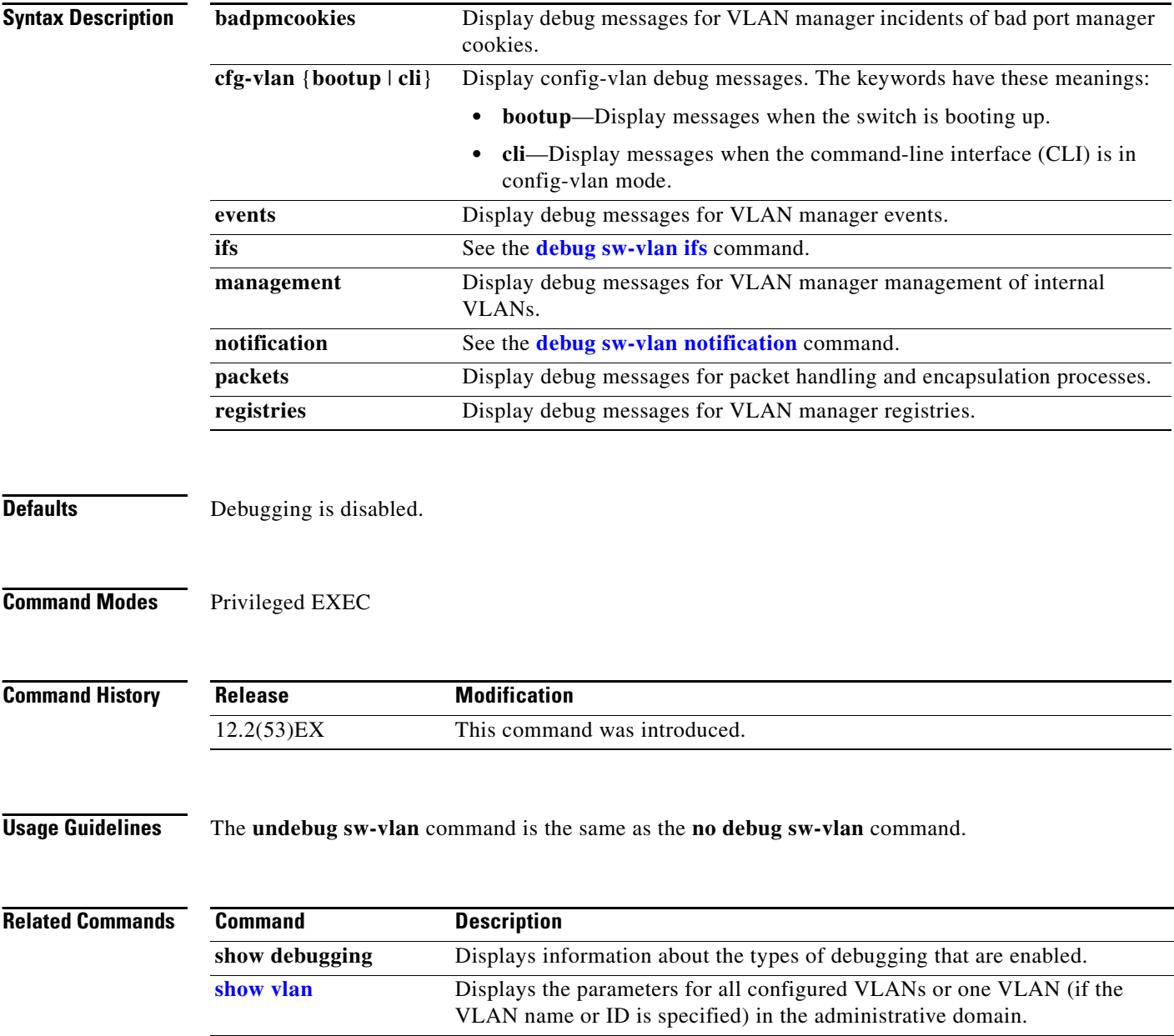

### <span id="page-90-0"></span>**debug sw-vlan ifs**

Use the **debug sw-vlan ifs** privileged EXEC command to enable debugging of the VLAN manager IOS file system (IFS) error tests. Use the **no** form of this command to disable debugging.

**debug sw-vlan ifs** {**open** {**read** | **write**} | **read** {**1** | **2** | **3** | **4**} | **write**}

**no debug sw-vlan ifs** {**open** {**read** | **write**} | **read** {**1** | **2** | **3** | **4**} | **write**}

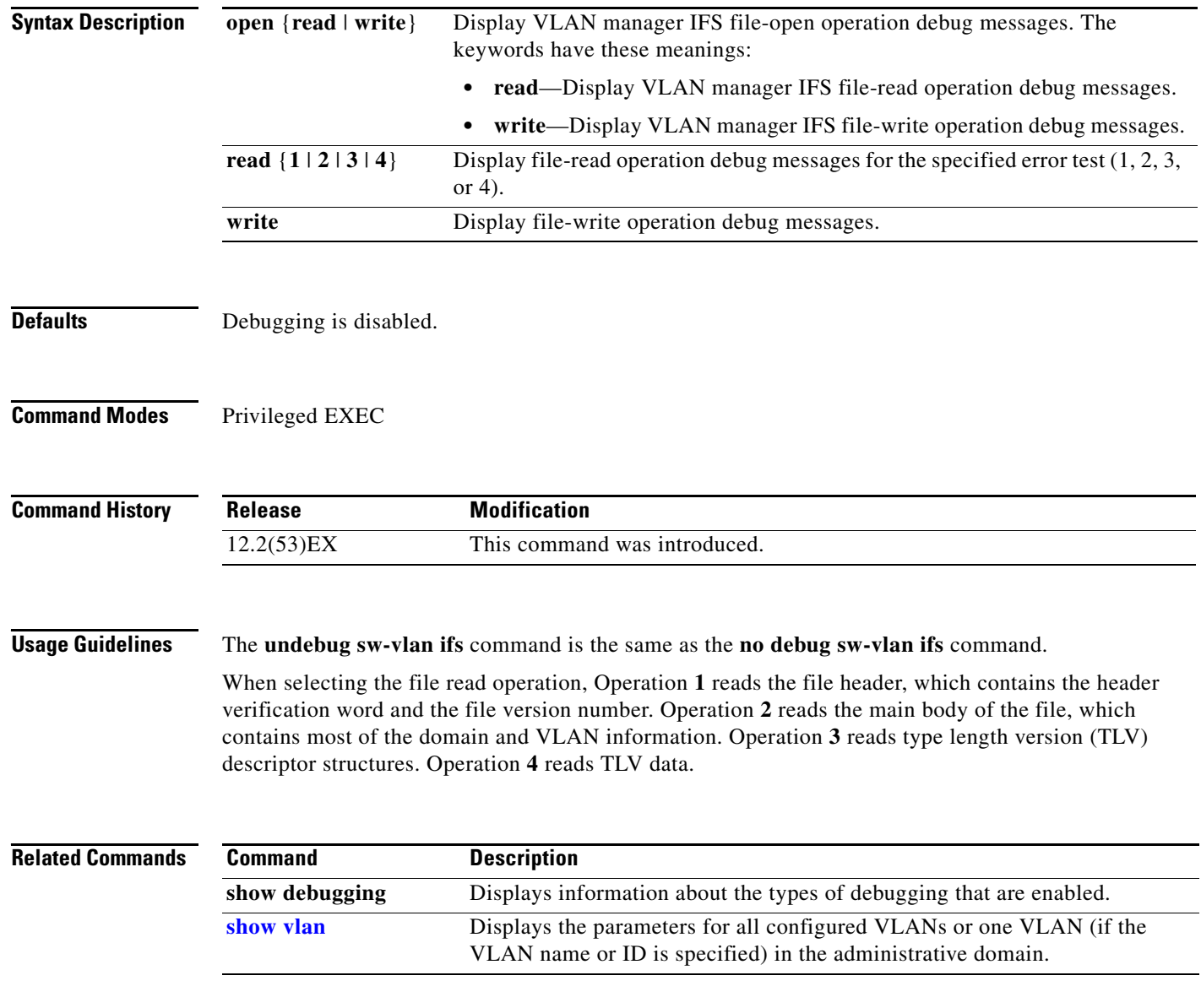

### <span id="page-91-0"></span>**debug sw-vlan notification**

Use the **debug sw-vlan notification** privileged EXEC command to enable debugging of the activation and deactivation of VLAN IDs. Use the **no** form of this command to disable debugging.

**debug sw-vlan notification** {**accfwdchange** | **allowedvlancfgchange** | **fwdchange** | **linkchange** | **modechange** | **statechange**}

**no debug sw-vlan notification** {**accfwdchange** | **allowedvlancfgchange** | **fwdchange** | **linkchange** | **modechange** | **statechange**}

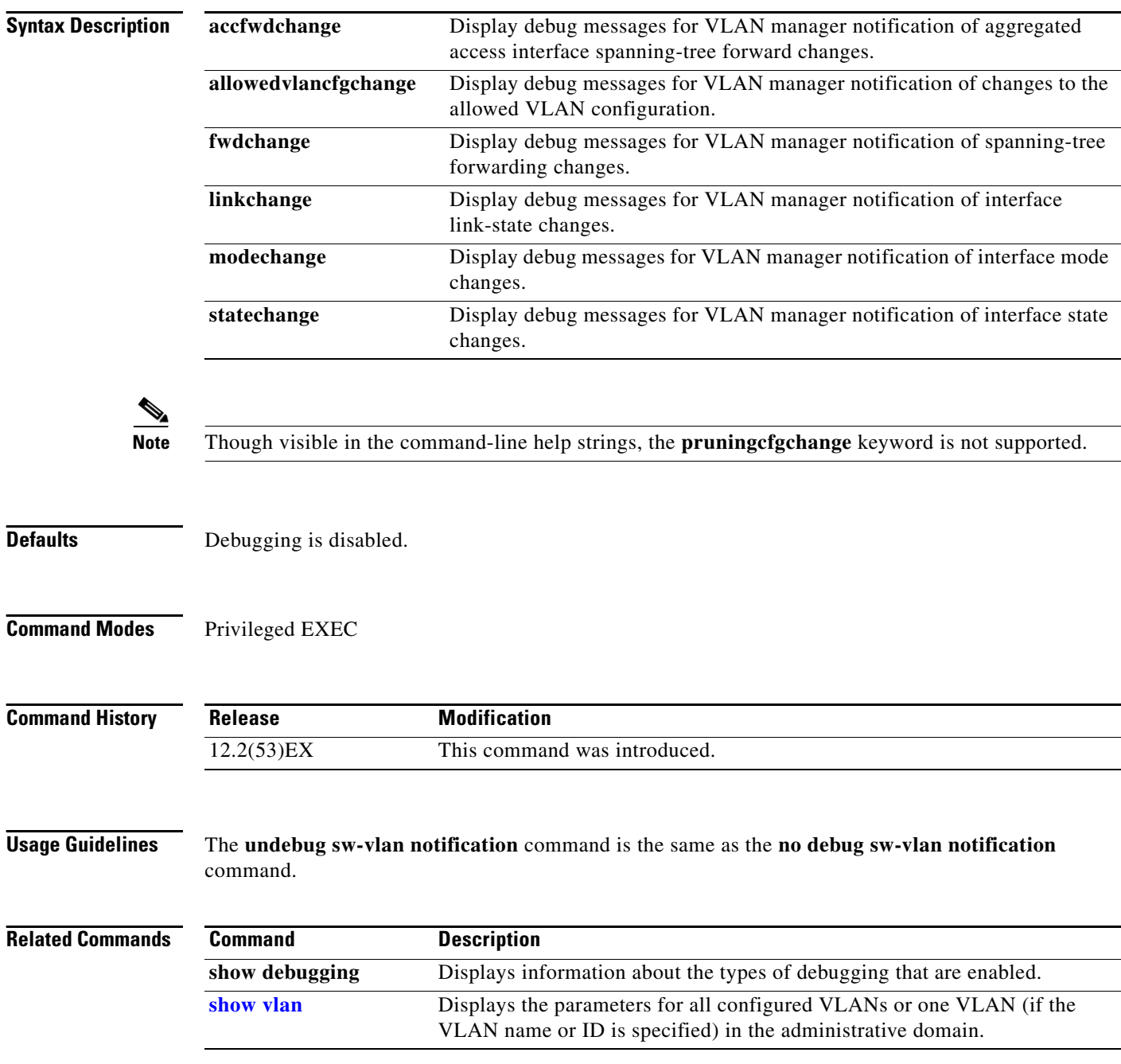

## **debug udld**

Use the **debug udld** privileged EXEC command to enable debugging of the UniDirectional Link Detection (UDLD) feature. Use the **no** form of this command to disable UDLD debugging.

**debug udld** {**events** | **packets** | **registries**}

**no debug udld** {**events** | **packets** | **registries**}

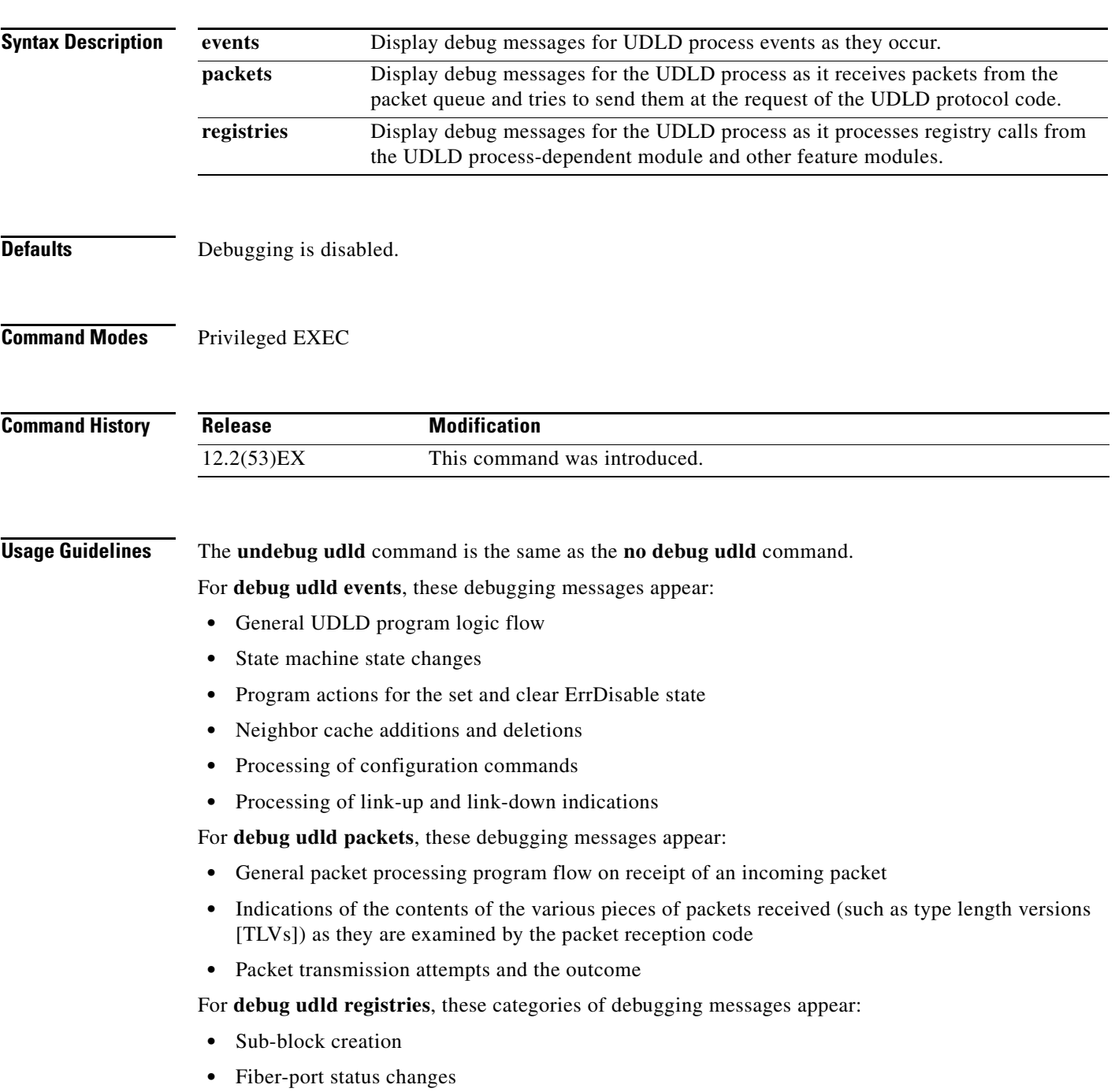

- **•** State change indications from the port manager software
- **•** MAC address registry calls

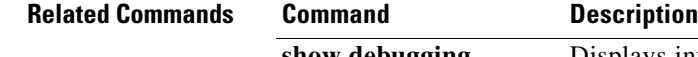

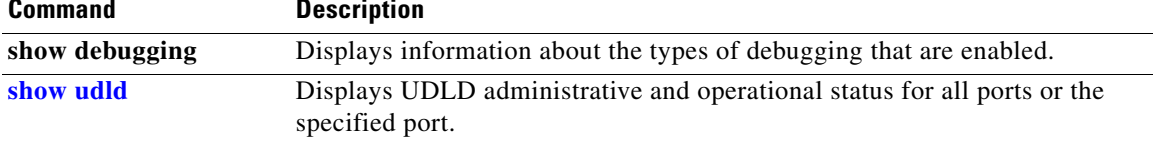

## **debug vqpc**

Use the **debug vqpc** privileged EXEC command to enable debugging of the VLAN Query Protocol (VQP) client. Use the **no** form of this command to disable debugging.

**debug vqpc** [**all** | **cli** | **events** | **learn** | **packet**]

**no debug vqpc** [**all** | **cli** | **events** | **learn** | **packet**]

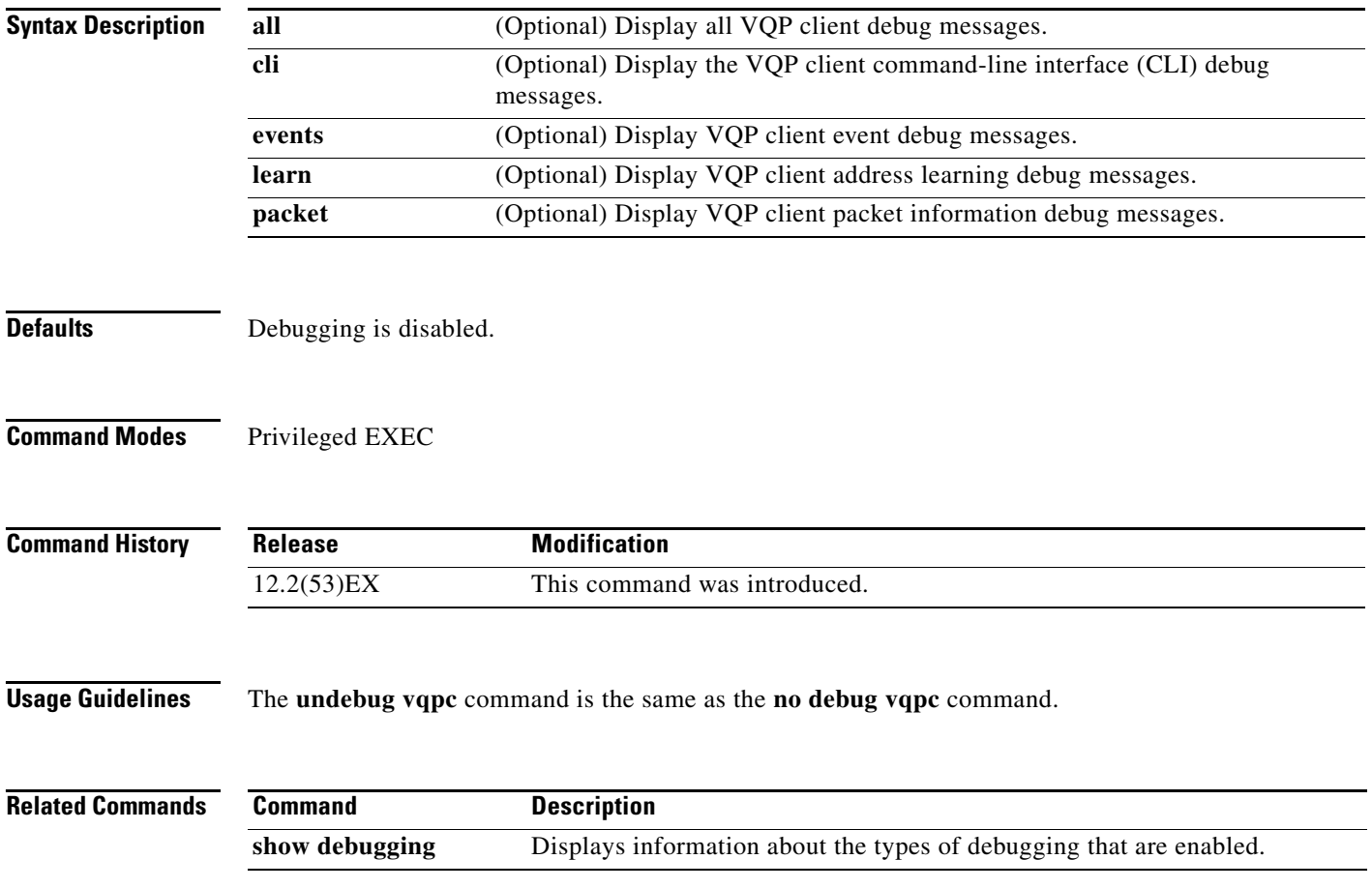

П